各モデルのサポートO S

 $\sigma$ 

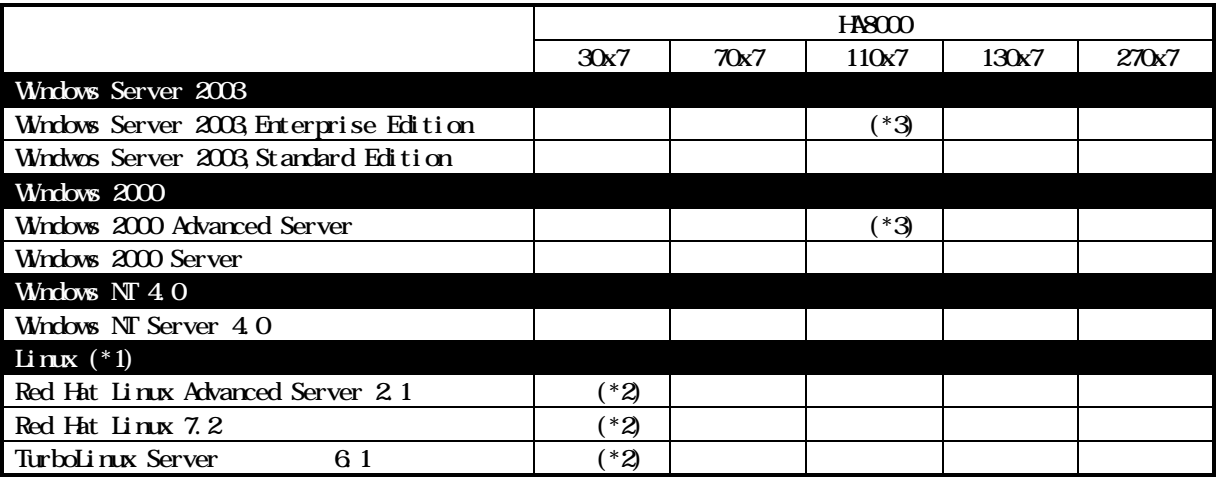

 $*1$  Linux

\*2 30B7, C7

\*3 110A7, B7, G7, H7

Linux NetWare  $\lambda$ 

 $\sigma$ 

 $\times$ 

NetWare http://www.hitachi.co.jp/soft/netware/

Linux http://www.hitachi.co.jp/Prod/comp/soft1/linux/

## Windows Server 2003 Windows 2000 Windows NT  $4.0$

Windows Server 2003, Enterprise Edition/Windows Server 2003, Standerd Edition/Windows 2000 Advanced Server/Windows 2000 Server Windows NT Server 4.0

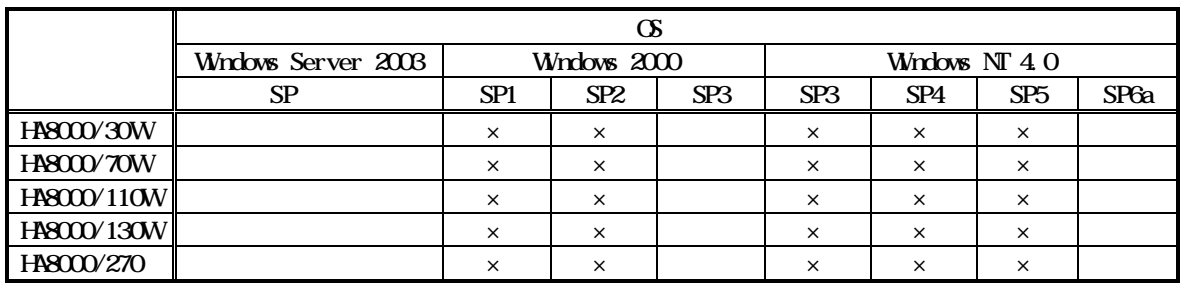

http://www.microsoft.com/japan/windows/default.asp

 $\boldsymbol{\alpha}$ 

 $\infty$ 

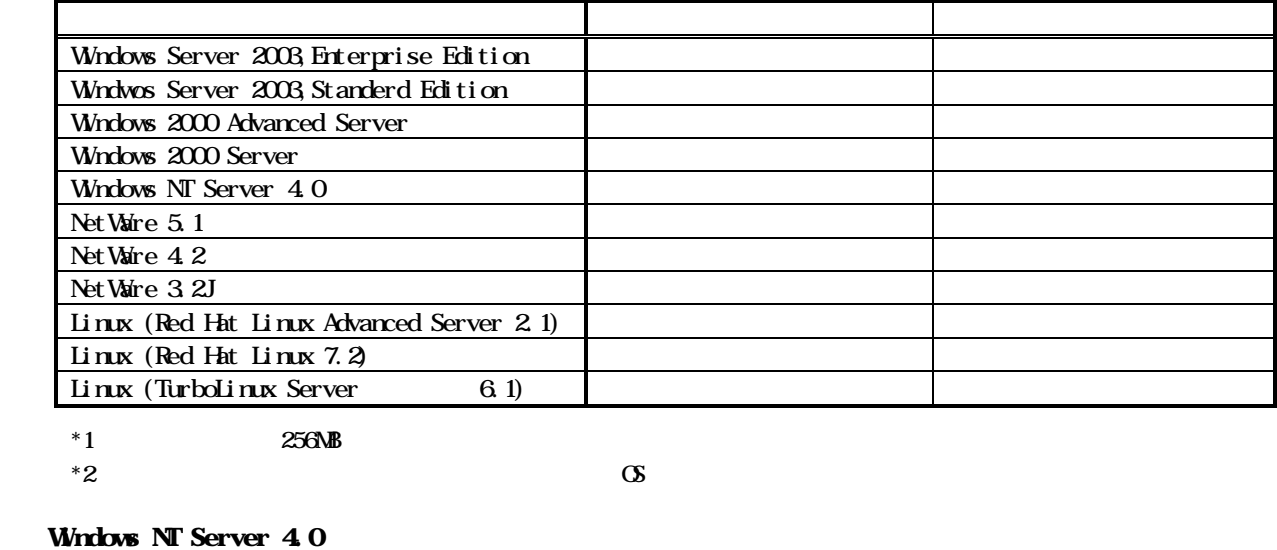

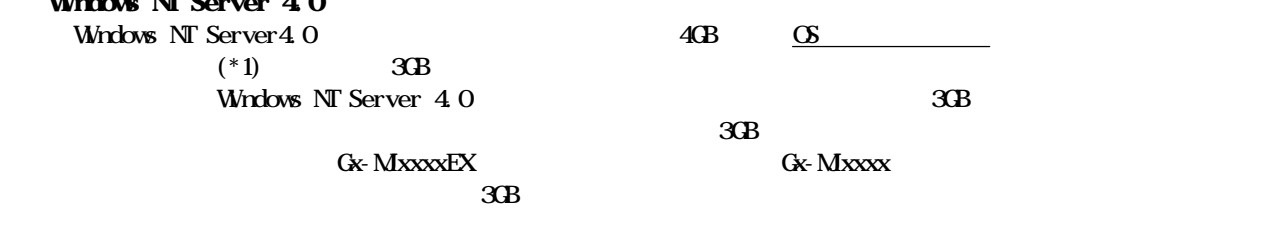

 $*1$  3GB  $*1$ 

 $1.7G\text{B}$ 

# Windows 2000 Windows NT Server 4.0

Windows 2000 Server Windows 2000 Advanced Server Windows NT Server 4.0

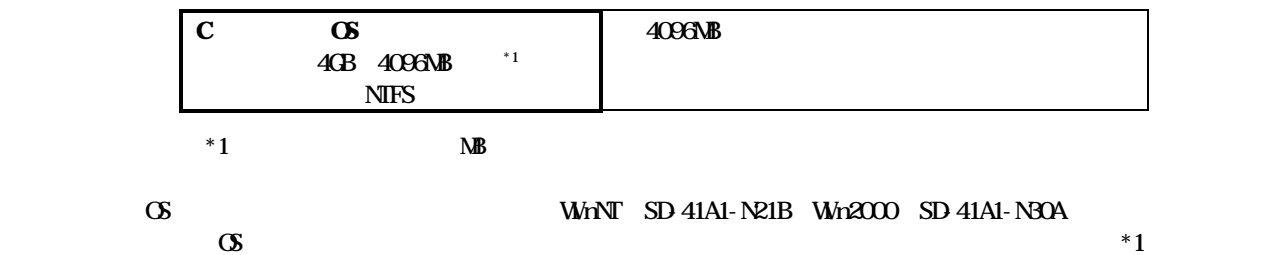

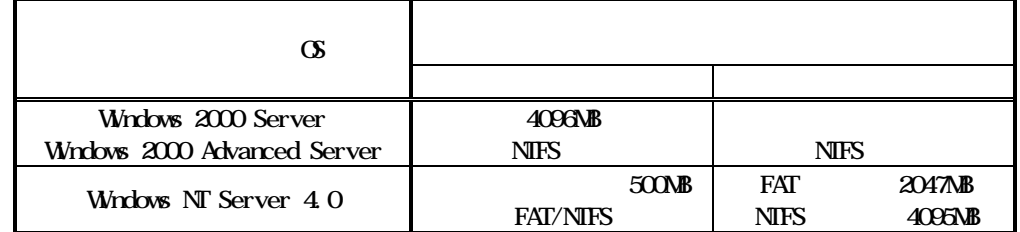

 $*1$  WB

http://www1.oji.hitachi.co.jp/PCSERVER/ha8000/sb/setup.html

#### **Linux**

#### Red Hat Linux Advanced Server2.1 Red Hat Linux7.2 TurboLinux Server  $6.1$

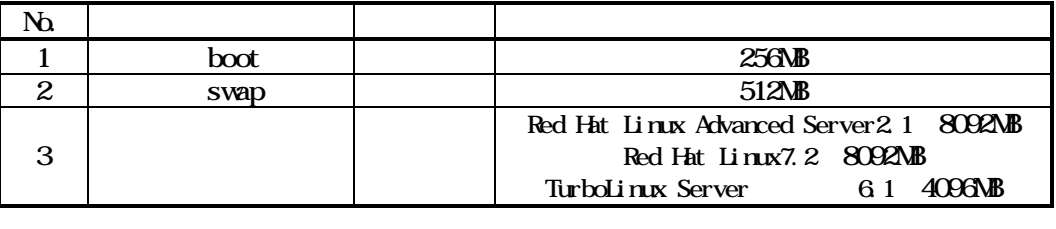

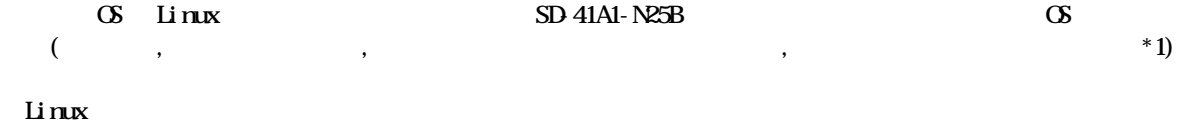

 $\lambda$ 

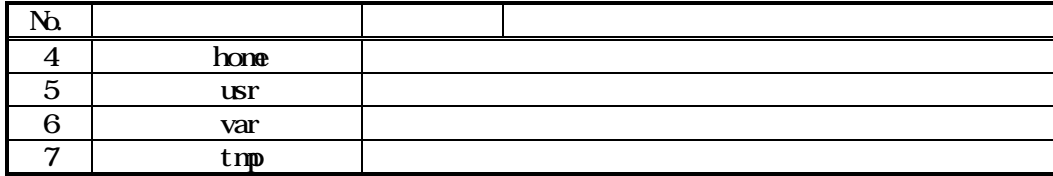

 $*1$  WB

http://www1.oji.hitachi.co.jp/PCSERVER/ha8000/sb/setup.html

# Windows Server 2003

HASOOO/30W30A7) Windows Server 2003 HA8000/30W 30A7 MegaRAID IDE Console SystemManager MegaRAID IDE Console SystemManager SystemManager SystemManager  $HD$ MegaRAID IDE Console HDD SetenManager Windows 2000 Server  $2004$  2 HA8000/270(270x7),130W(130x7),110WA7,G7),70W70K7,D7,P7) HA8000x7 SCSI RAID Windows Server 2003  $U \text{tral}60$  : Gx-CA7230 Gx-CA7230EX/Gx-CA7230  $($ Windows 2000 Server  $2003$  12

Windows Server 2003  $\times$ 

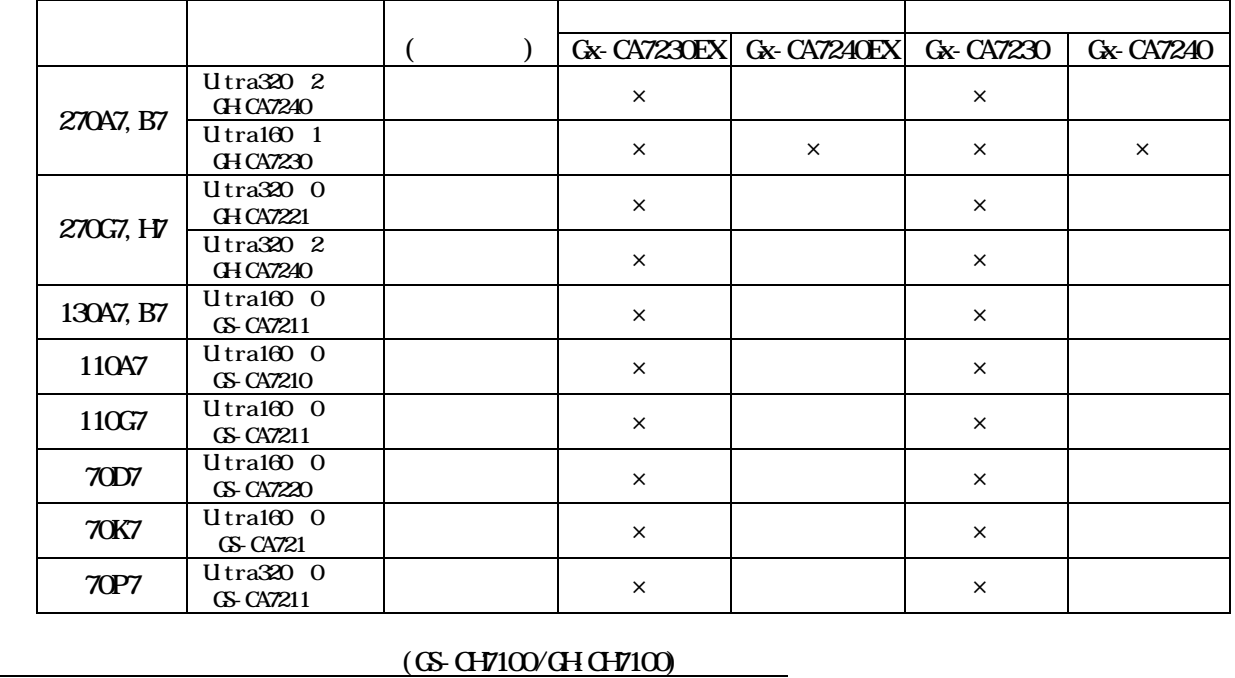

 $\overline{(\text{GS-CH7100}/\text{GH-CH7100})}$  Communinet Windows Server 2003 CommuniNet Version 3 03-04  $(GS-CH7100/CH-CH7100)$  Windows Server 2003 Communinet **CommuniNet** Version 3 03-04 DVD-RAM GS-UV7060/GH-UV7060 Windows Server 2003 NT BACKUP UDF  $2003 \quad 7 \quad 9$ DVD-RAM Windows Server 2003 (Australian Contract and Technology (Australian Contract and Technology (Australian Contract and Technology (Australian Contract and Technology (Australian Contract and Technology (Australian Contract a  $C$ R $\Theta$  $O$ Windows Server 2003 RAID Management for CR80 Windows Server 2003 Winodws Server 2003 Navagement for CR80 GAM Server Ver. 5.00-17<br>SAM Client Ver. 5.00-14 Ver.  $5.0014$ Windows Server 2003 (Australian Mindows Server 2003  $\sim$  [ $\sim$  ] Winodws Server 2003 for CR80 Windows Server 2003 **The CR80 CR802, CR803** CR802, CR803 PATHpilot Single Controller Dual Controller(
PATHpilot ) Windows 2000 Server PATHpilot 2004 2

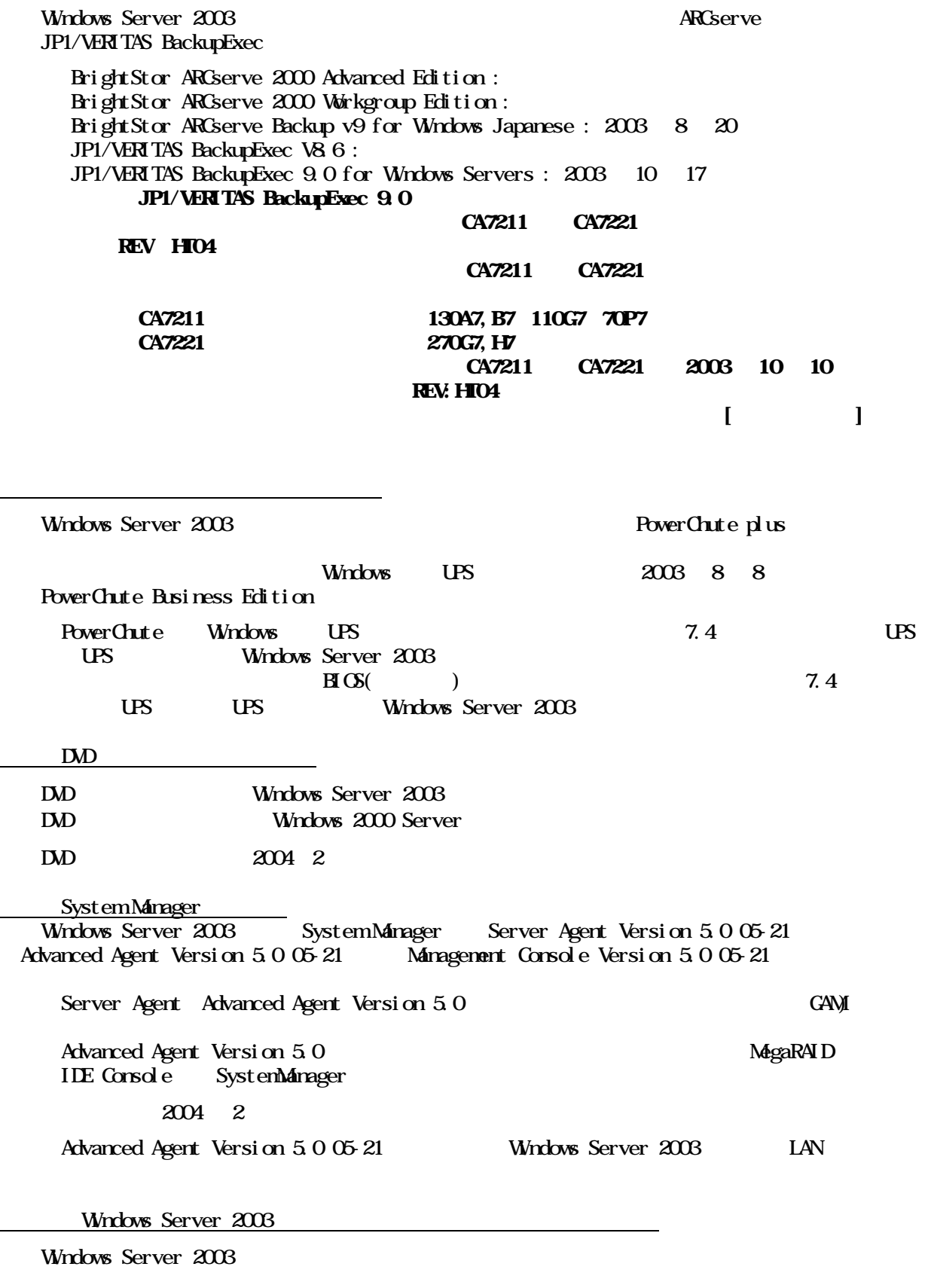

 $\Box$ 

RAID Redundant

 $\times$ 

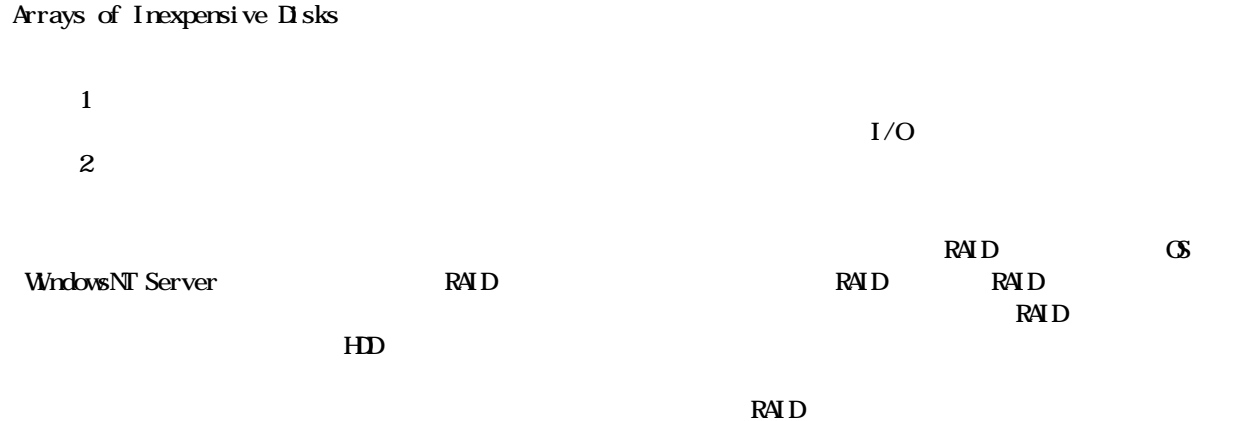

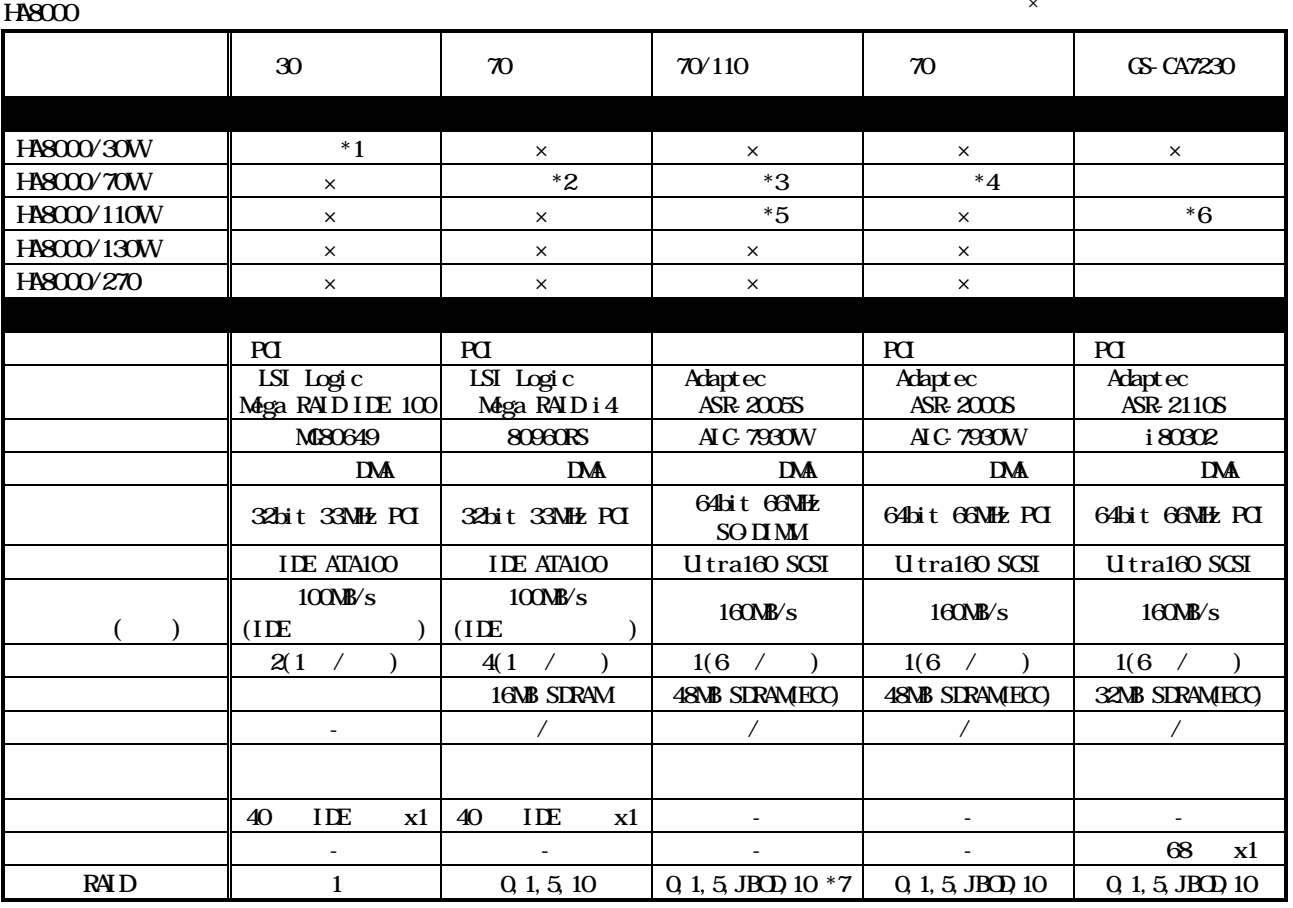

\*1 HASOOO/30WA7

\*2 HA8000/70WL7, G7

\*3 HA8000/70WK7

\*4 HASOOO/70WD7

\*5 HASOOO/110WA7

\*6 HASOOO/11OWA7, B7, G7, H7

\*7 HA8000/110WA7, G7  $\overline{r}$  RAID10

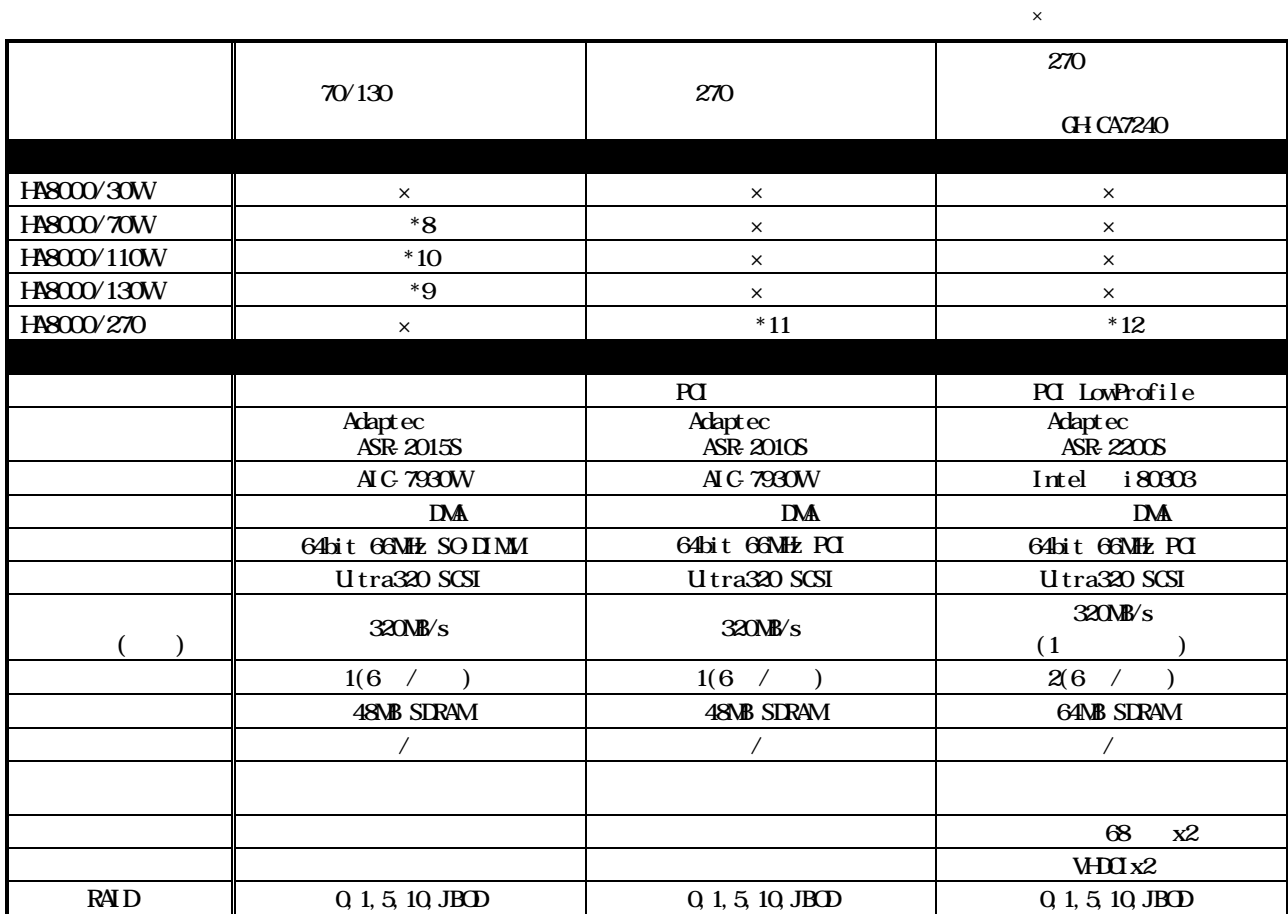

\*8:HA8000/70WP7

\*9: HA8000/130WA7, B7

 $*10$ : HASOOO $/110$ WG7

 $*11:$  H8000/270 G7, H7<br> $*12$  H800

 $H8000/270$  A7, B7, G7, H7

**ERROR LED** 

HDD **HDD** 

 $\mathbf{L}\mathbf{E}\mathbf{D}$ 

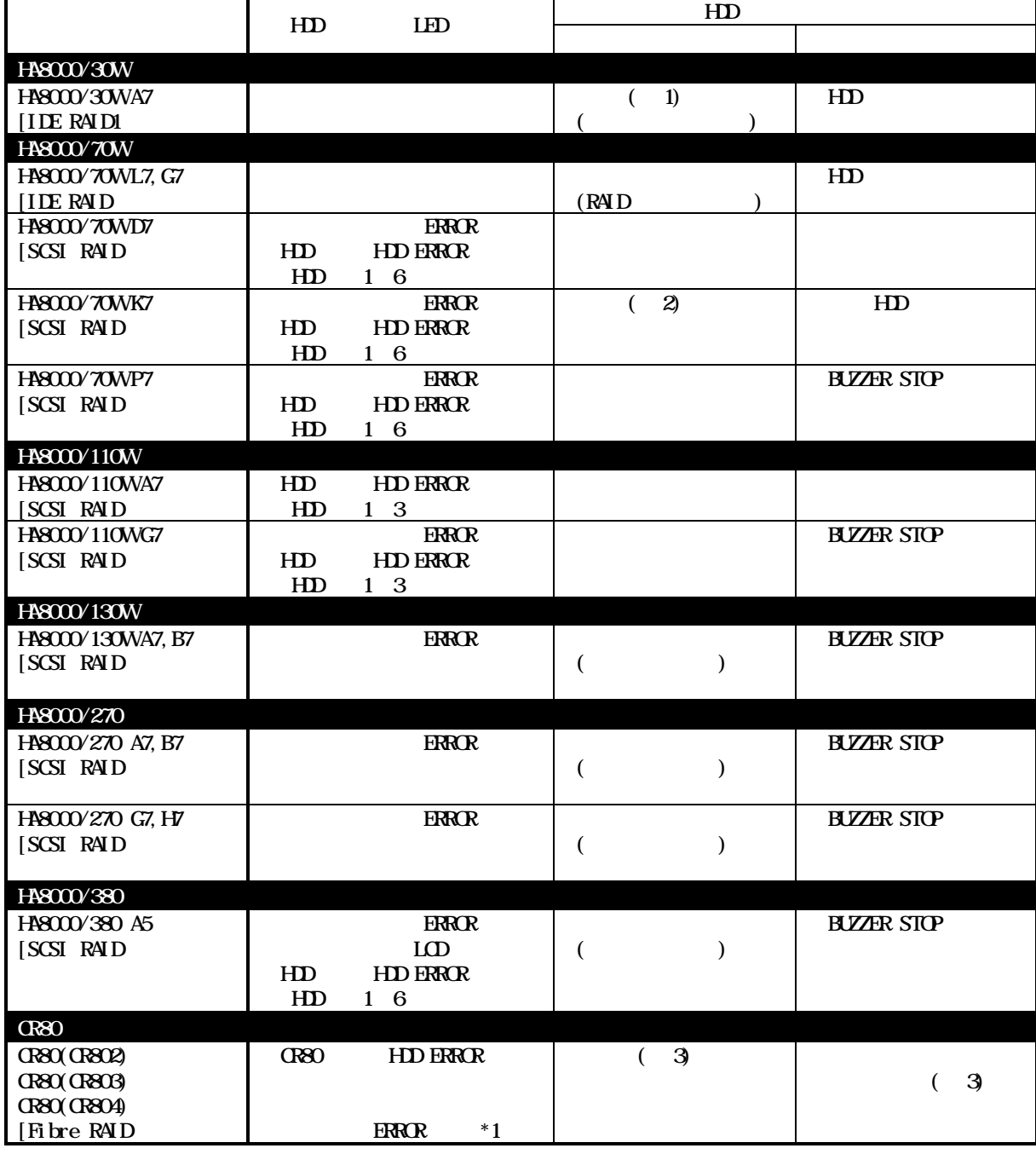

1: HD MegaRAID IDE Console

 $2$ 

 $3 \times$  CR80  $\overline{c}$ 

HDD **HDD** 

HDD

 $\bf HD$ 

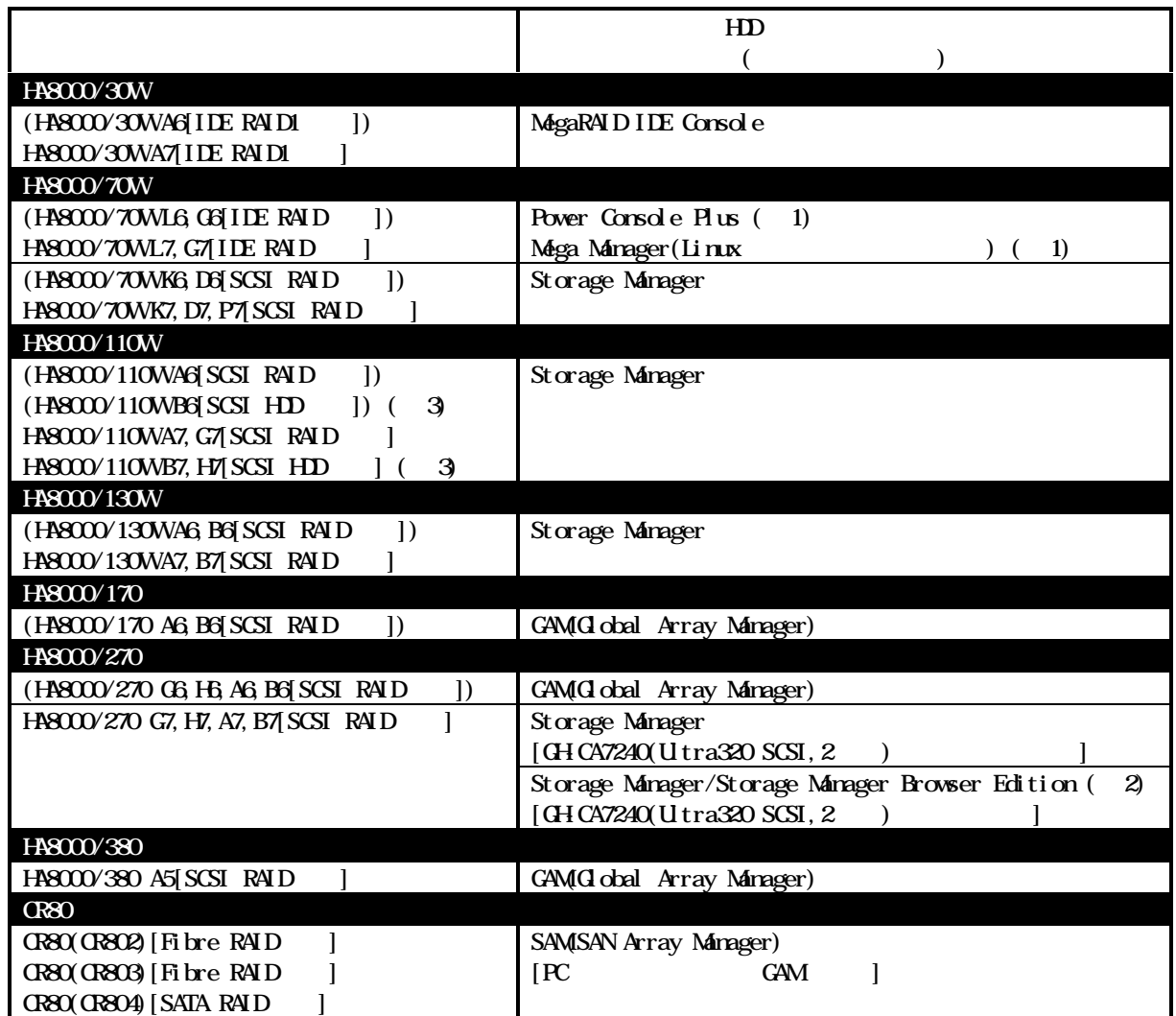

 $1$  HD

2 Storage Manager/Storage Manager Browser Edtion

HDD Storage Manager Browser Edtion

 $3 \hspace{1.5cm} (G\text{-} C\text{-}C\text{-}T\text{-}Z30)$ 

 $HD$ 

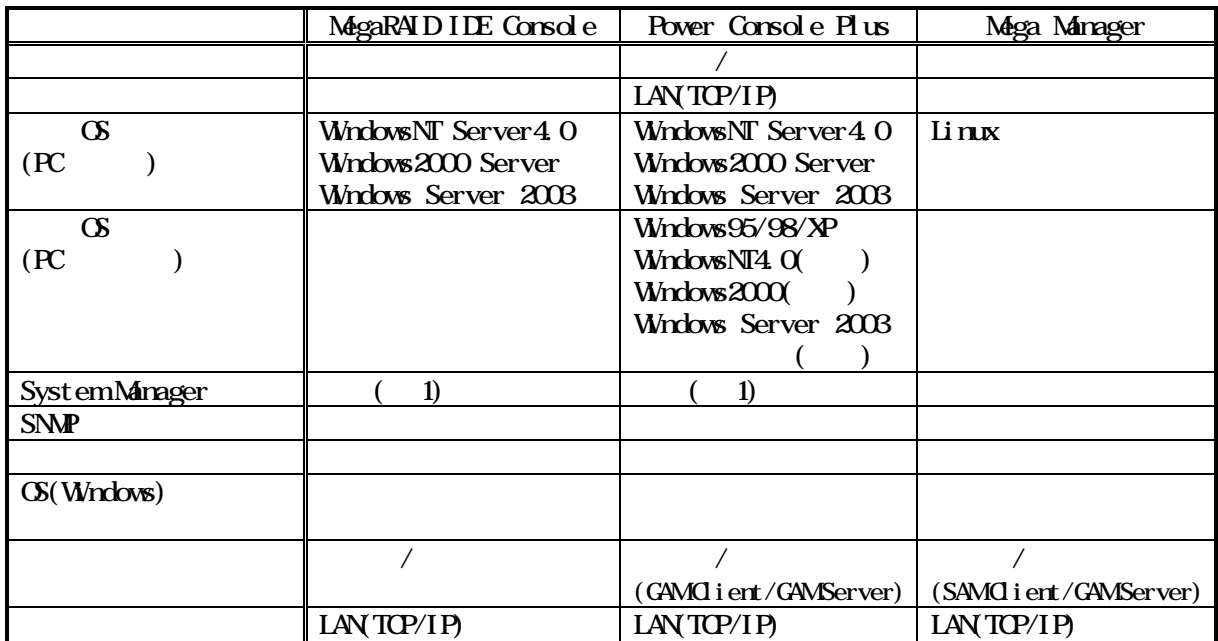

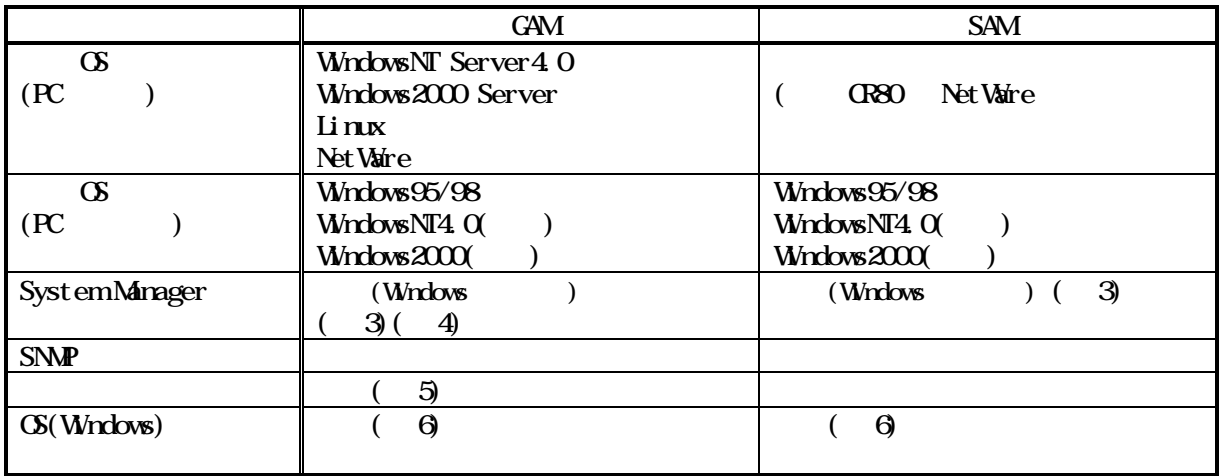

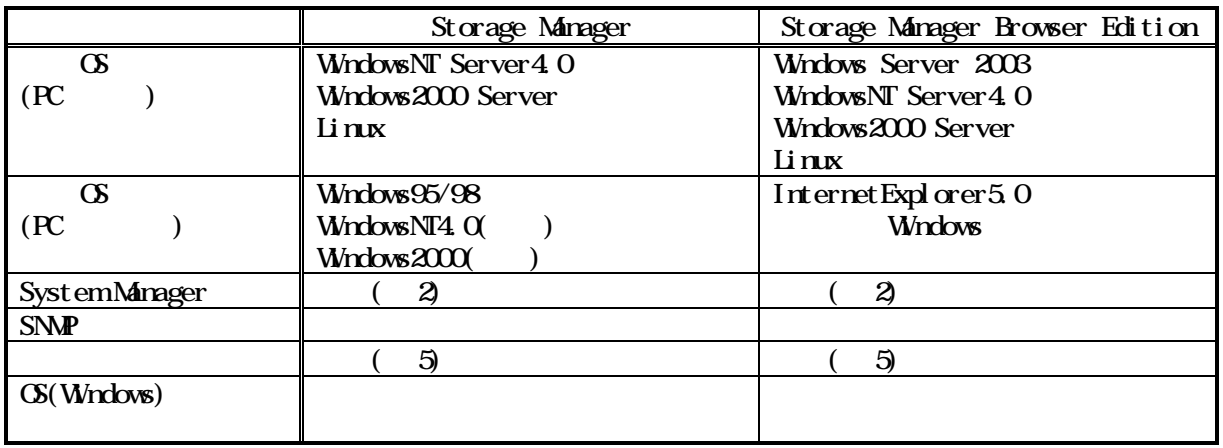

1:別途、System Manager-Server Agent システム装置標準添付),Advanced Agent,Management Console Advanced Agent, Management Console System Manager () 2 System Manager-Server Agent System Manager-Management Console System Manager () 3 System Manager-Server Agent  $\xspace \begin{minipage}[c]{0.9\linewidth} \begin{tabular}{l} \multicolumn{2}{c}{\textbf{SystemMinger-Mrager-Mrager-Mrager}} \hspace{-0.9\textbf{Grsole}} \end{tabular} \end{minipage}$ System Manager () System Manager-Advanced Agent 4 Linux System Manager System Manager Net Ware  $5$  $R\!A$ ID  $\blacksquare$ 

6 GAM Server Ver  $3.00$  Ver  $4.000$ 

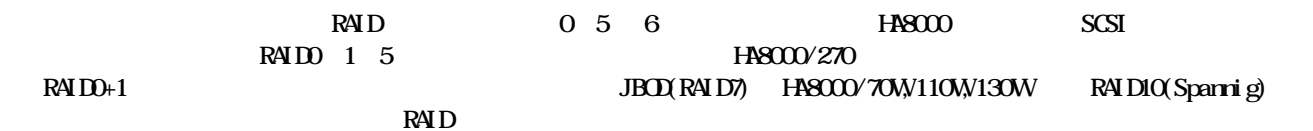

RAID<sub>0</sub> ホスト  $\bar{r}-9$  **Hock 1 | Hock 2 | Hock 3** | アレイコントローラー Block 4 Block 1 Block 2 Block 3 Block 5 Block 6 Block 7 Block 8 Block 9 Block 10  $\vdots$  $\vdots$ ÷ ÷ ÷ Disk 1 Disk 2 Disk 3 Disk 4 Disk 5

 $1$ 

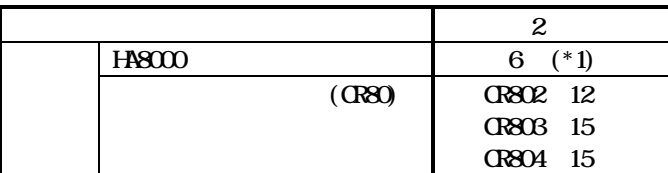

\*1 HA8000/270(x7) 2 1 6  $\frac{7}{2}$  12  $7 \quad 12$ 

HASOOO/110WA7, G7 3

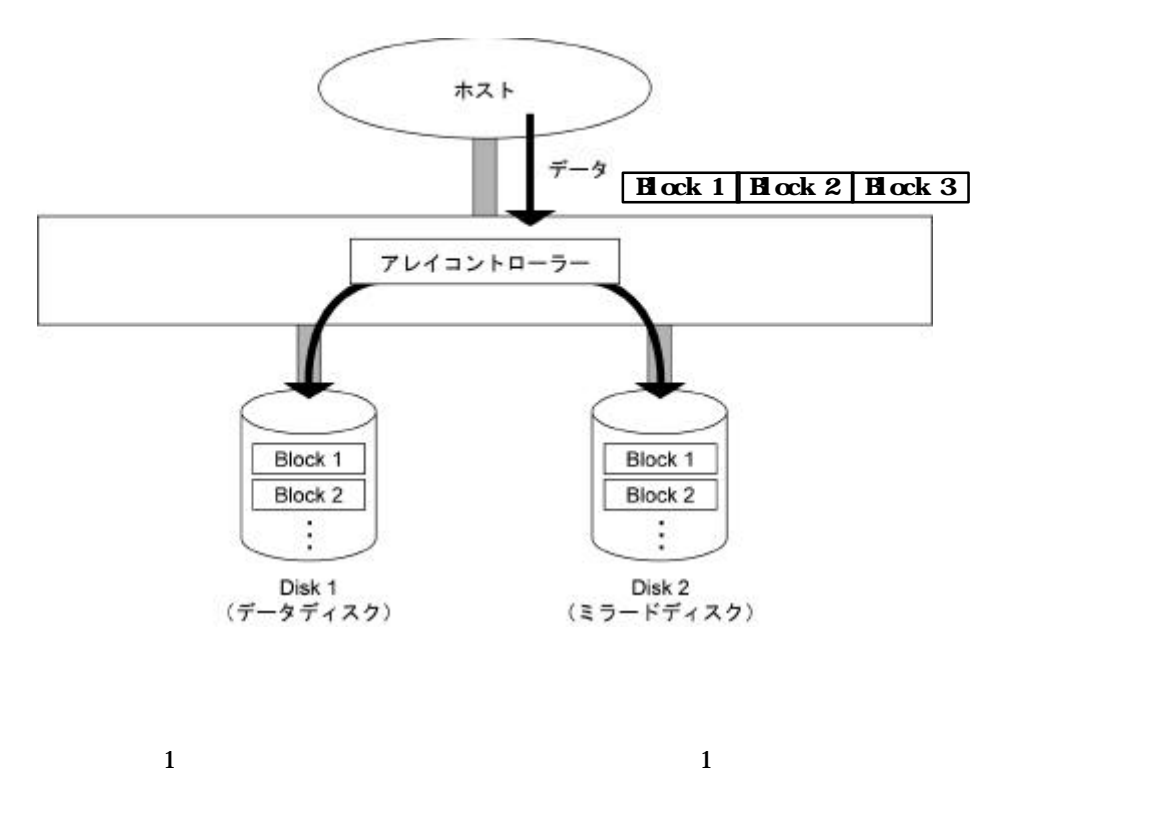

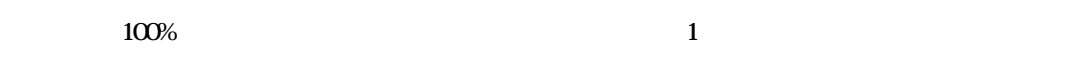

 $\overline{a}$ 

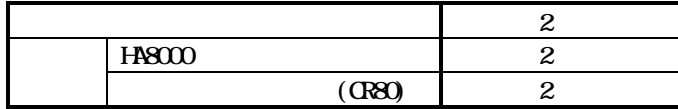

**RAID1** 

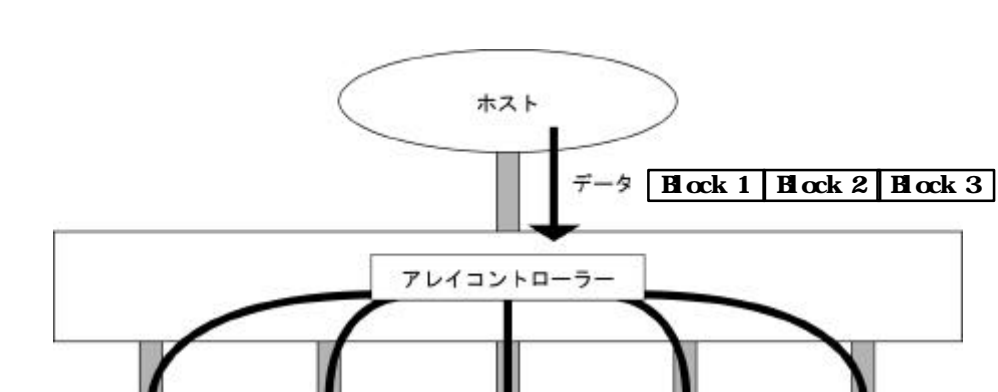

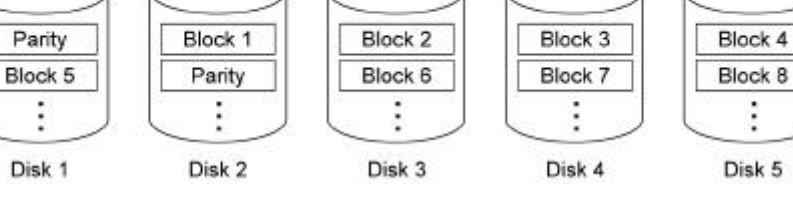

 $\mathbf 1$ 

RAID 1

 $R\rm{A}$  DO

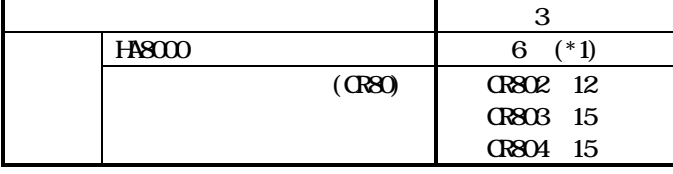

\*1 HA8000/270(x7) 2  $1 \t6$ 7 12 12 HASOOO/110WA7, G7 3

÷

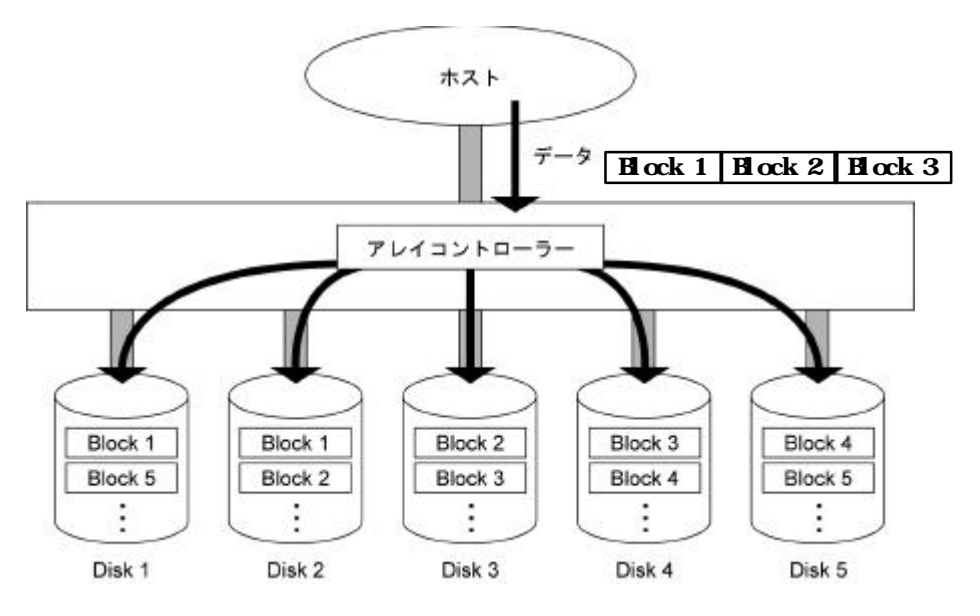

 $RAMID0 1$ 

 $100\%$  and  $1$ 

 $\mathbf{z}$ 

 $R\overline{A}$  D5

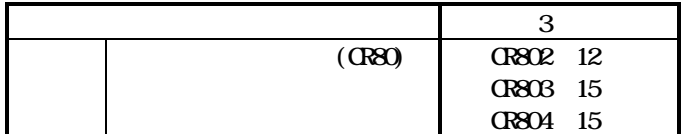

 $\overline{z}$  and  $\overline{z}$ 

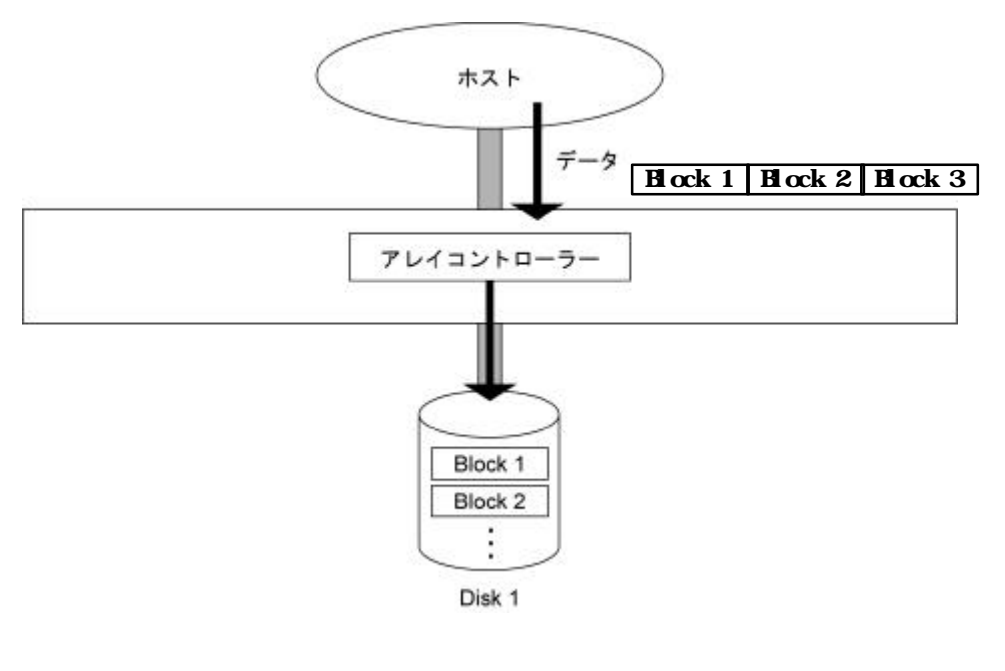

 $\mathbf 1$  experimental density  $\mathbf 1$ 

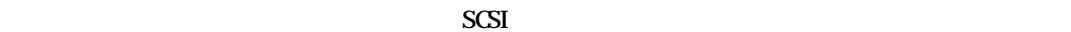

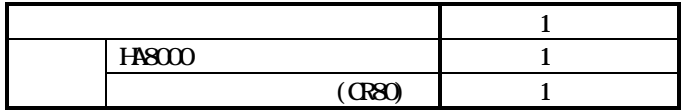

 $RA$  $DO$ 

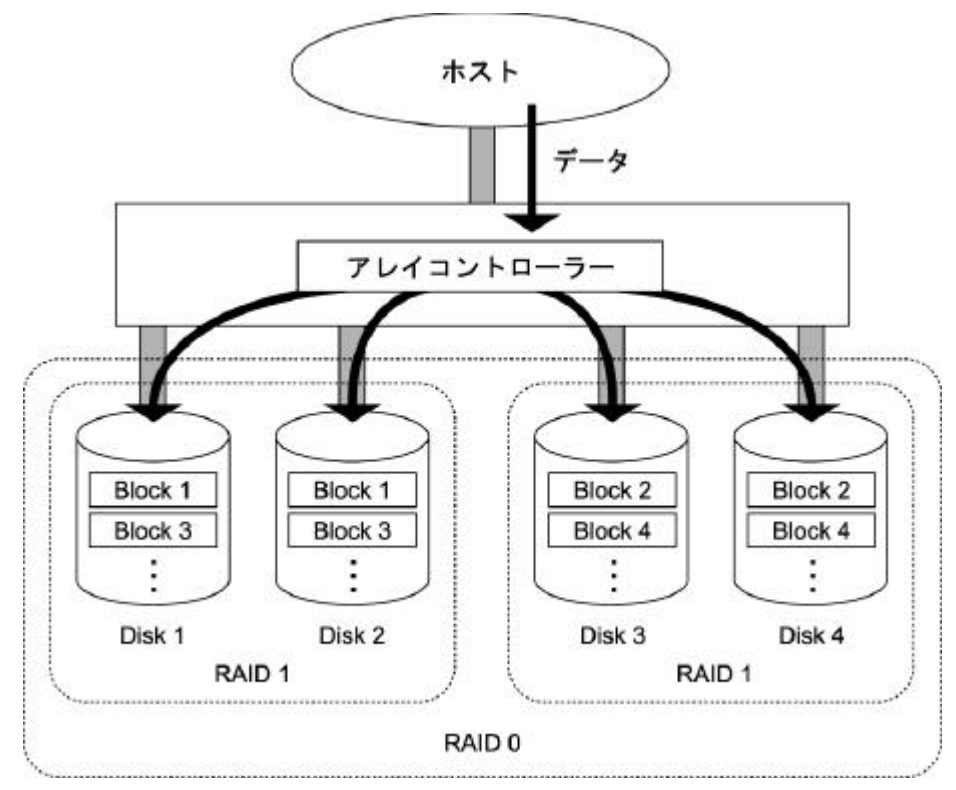

 $100\%$  and  $1$ 

 $\overline{a}$ 

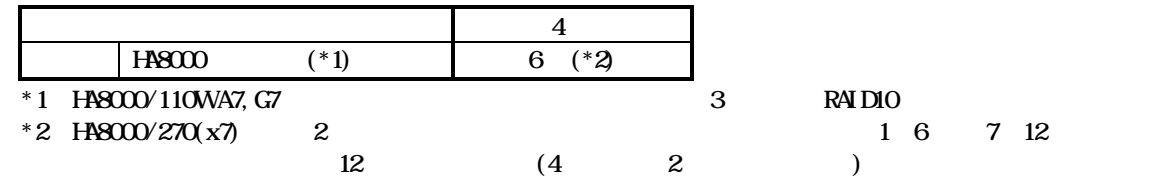

RAID

RAID

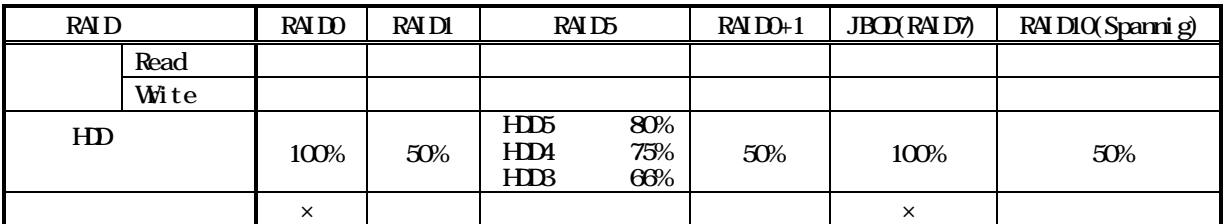

 $\rm RAID$ 

 $\mathbf 1$ 

 $\rm R\!$  D

#### $H8000'70W110W130W270 x7$  Zer Channel RAID **PCI 2ero Channel RAID**<br>SCSI RAID  $SCSI$  RAID  $R$

# PCI [HA8000/70WD7, HA8000/270 G7, H7, A7, B7]

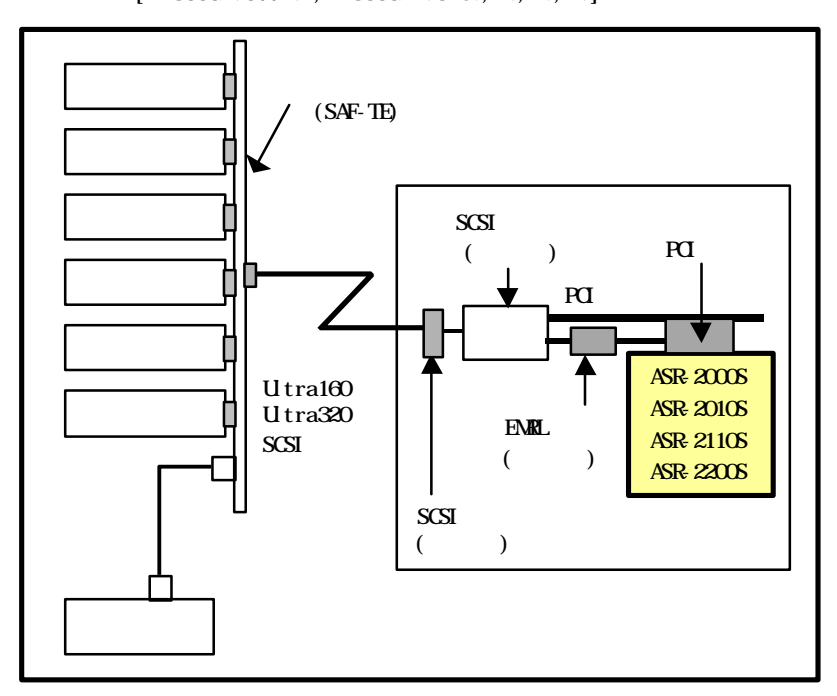

### [HA8000/70W K7, P7, HASOO0/110W A7, G7, HASOO0/130W A7, B7]

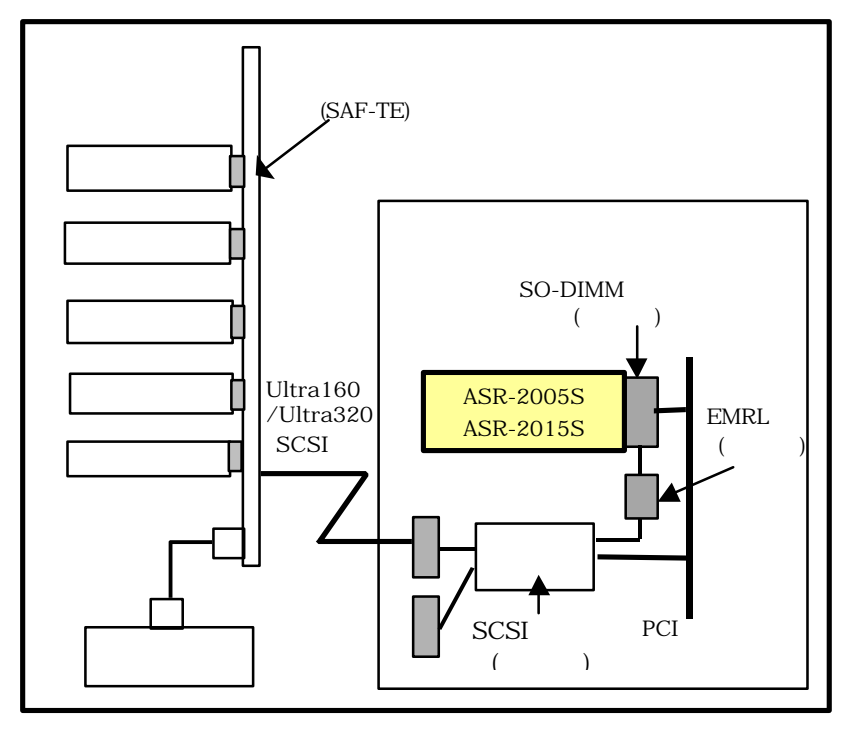

 $\mathcal{L}(\mathcal{A})$ 

RAID1 5 または1 0 のディスクアレイで、ハードディスクが1台故障してもユーザーはこのアレイを通常どおり

(degraded mode)

 $(RAID5)$ 

RAID1 5 10

 $\bf{R4}$  D1  $\,$  5  $\,$  10  $\,$  0  $\,$  0  $\,$  0  $\,$  0  $\,$  0  $\,$  0  $\,$  0  $\,$  0  $\,$  0  $\,$  0  $\,$  0  $\,$  0  $\,$  0  $\,$  0  $\,$  0  $\,$  0  $\,$  0  $\,$  0  $\,$  0  $\,$  0  $\,$  0  $\,$  0  $\,$  0  $\,$  0  $\,$  0  $\,$  0  $\,$  0  $\,$ 

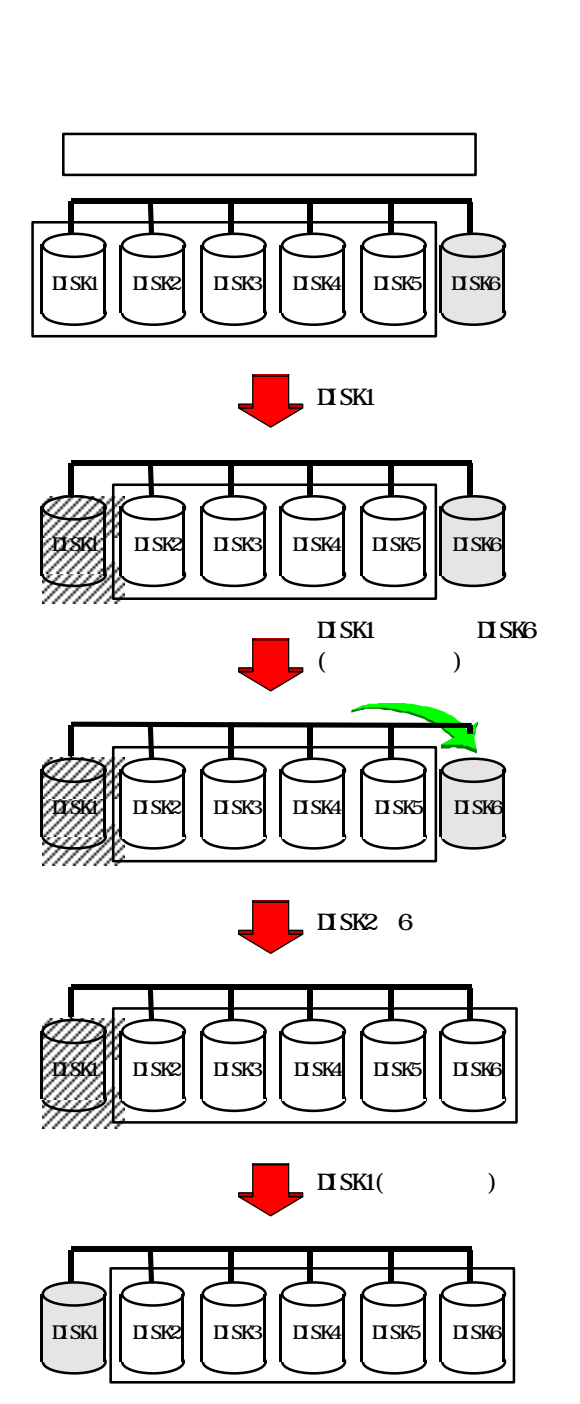

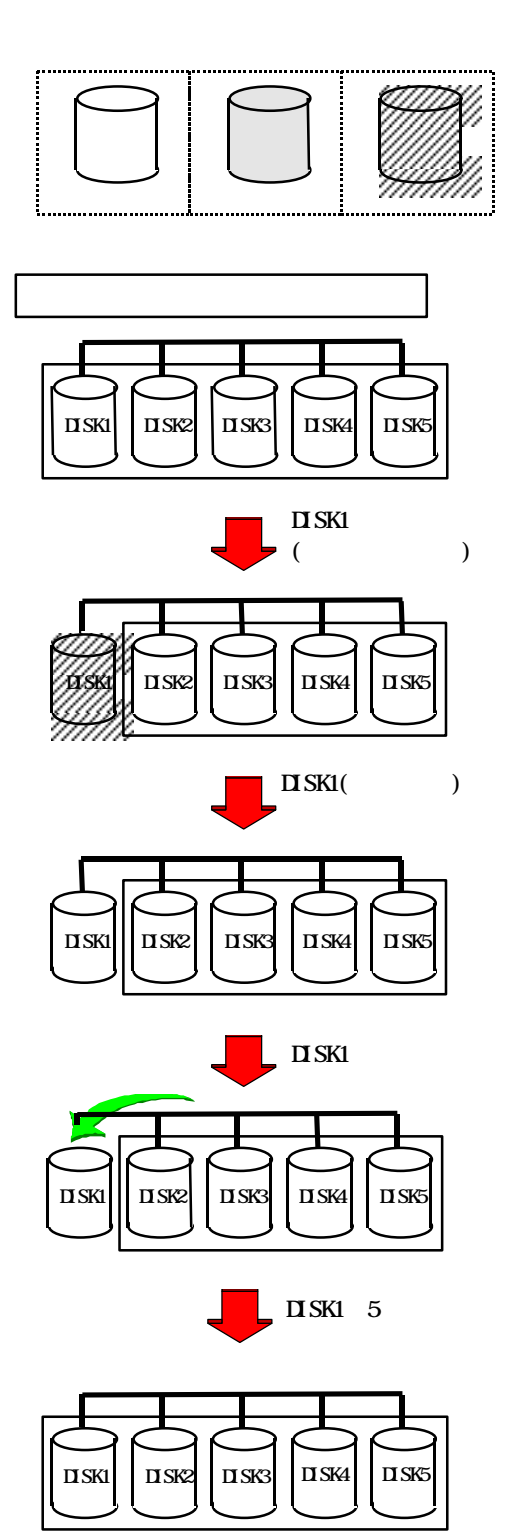

 $\mathbf 1$ 

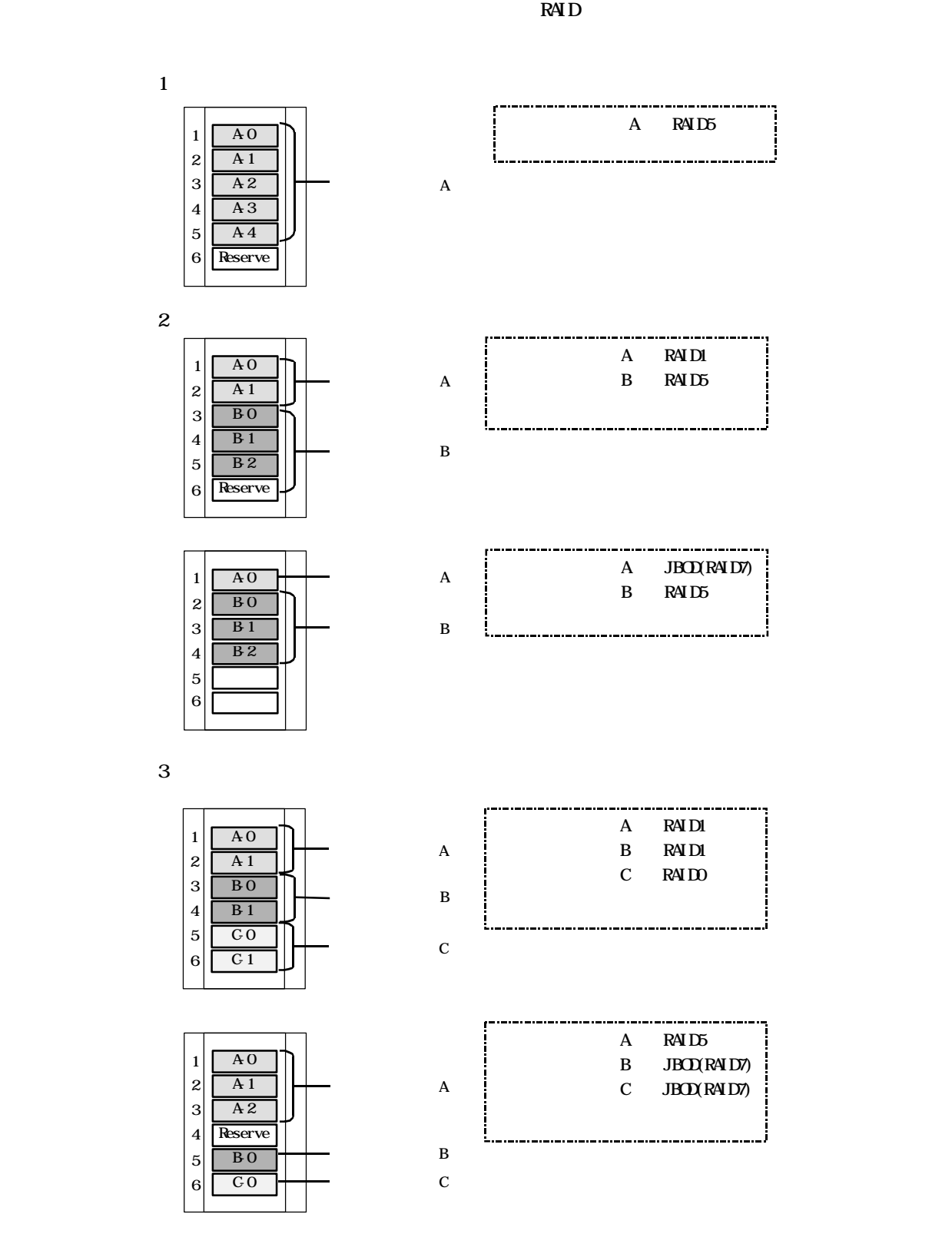

 $\bf{A}$  $A<sub>0</sub>$  $\sim$  1  $A0$   $A1$   $A2$  $|2|$ A-1  $\bf{A}$ ディスクアレイ B 3  $\overline{A2}$ B0 B1 B2 4 B-0  $\overline{5}$ B-1  $\, {\bf B}$  $Ax$  Bx CK 6 B-2  $\cos 0 A x = B x$ i.

$$
2\,
$$

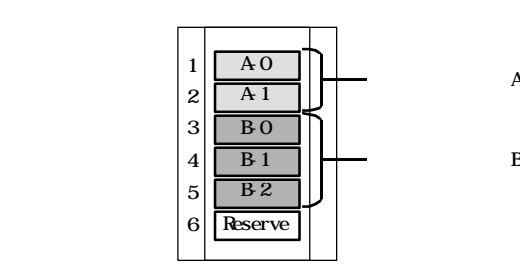

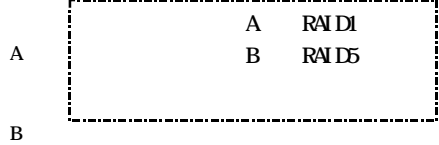

$$
\begin{array}{c|cccc}\n1 & \text{RAD} & 1 & 5 & 0 & 1 & 2 & \text{---}\n\end{array}
$$

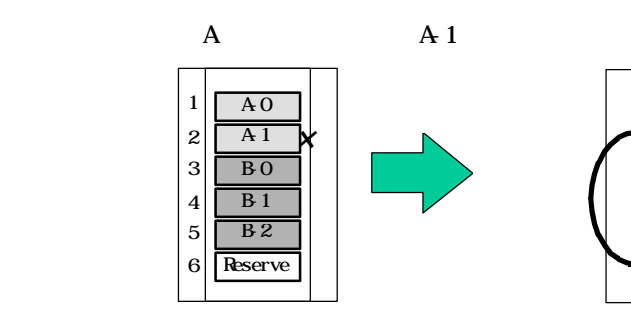

 $\sim$  1

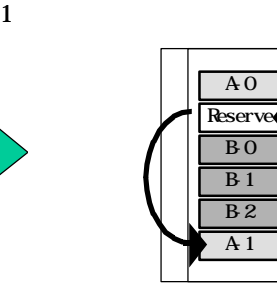

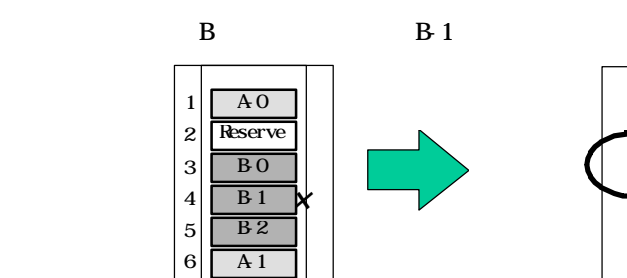

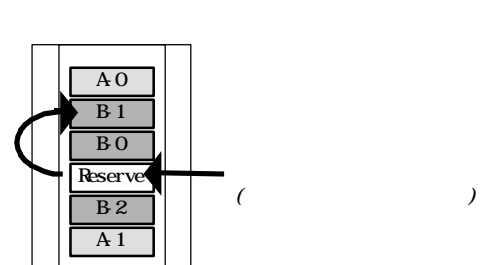

 $($ 

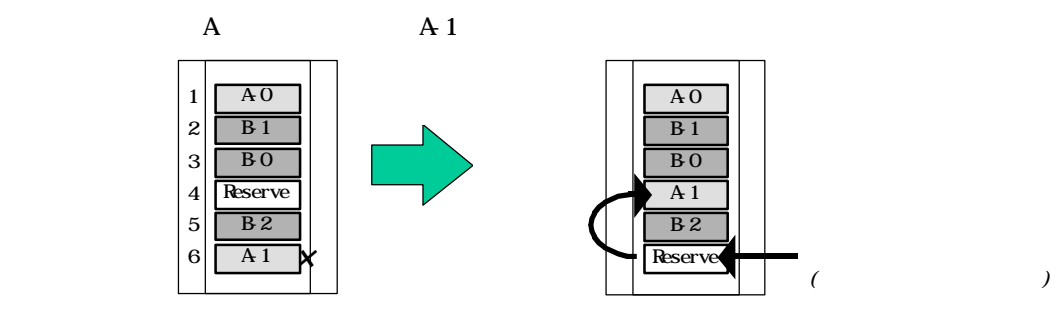

A1 B1

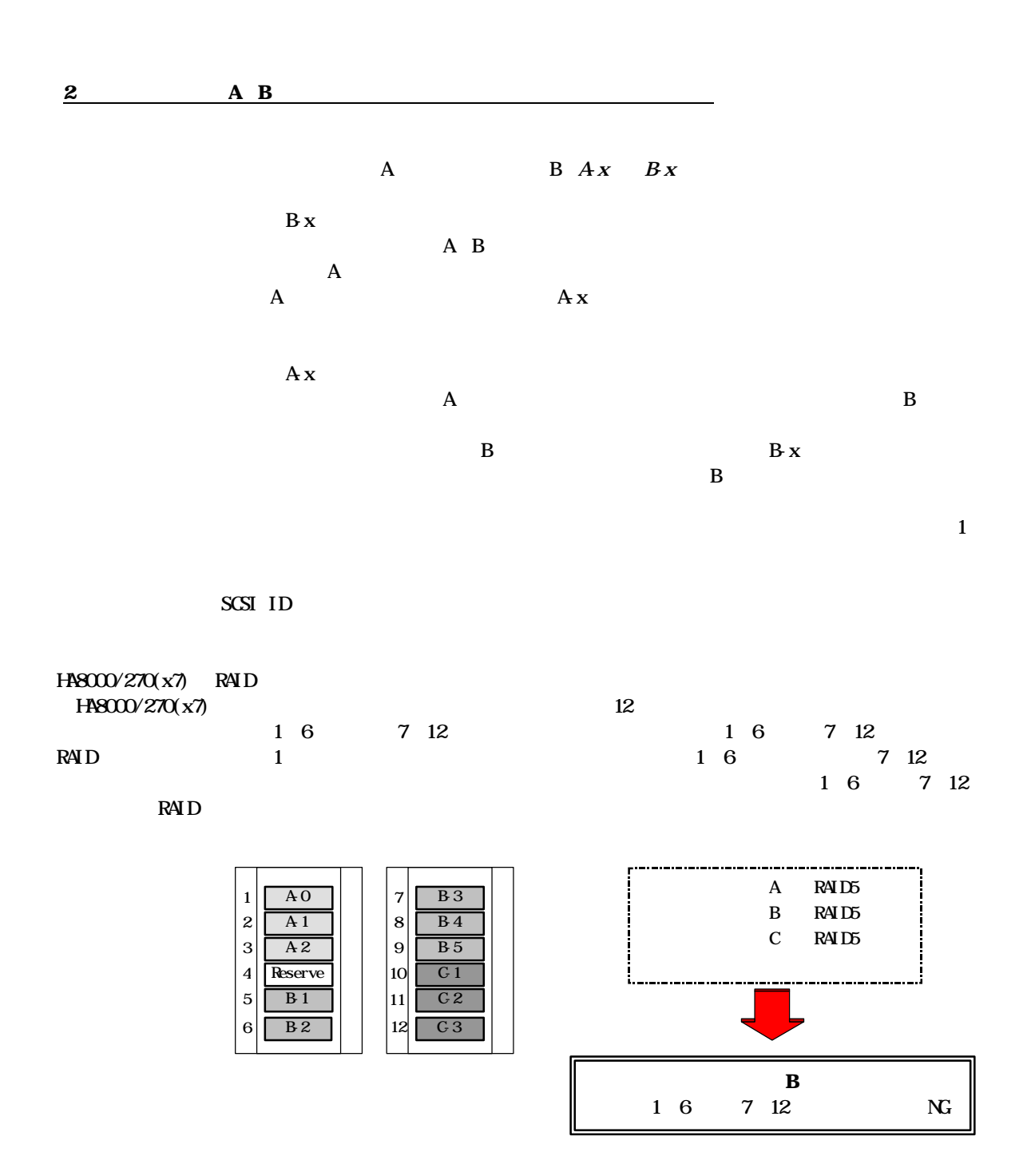

 $\overline{\text{SCSI}}$  $R$ AID  $R$ AID0, 1, 5, 0+1

 $\bf{R}\bf{A}$   $\bf{D}$  $R\!A\!D$ 

 $CPU$ 

 $\llbracket$ 

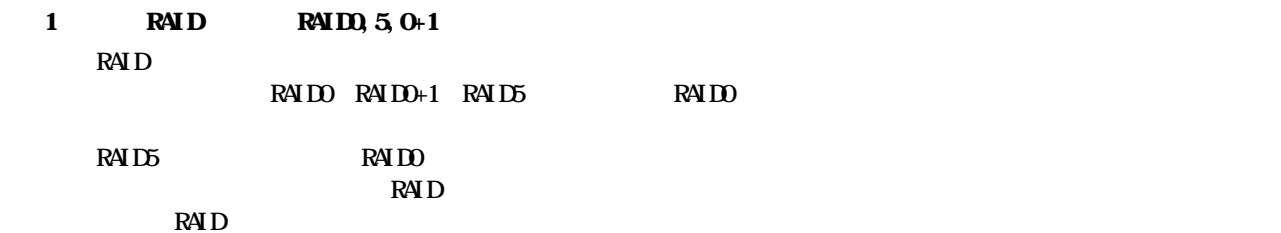

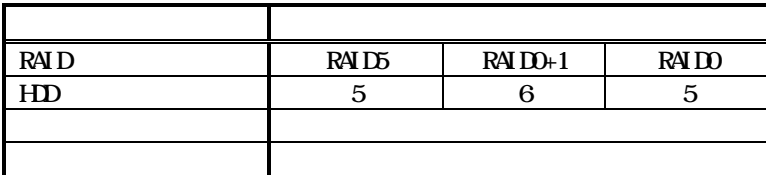

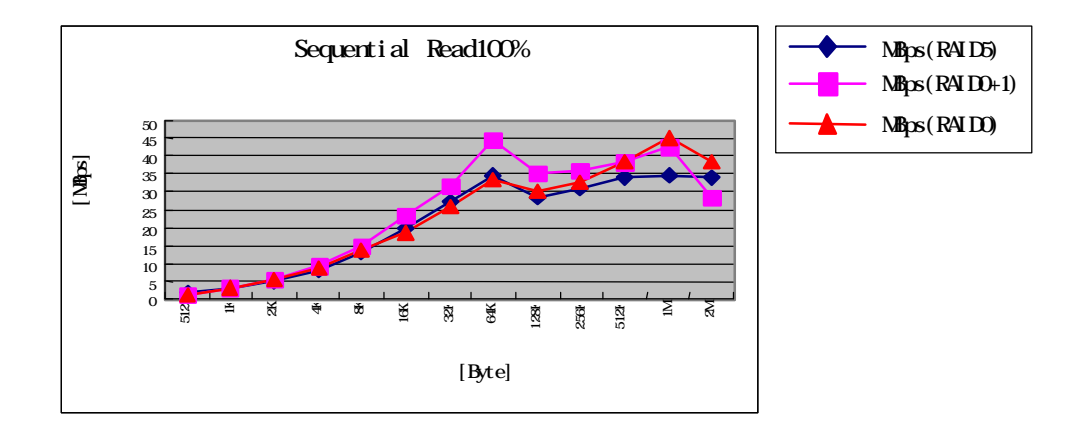

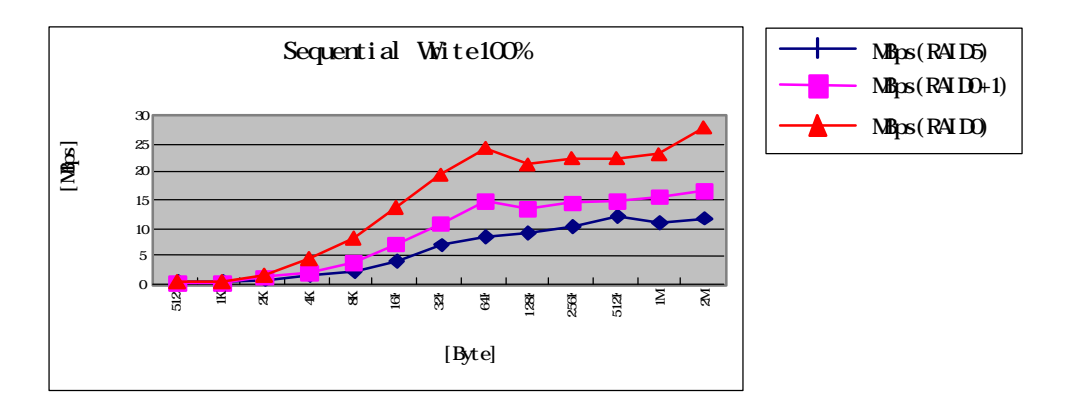

 $2$ 

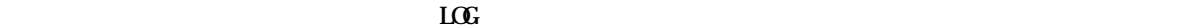

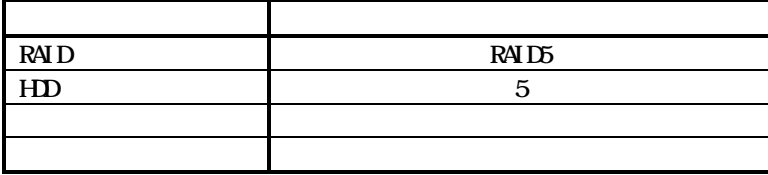

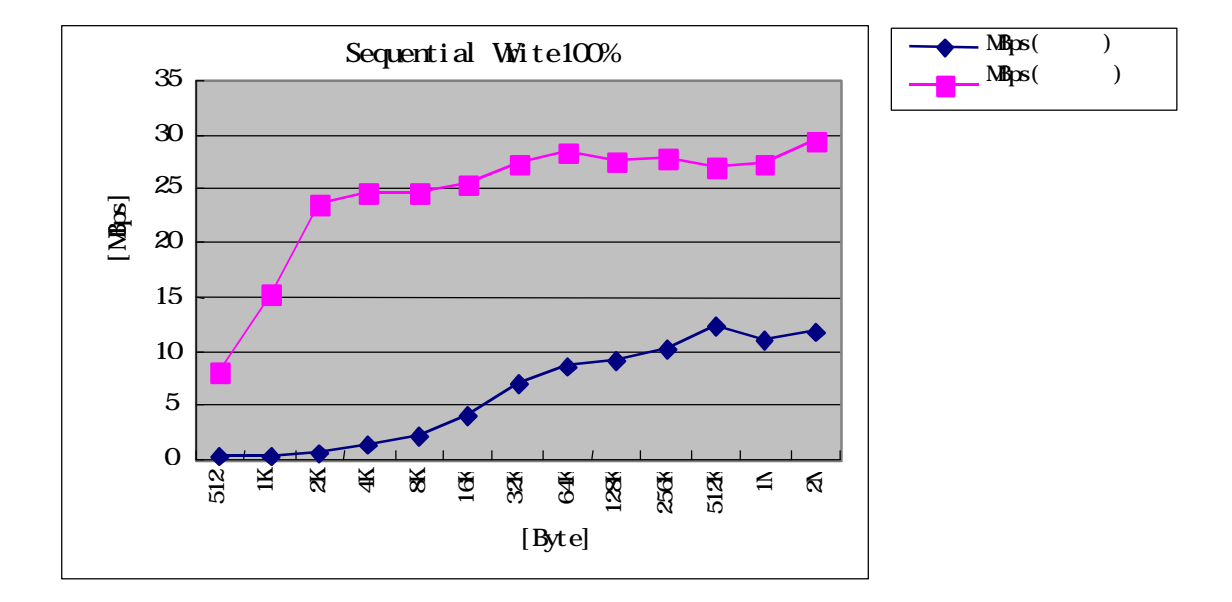

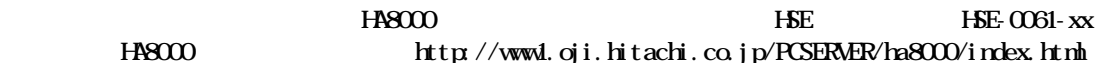

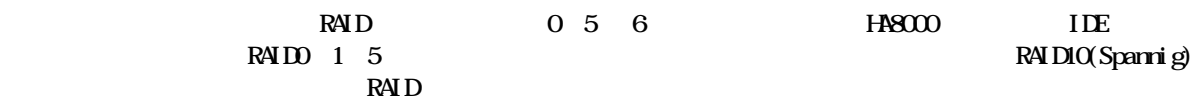

RAID<sub>0</sub>

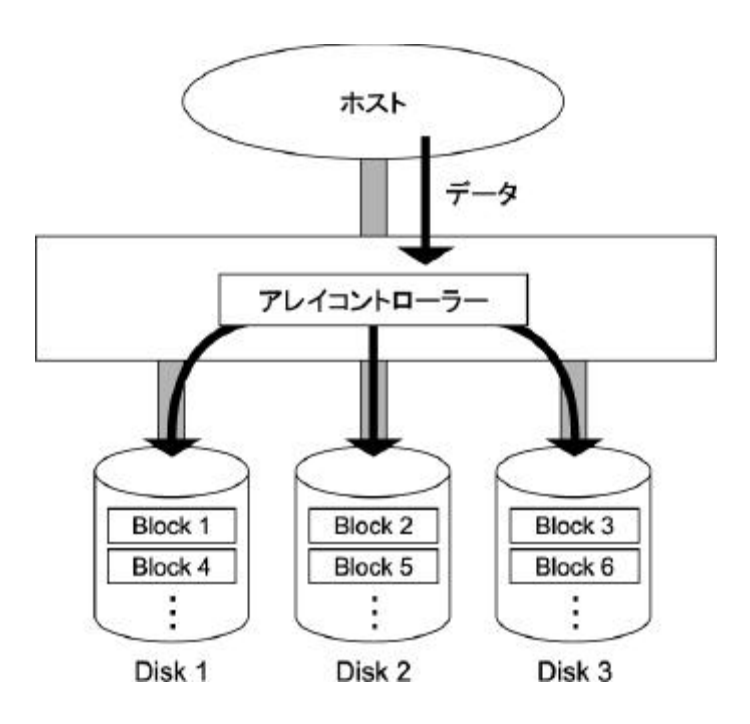

 $\frac{1}{1}$ 

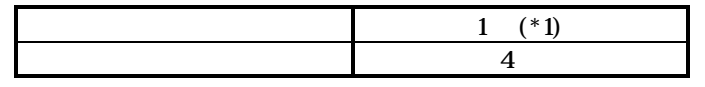

 $*1$  1 RAIDO

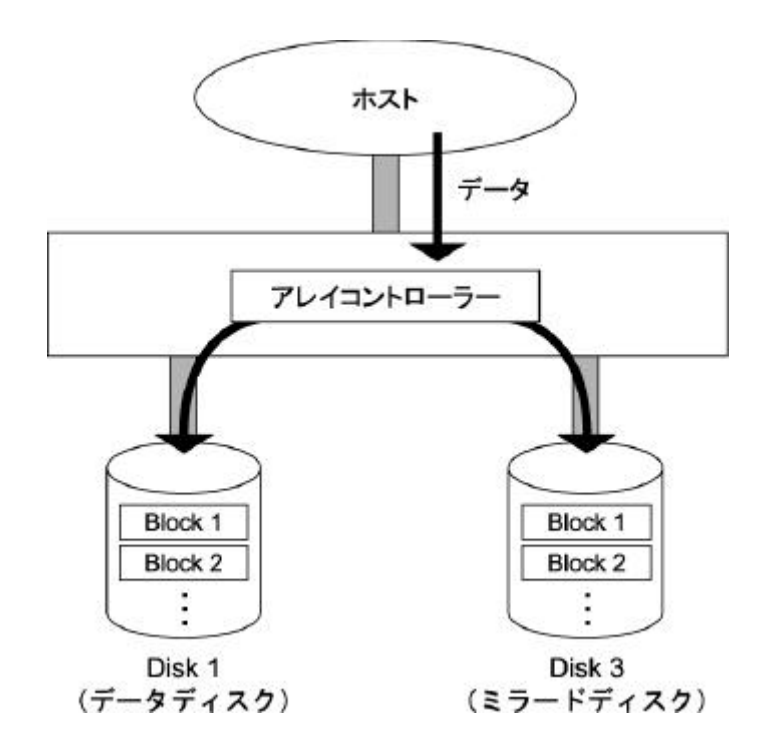

 $\overline{a}$ 

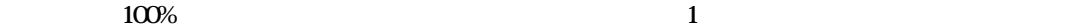

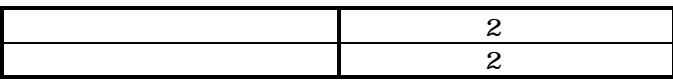

RAID1

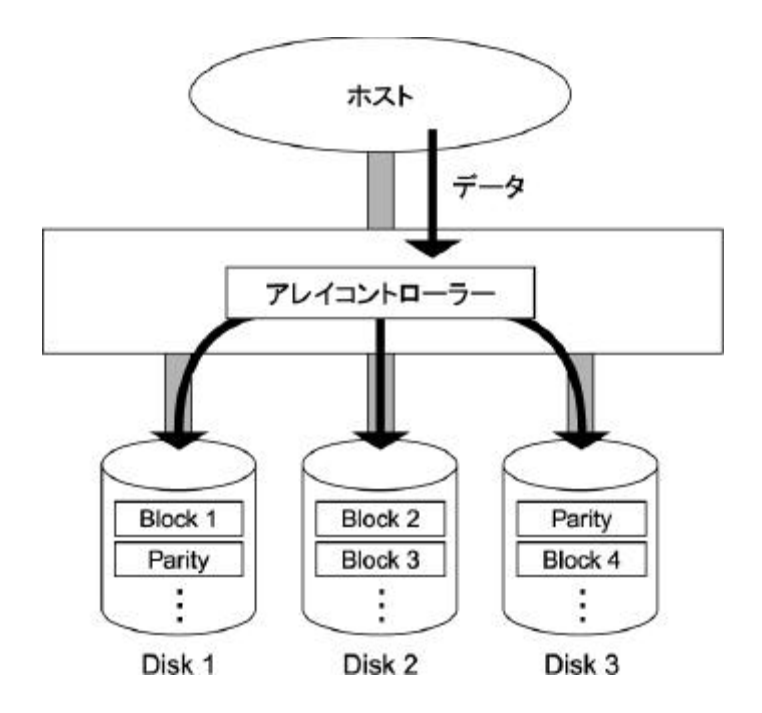

 $\mathbf 1$ 

 $RATD$ 

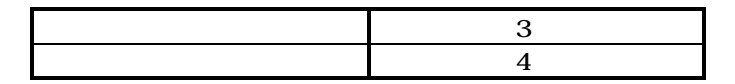

RAID5

 $RAIDIO$ 

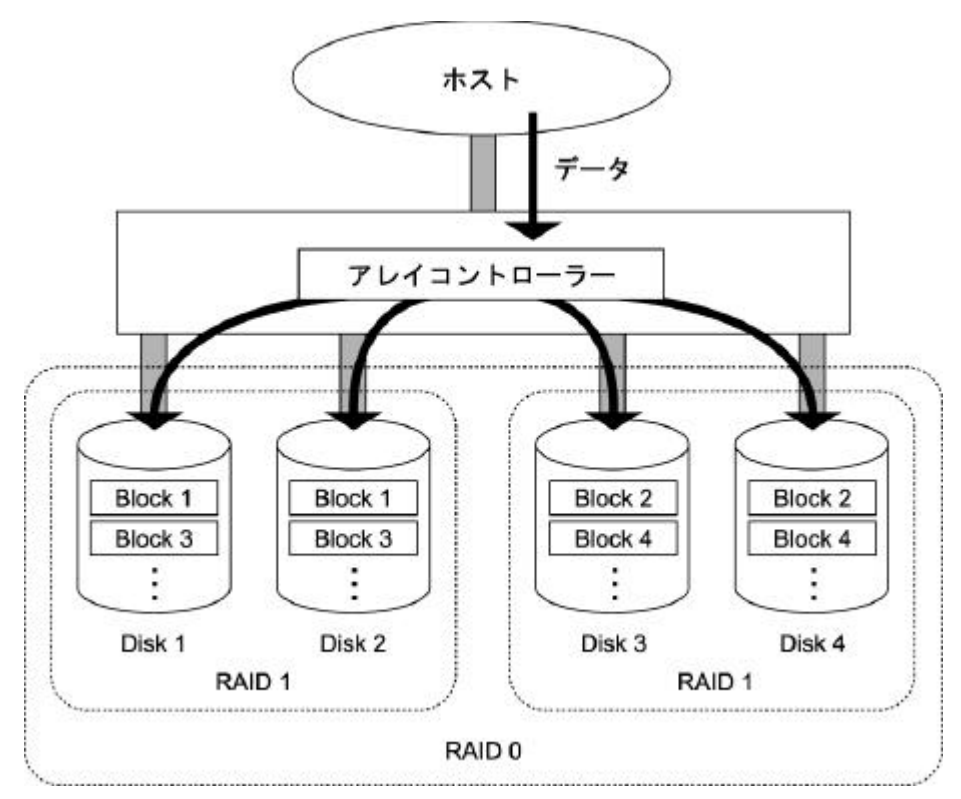

 $100\%$  and  $1$ 

 $\overline{a}$ 

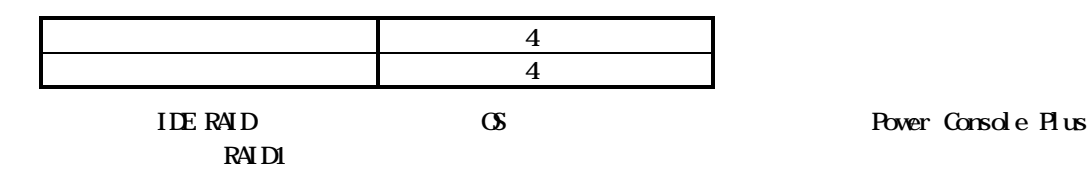

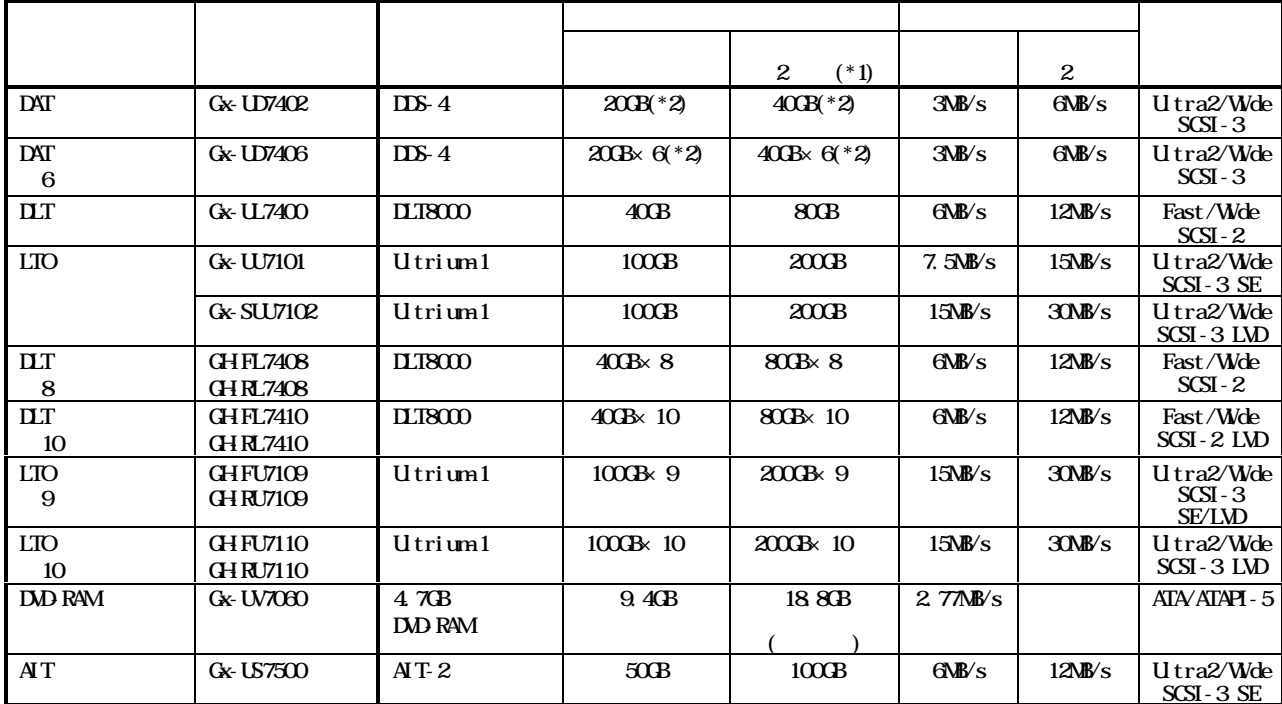

 $*1$   $2$ 

 $*2$  150m

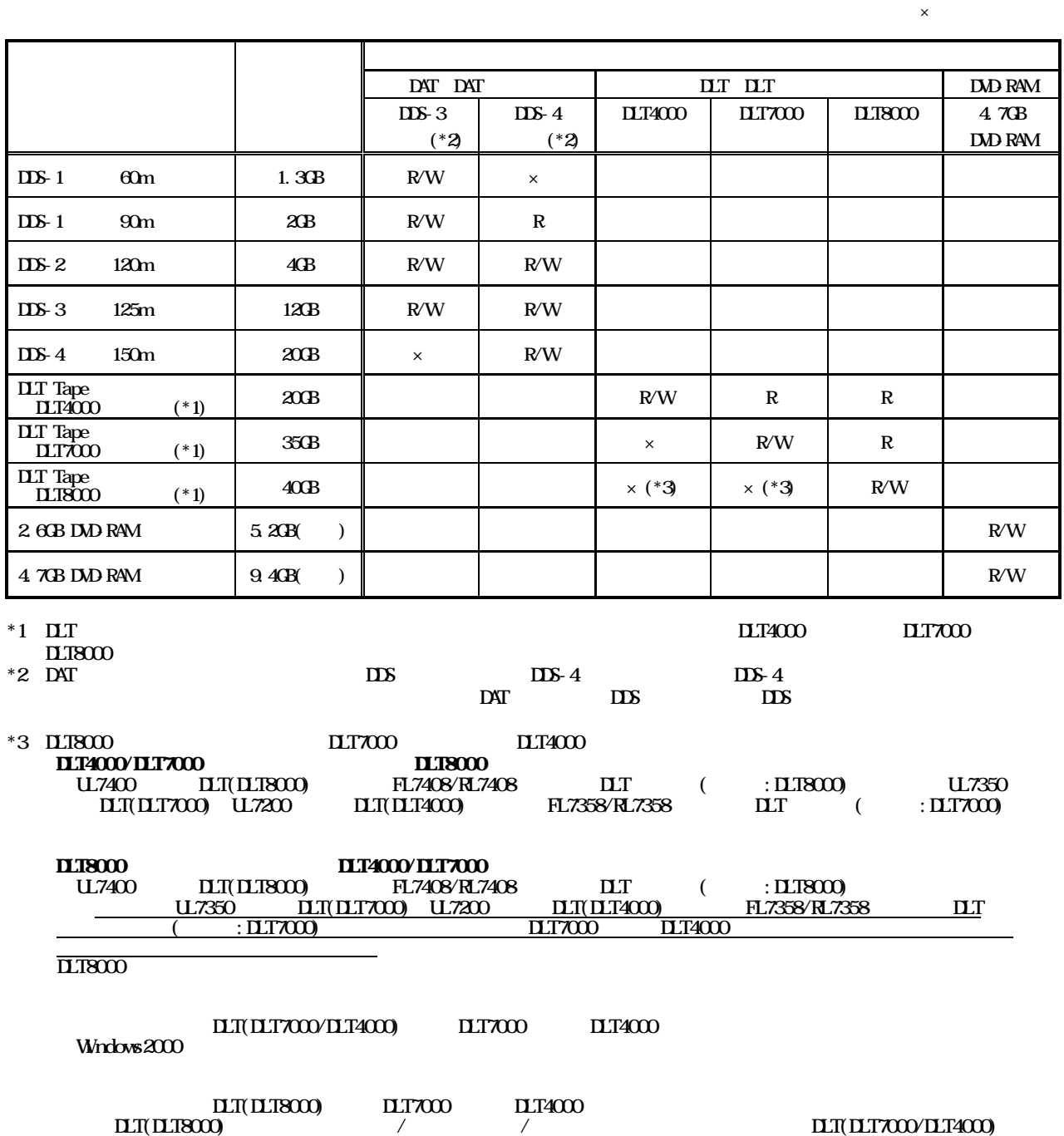

 $\text{LTTXOO} \quad \text{LTTAOO} \quad \text{LTTXOO} \quad \text{LTTXOO} \quad \text{LTTXOO}$ 

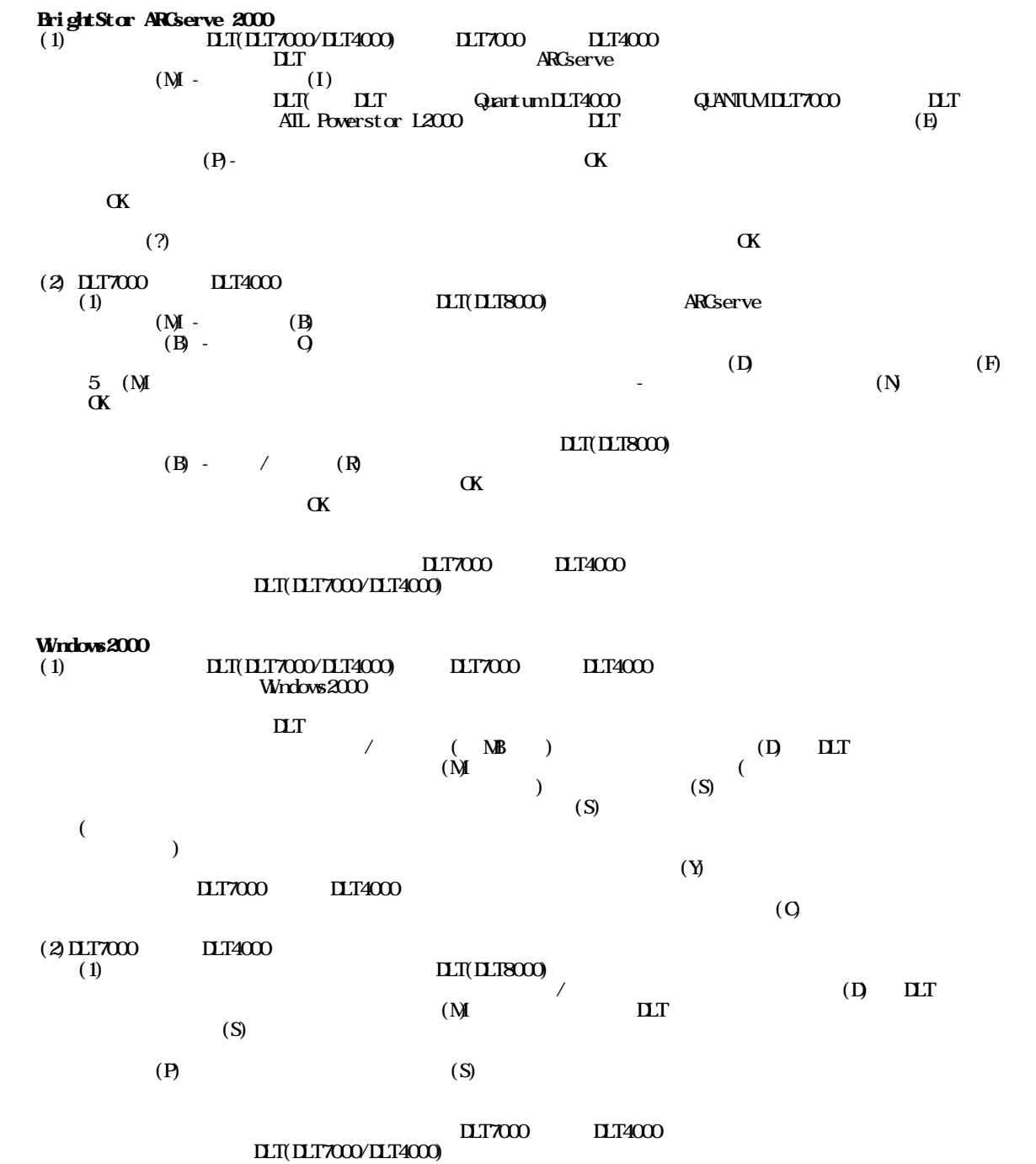

648

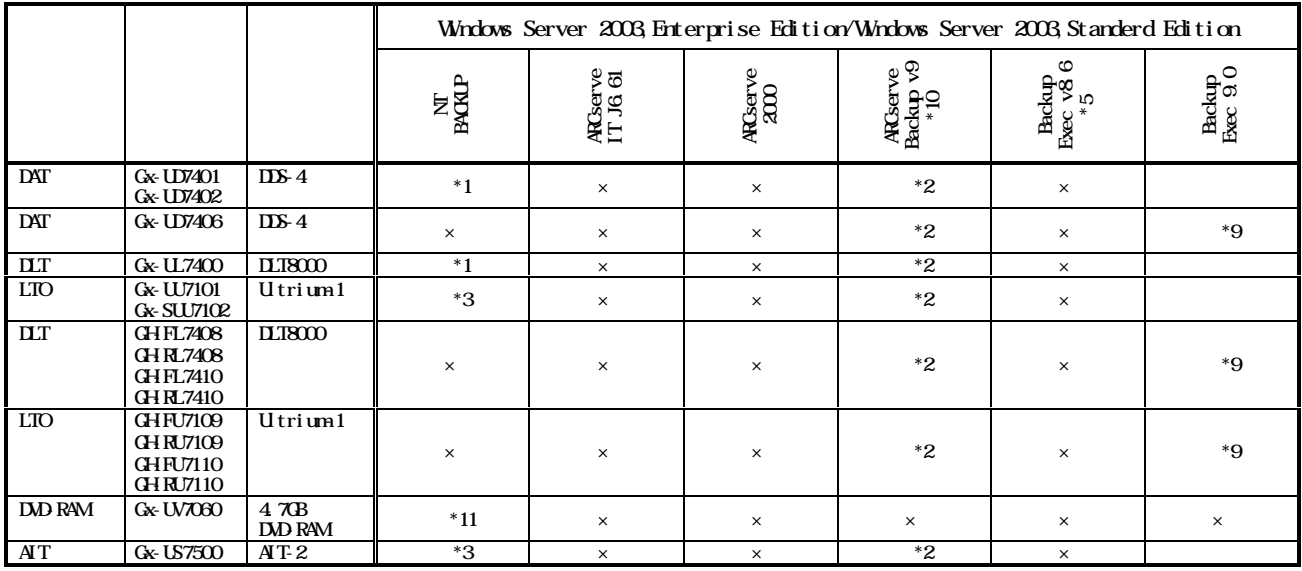

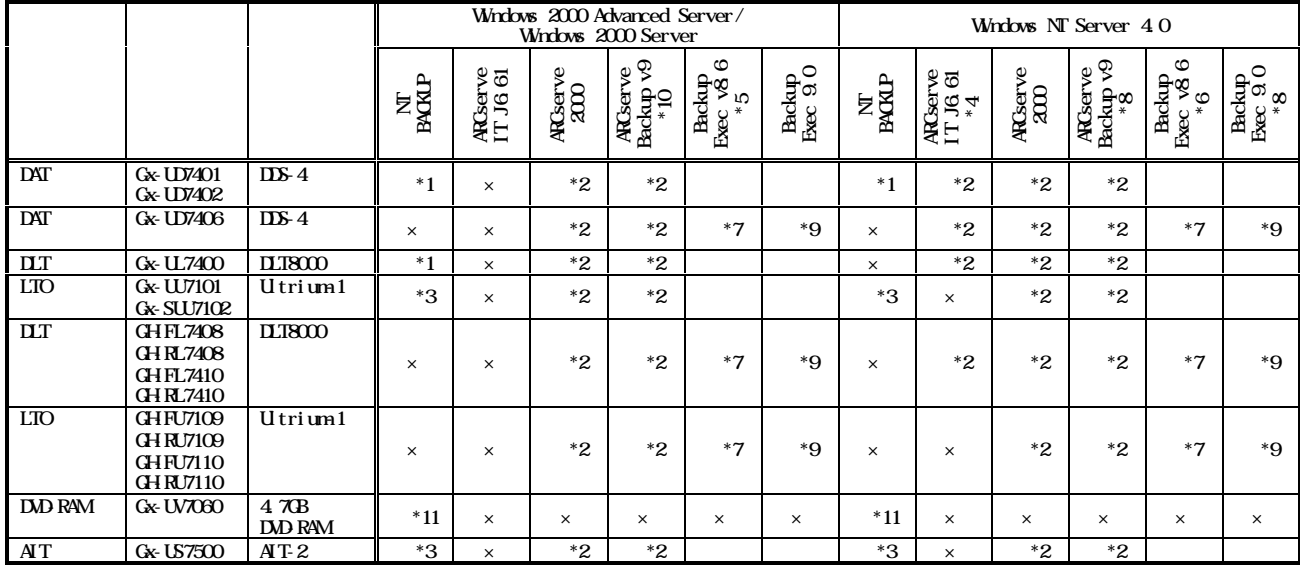

NT BACKUP, ARCserve Backup Exec

\*1  $\sigma$ \*2 ARCserve ARCserve \*3 \*3 システム装置に添付されている HA8000 System Installer CD-ROM」に格納されているドライバをご使用願います。 \*4 ARCserveIT J6.61 for WindowsNT<br>\*5 Windows 2000 Advanced Server \*5 Windows 2000 Advanced Server 環境時は、バックアップデバイスとセットの JP1/VERITAS Backup Exec for Windows  $N\Gamma/W$ indows  $2000$  v8.6  $\hbox{H}$  the state of  $N\Gamma/W$  and  $N\Gamma/W$  and  $N\Gamma/W$ Windows  $2000 \vee 8.6$   $(RI-1V25-AV1AS126)$ <br>Windows NT Server 4.0  $SP4$  $*6$  Windows NT Server 4.0 SP4 \*7 DLT/LTO  $\mathbf{P}\mathbf{A}\mathbf{T}$  $\chi$  Backup Exec v8.6  $\chi$ JP1/VERITAS Backup Exec for Windows NT/Windows 2000 v8.6 Library Expansion  $(RI-1V25-AVIIEOO9)$  $*8$  Windows NT Server 4.0 SP6a \*9 DLT/LTO  $\mathbf{P}\mathbf{A}\mathbf{T}$  $\frac{1}{2}$  Backup Exec 9.0  $\frac{1}{2}$ JP1/VERITAS Backup Exec 9.0 Library Expansion (RT-1V25-K1WD10)  $\overline{\phantom{a}}$  $*10$  Windows 2000 Advanced Server Windows 2000 Server  $S\!P3$  $*10$  WILLOWS ALLOW ALVALUED DET VET WILLOWS AND DROM

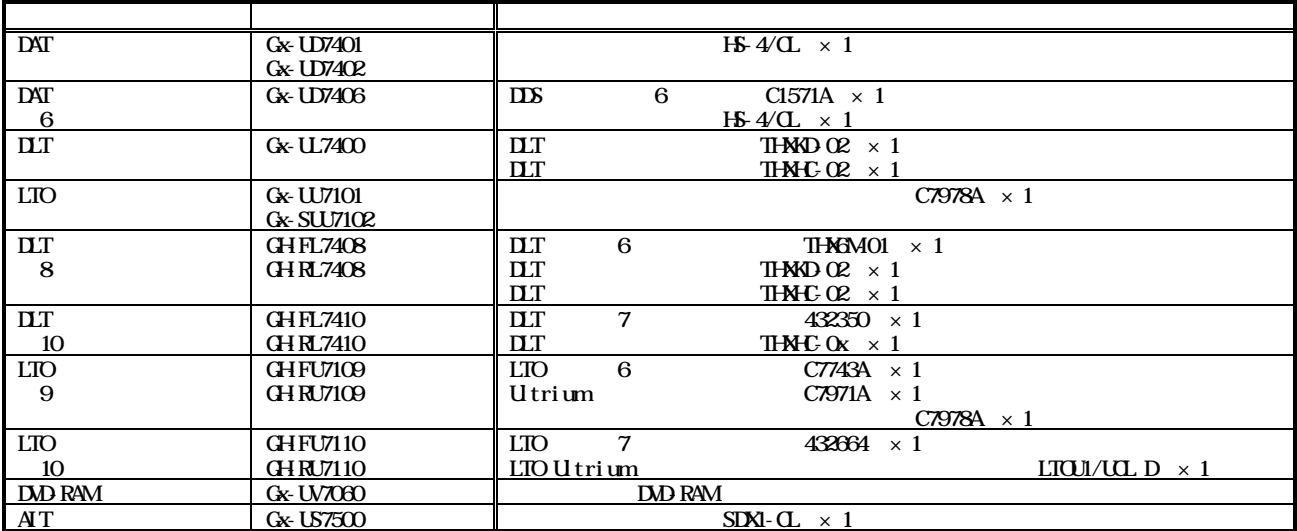

#### **DAD RAM**

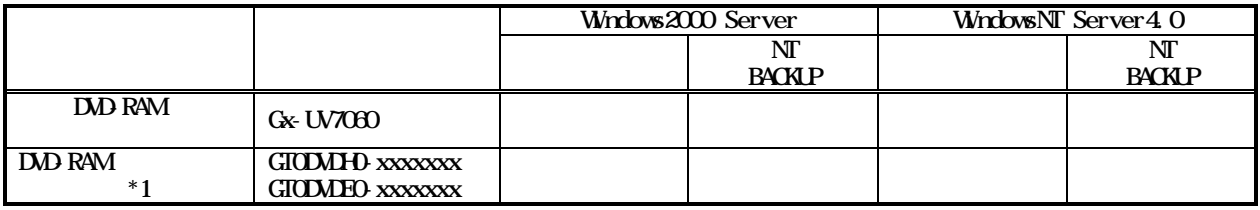

 $*1$ 

CPU メモリをリンクアップするファイル形式等により異なります。

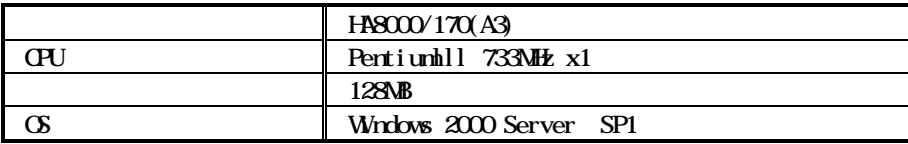

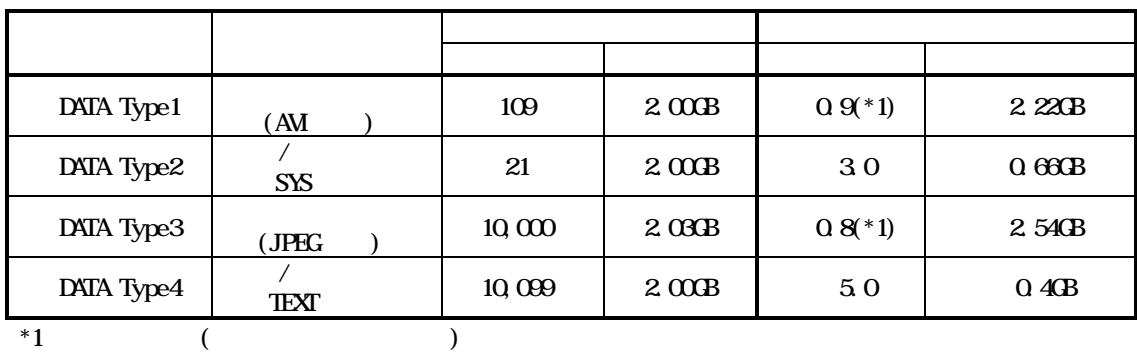

Windows 2000 Server ②BrightStor ARCserve 2000 ③JP1/VERITAS Backup Exec v8.5 Omni Back A03.50

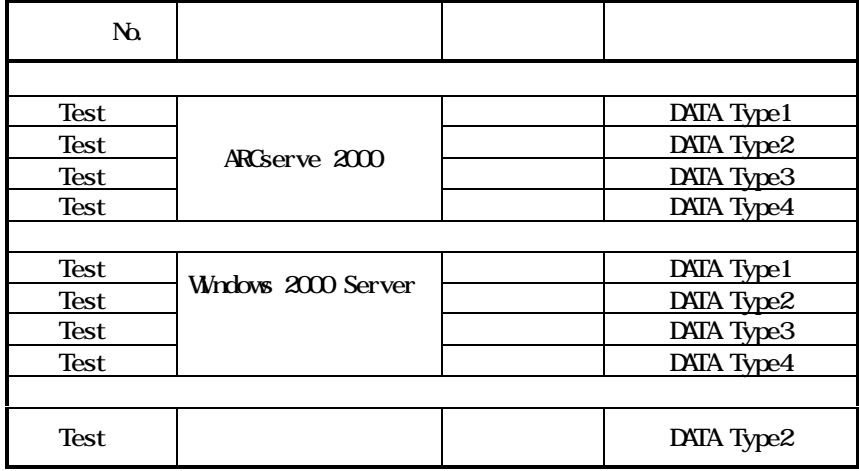

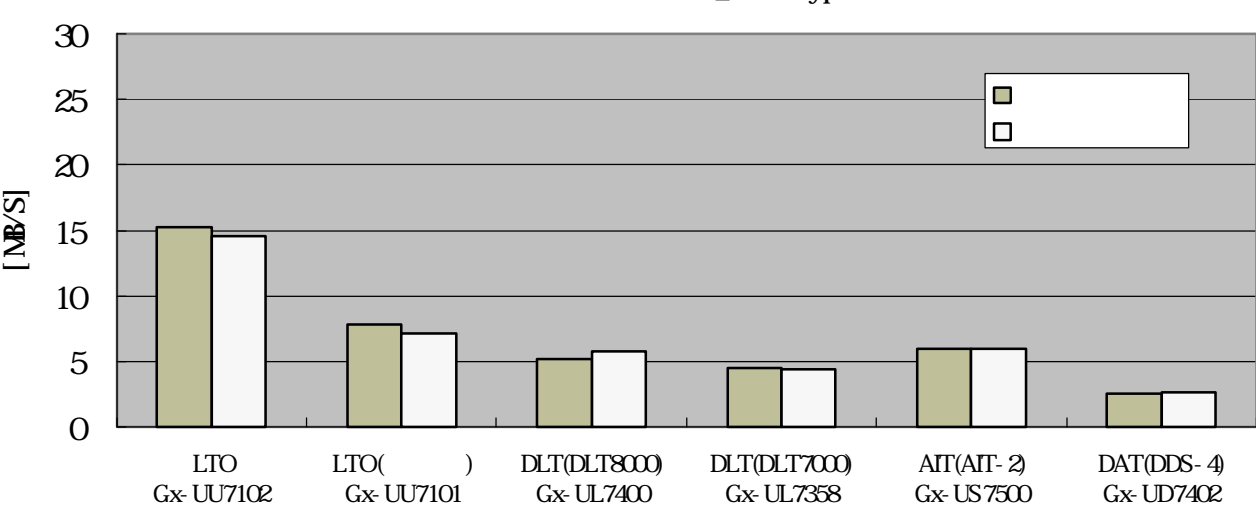

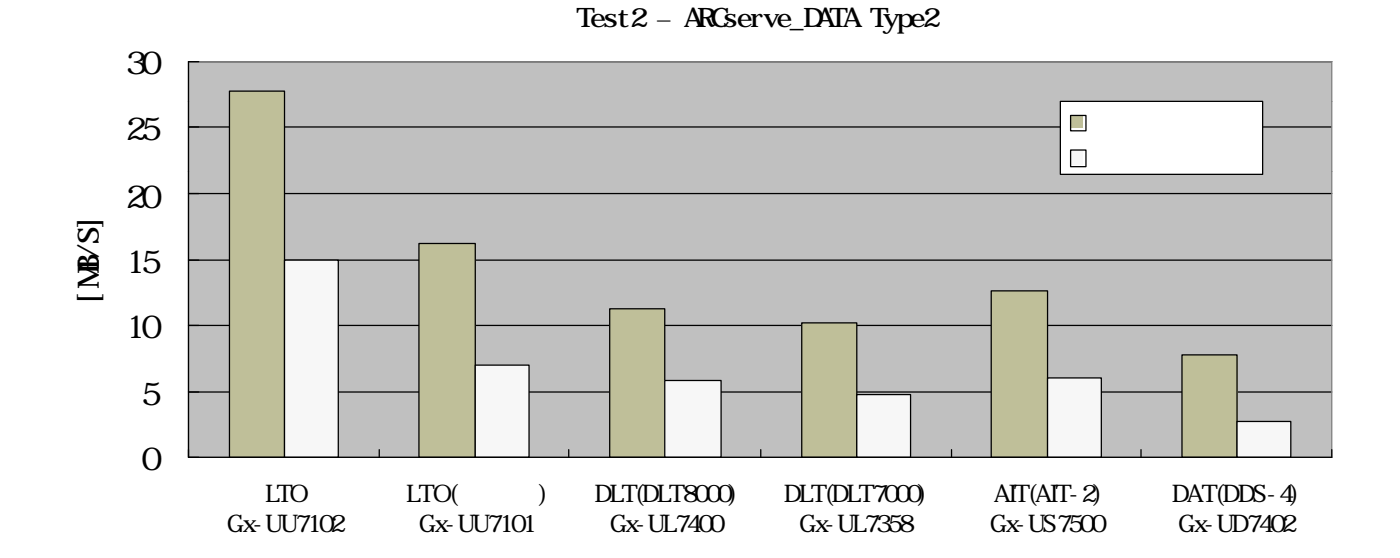

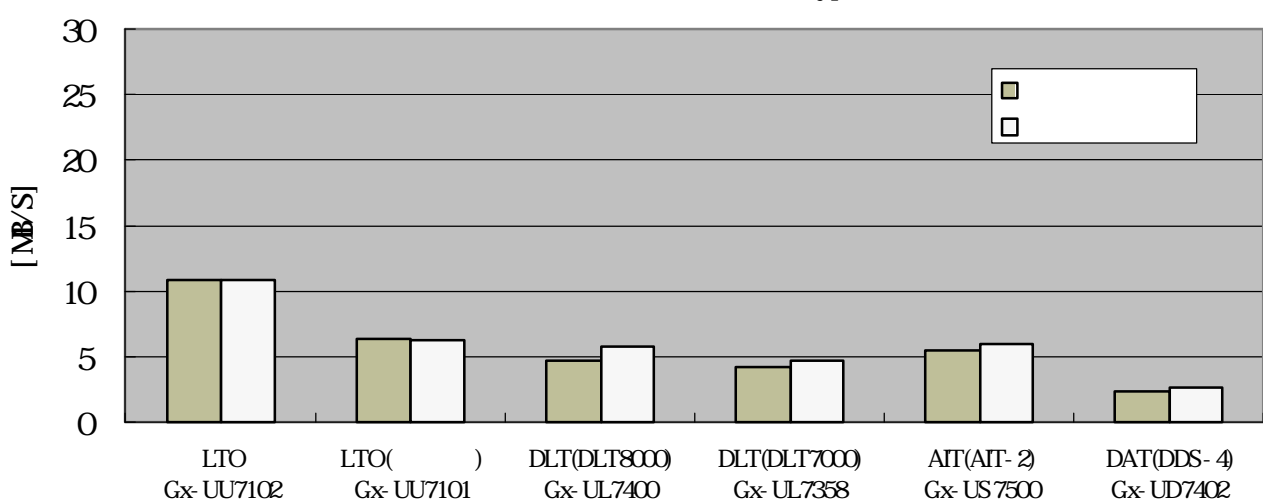

Test3 – ARCserve\_DATA Type3

Test1 – ARCserve\_DATA Type1

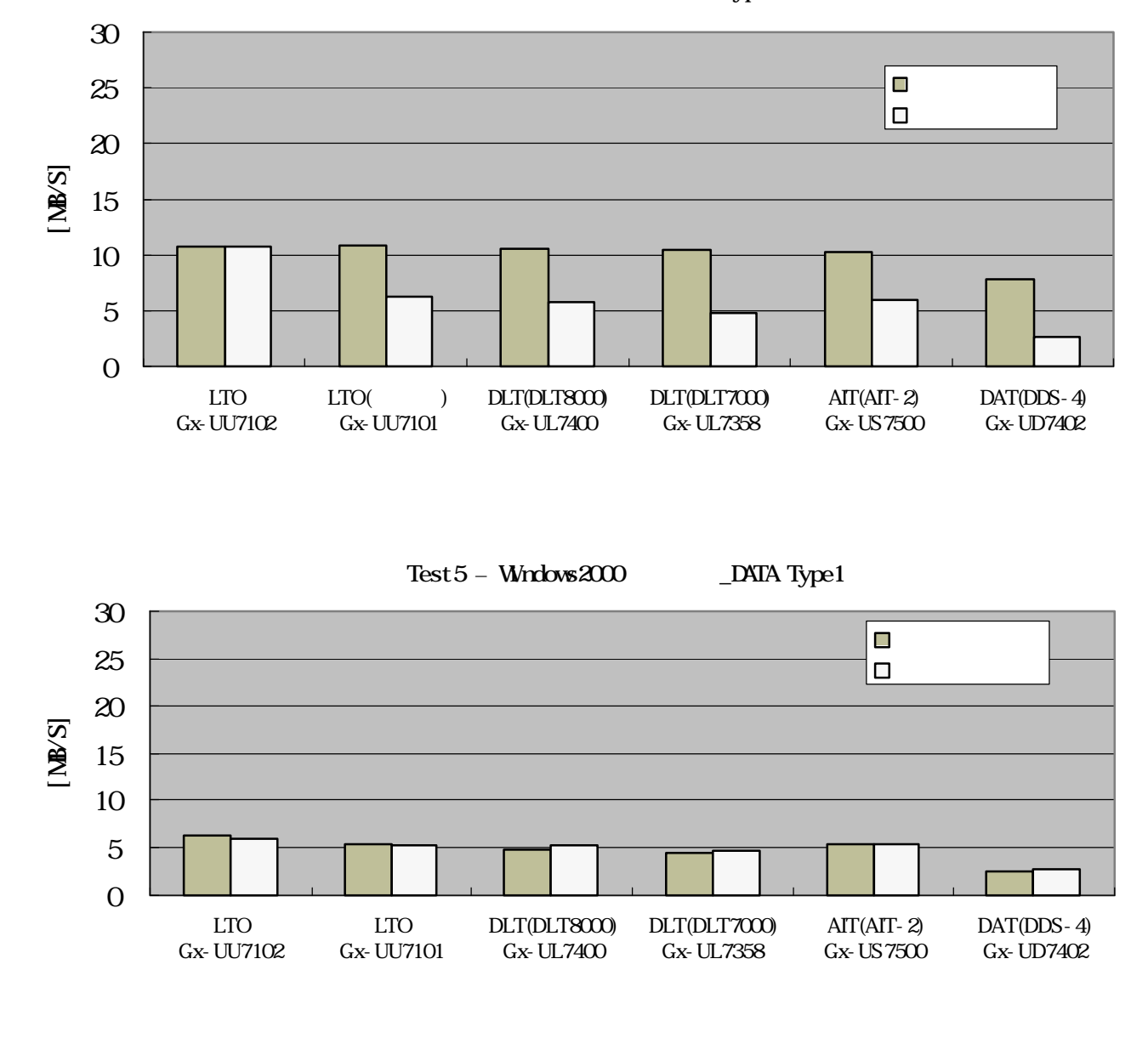

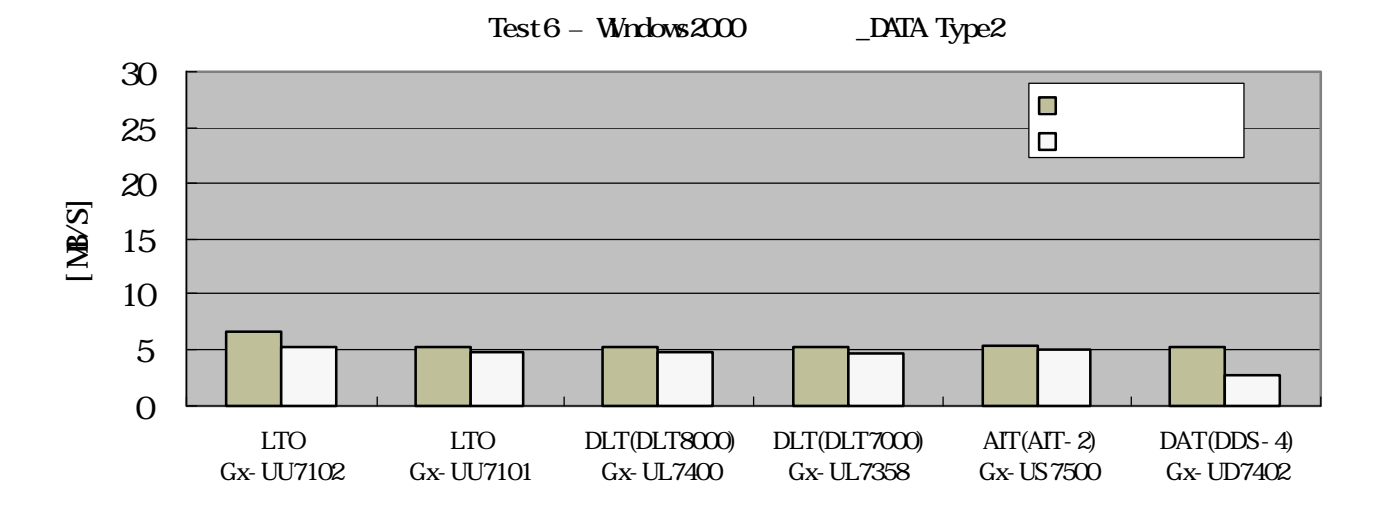

Test4 – ARCserve\_DATA Type4

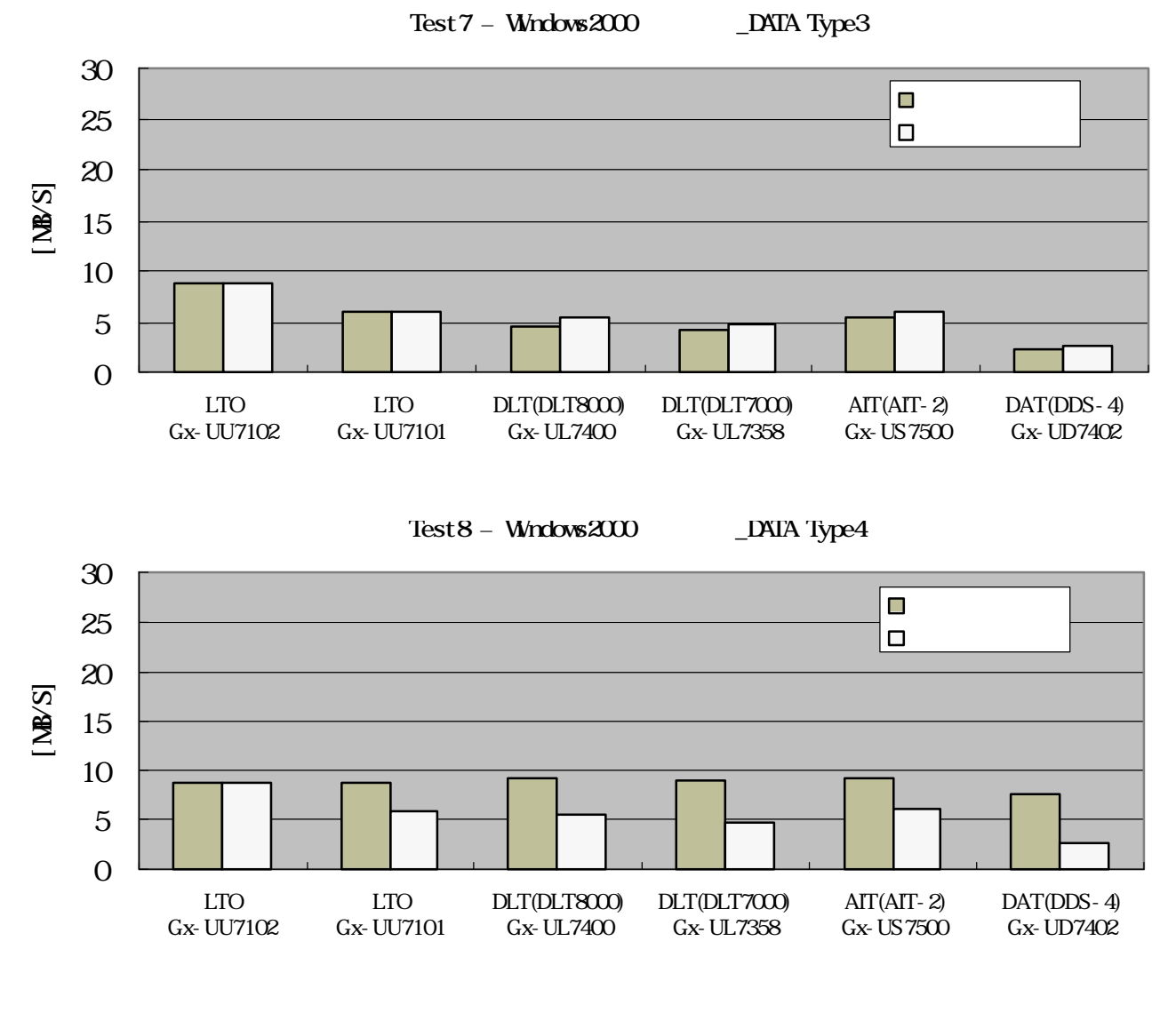

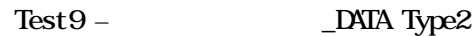

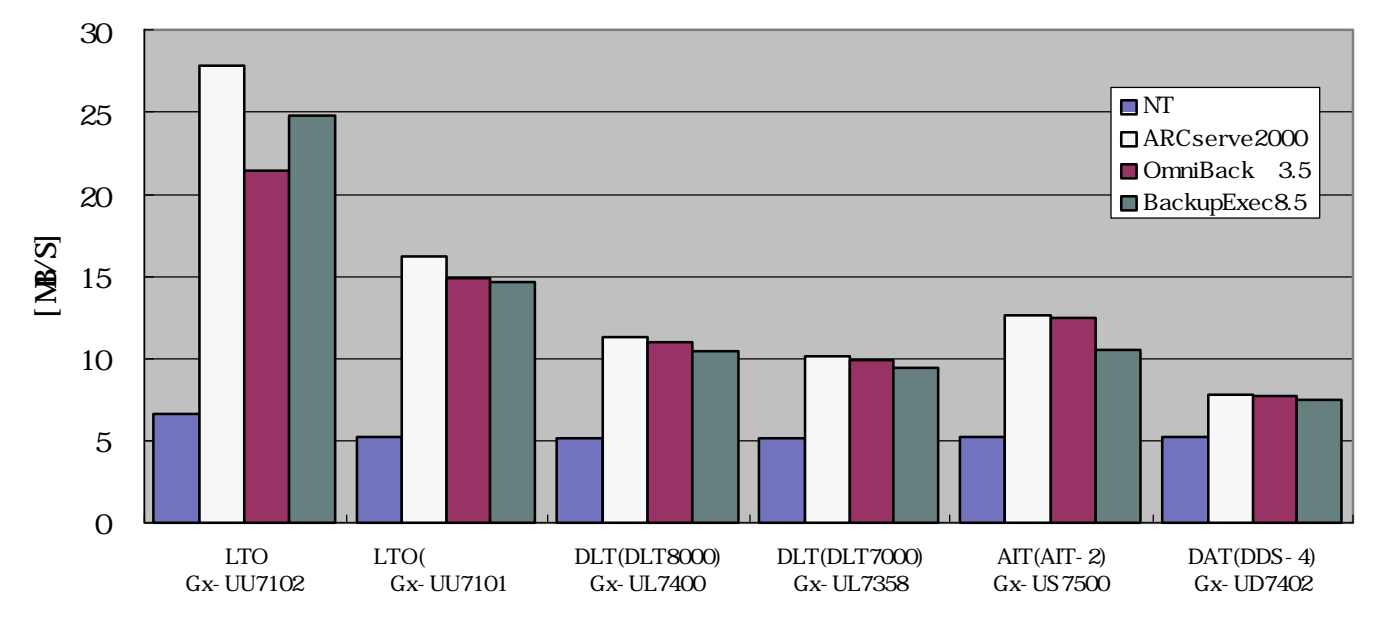

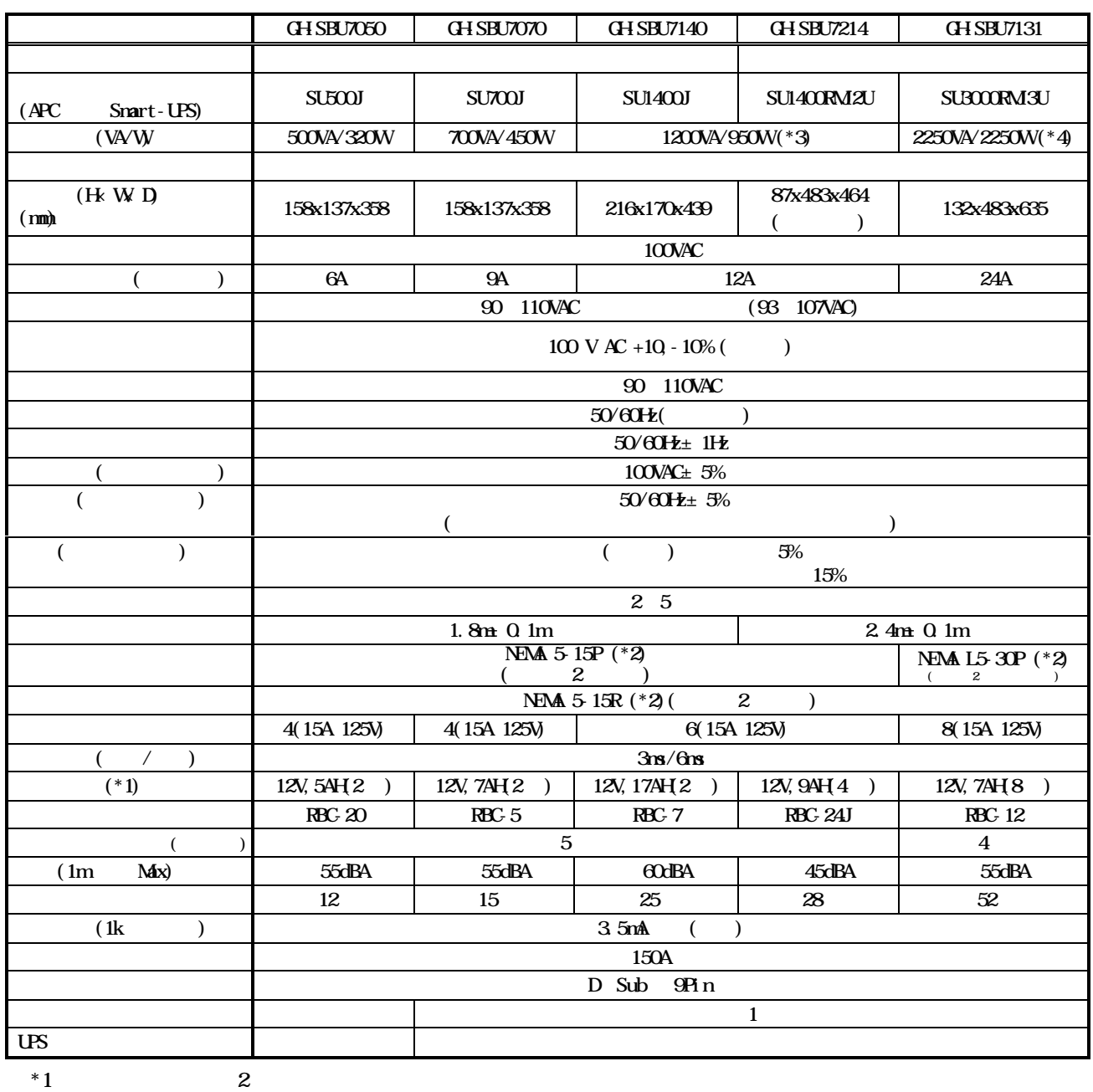

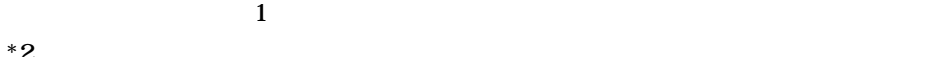

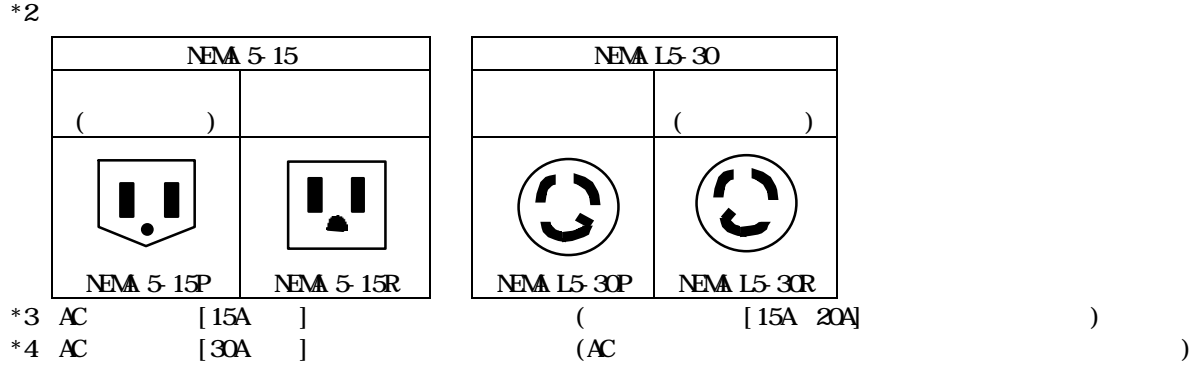

$$
(LFS)
$$

 $\overline{UB}$  UPS  $\overline{UB}$ 

 $\overline{MS}$ 

 $25$ 

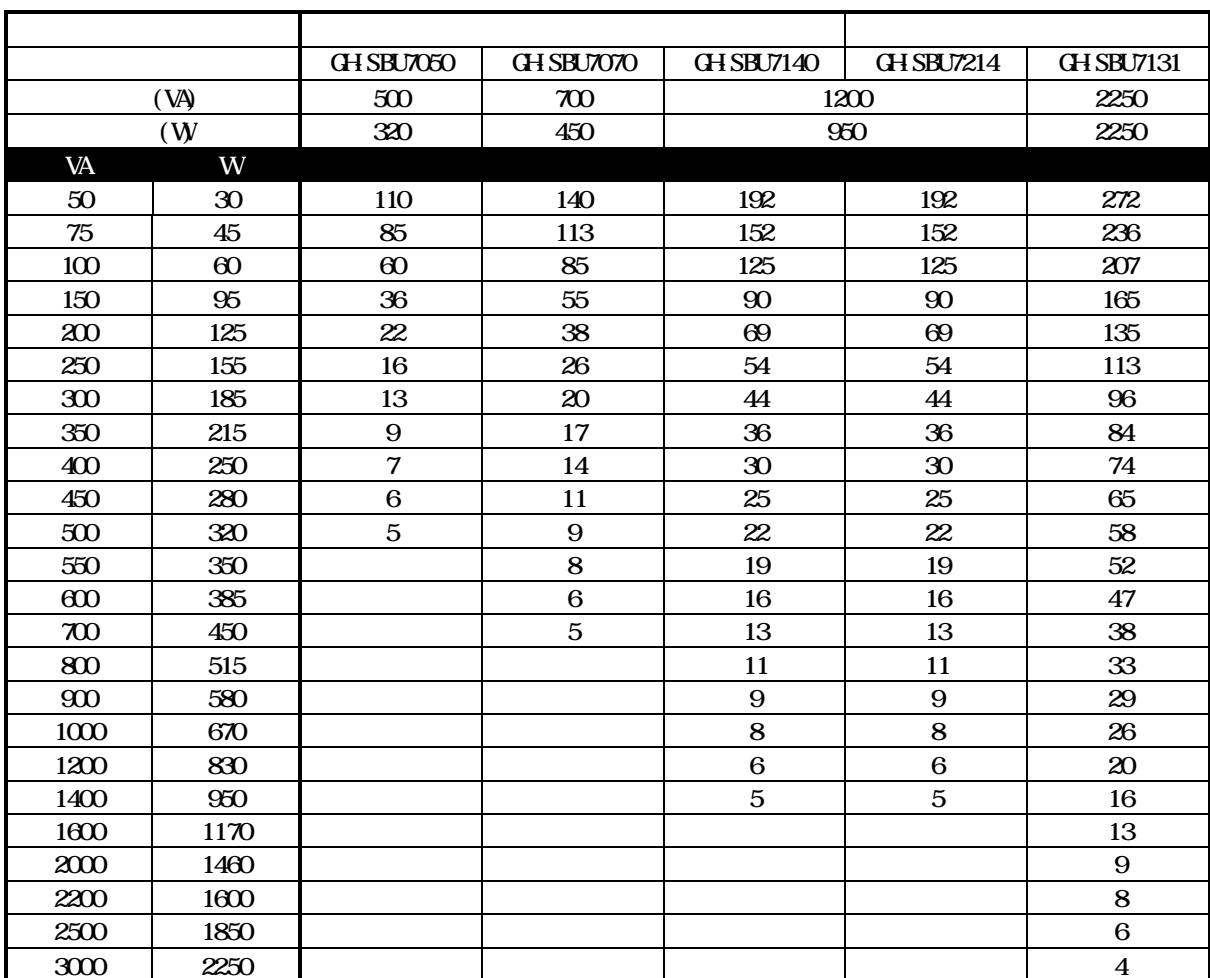

 $(UBS)$ 

 $\overline{U}$ BS  $\overline{U}$ 'W'ではなく、'VA'である。'W'に置き換えて合資している場合は、'VA'である場合は、'VA'である場合は、'VA'である場合は、'VA'である。  $1.1$ 

 $H 8000$ 

HA8000

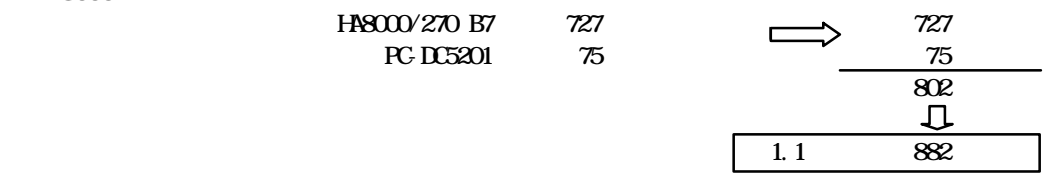

 $\overline{U}$ 

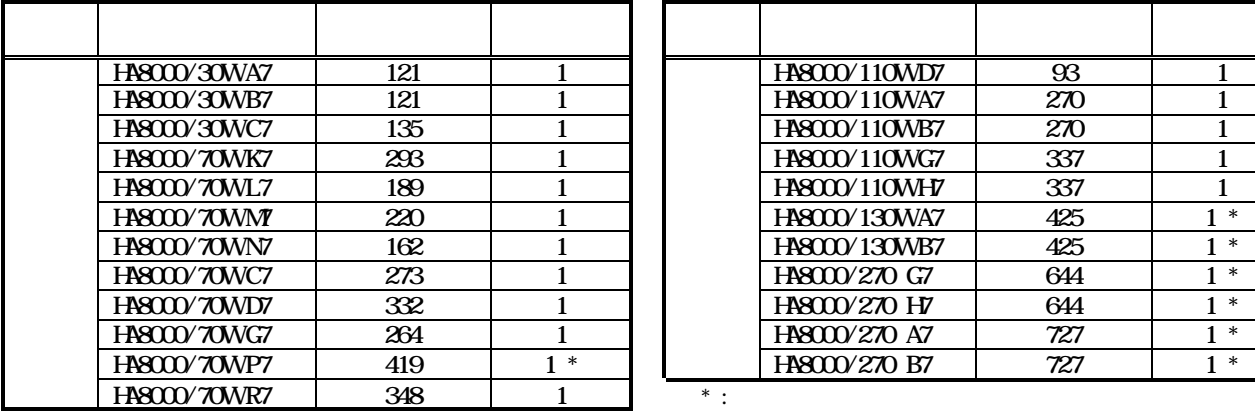

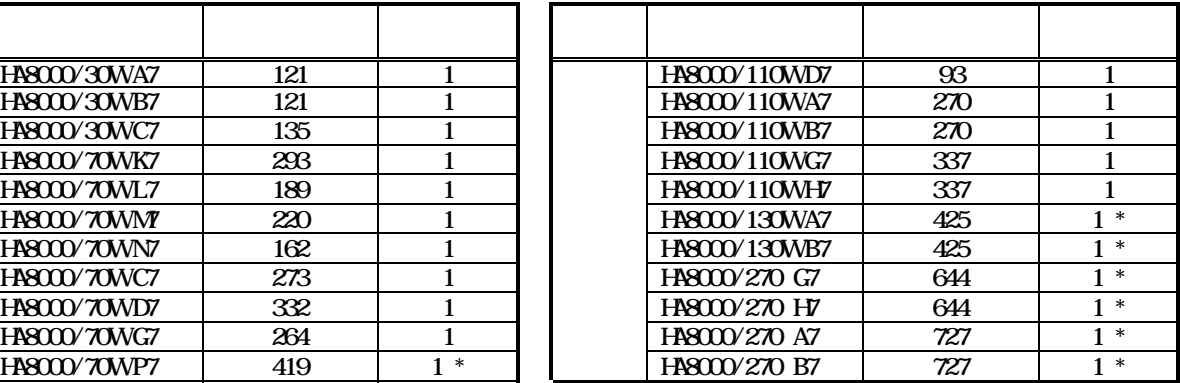

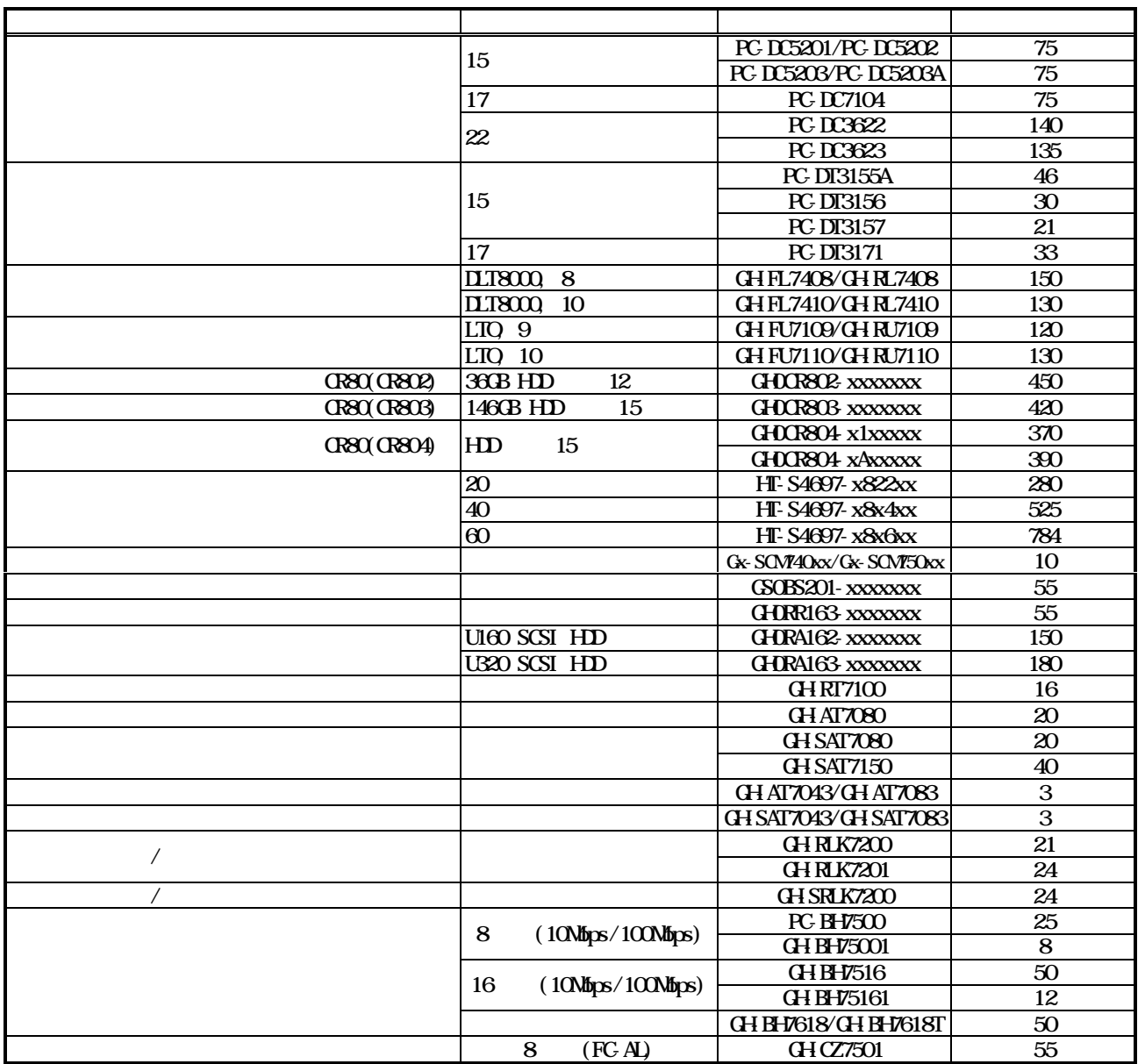

657

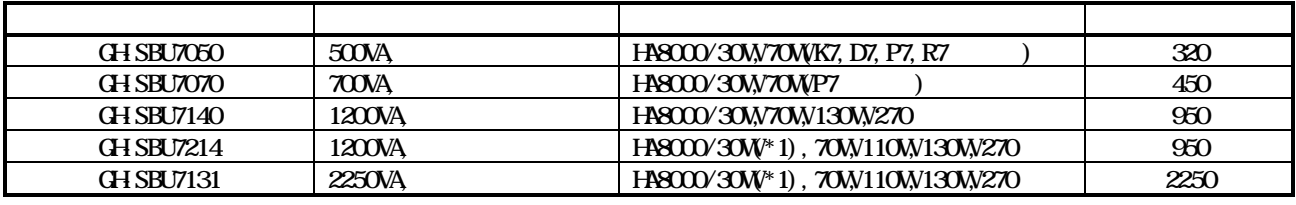

 $*1:$  (GS-AU7A10)

### $(UBS)$

 $\overline{US}$   $\overline{US}$  $\mathfrak{G}$  UPS  $\overline{US}$  $\overline{U}$  UPS  $\overline{S}$   $\overline{S}$   $\overline{S}$   $\overline{S}$   $\overline{S}$   $\overline{S}$ OS HA8000 HA8000 APC UPS

PowerChute

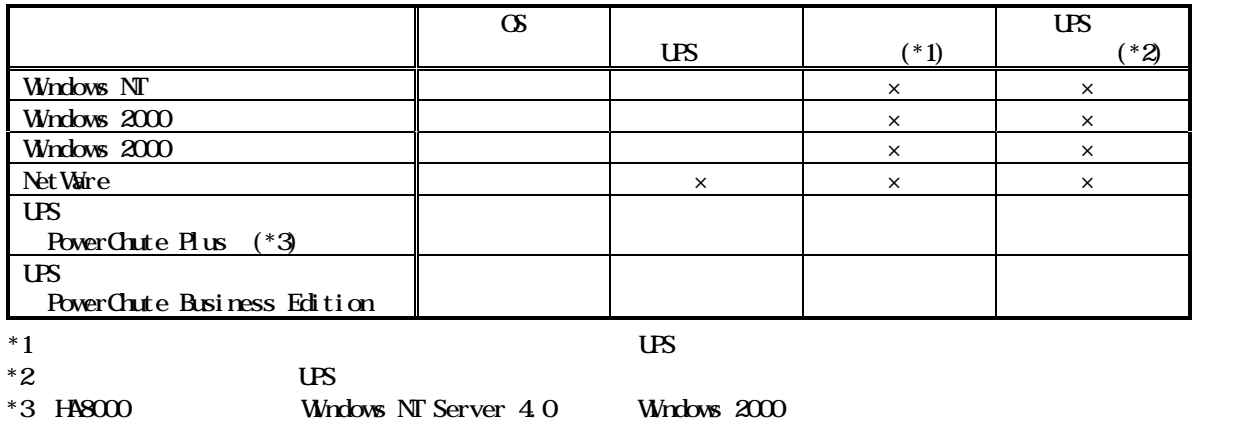

PowerChute

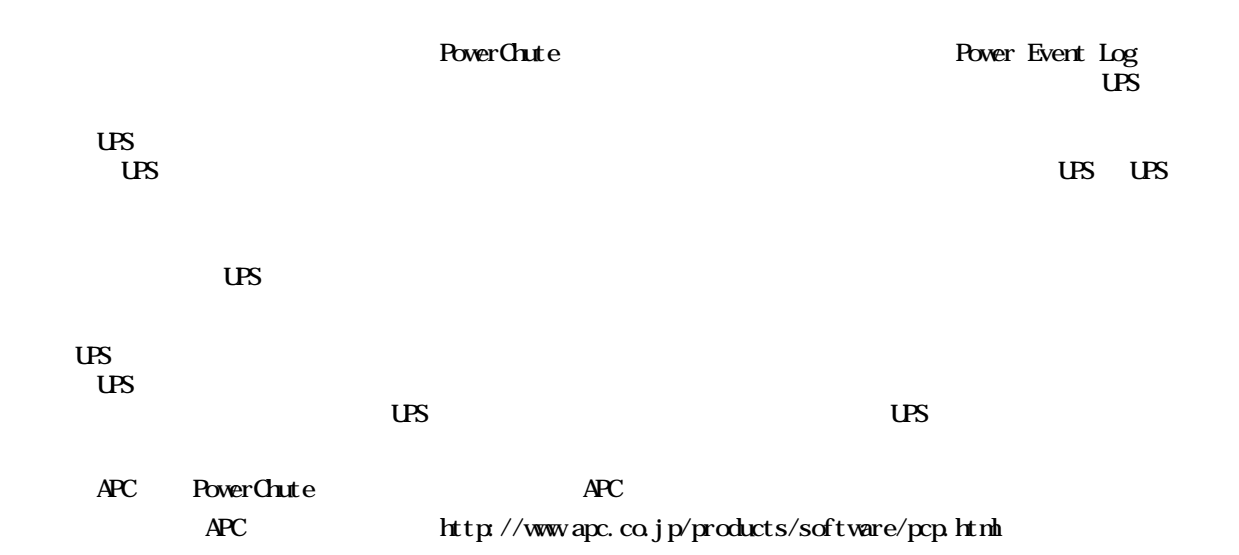

### UPS Windows Server 2003

UPS **Example Prover Chute plus** Windows Server 2003 Windows Server 2003 UPS PowerChute Business Edition

## PowerChute OS UPS

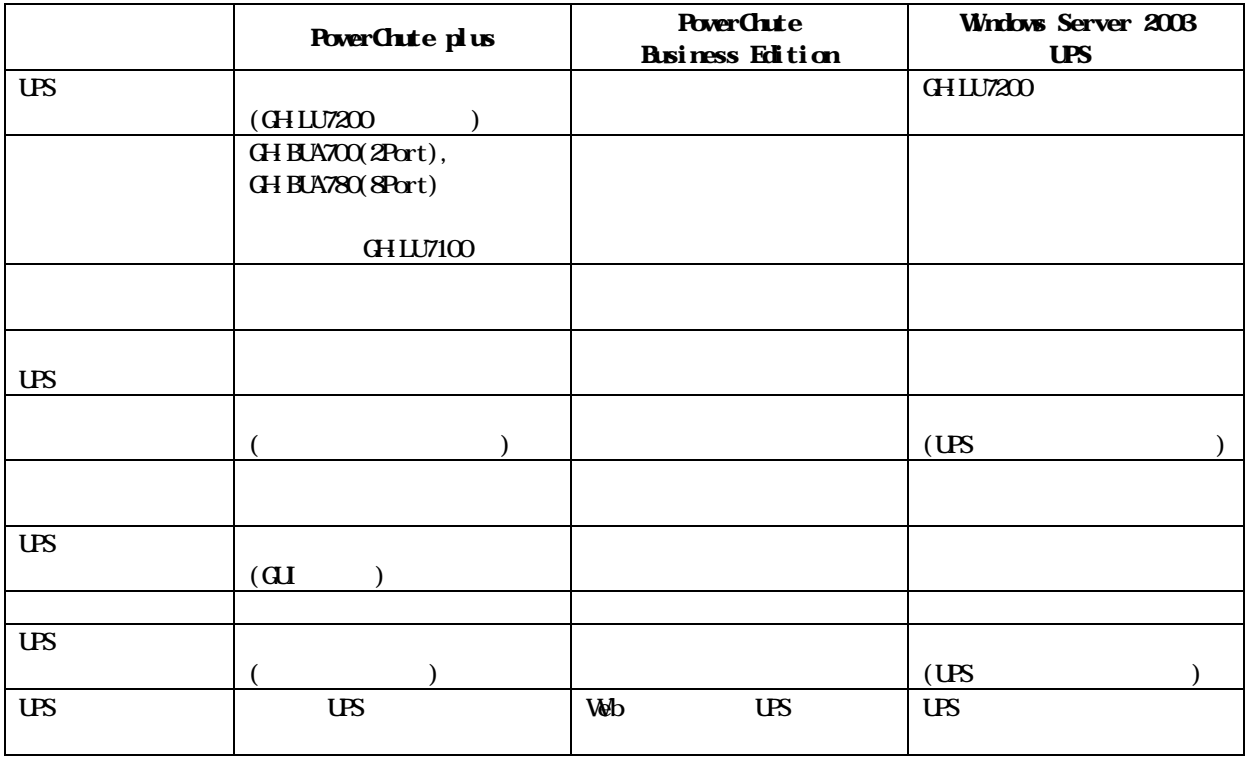

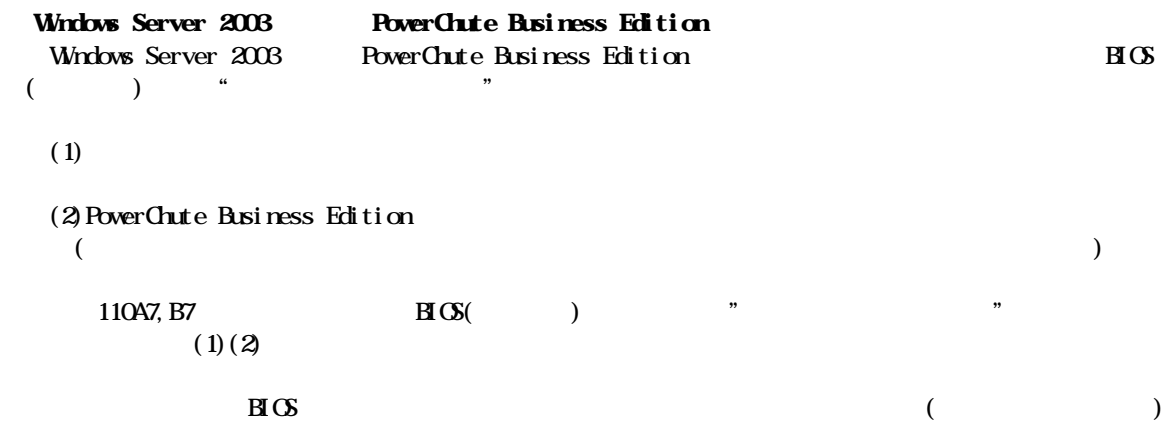

 $\text{LAN}$   $\text{LAN}$   $\text{10/100Mbps}$ LAN 1000Mbps LAN Gigabit LAN  $\text{LAN}$  $H 8000$  2001 7  $(x4)$  LAN

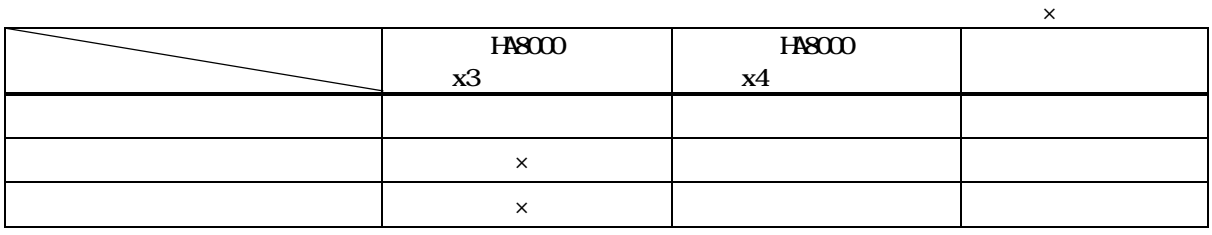

LAN ボードの「フォールト・トレランス」。「コードウェア」、「コードウェア」、「コードウェア」、「タグVLAN」、「タグVLAN」、「タグVLAN」、「タグVLAN」、「タグVLAN」、「タグVLAN」、「タグVLAN」

 $\sigma$  Windows NT Server 4.0 (Service Pack 5 以上)/Windows 2000 Server/Windows 2000Advanced Server/Windows Server 2003,Enterprise Edition/Windows Server 2003, Standerd Edition

 $\times 3$ 

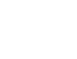

LAN

x6 10/100Mbps LAN Gigabit LAN

 $\mathbf{X}^4$  LAN ( LAN

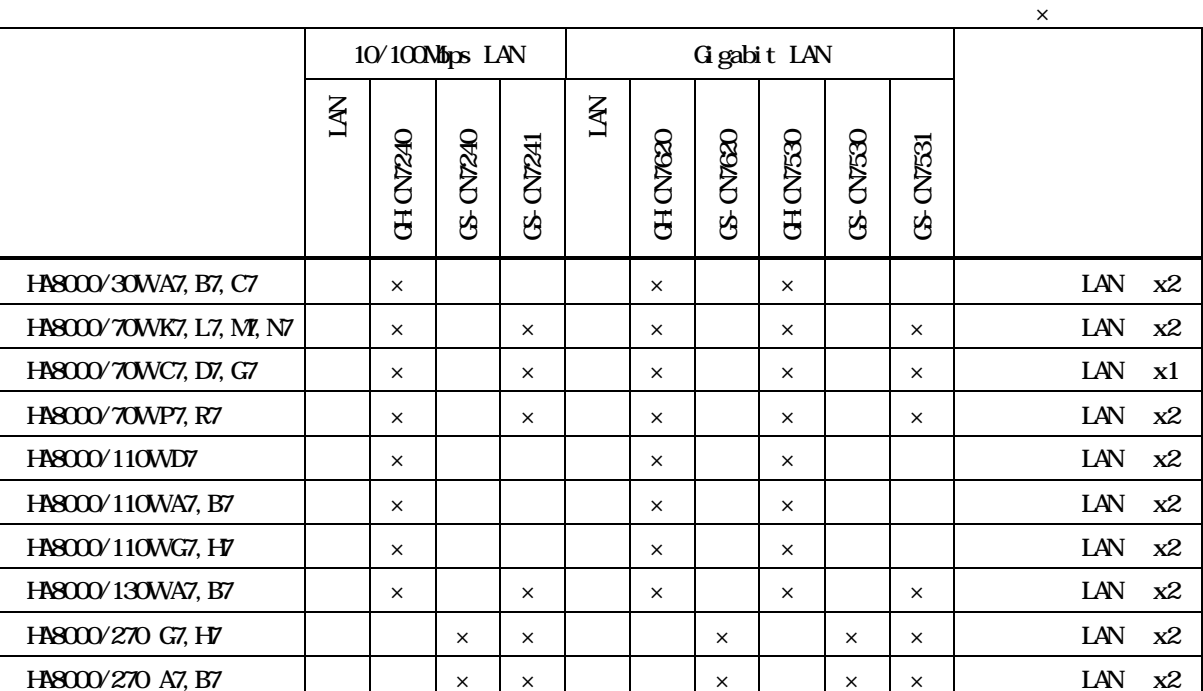

660

#### Adapter Fault Tolerance AFT

 $\mathsf{X}$ Windows NT 4.0 Server, Windows 2000 Server, Windows Server 2003 サポートプロトコル IP

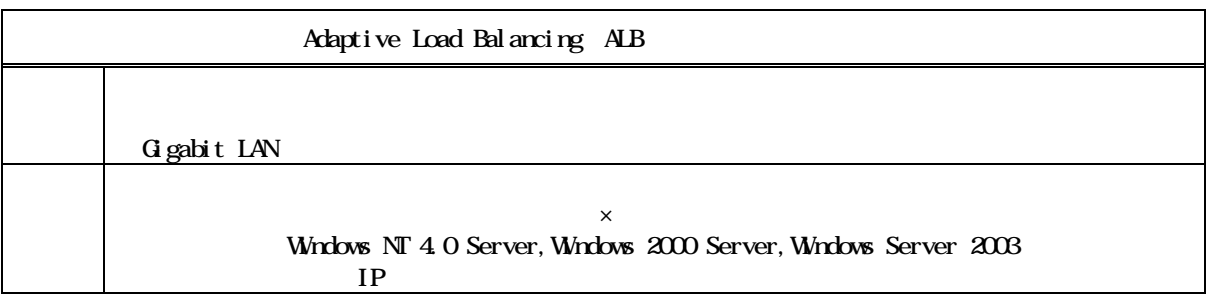

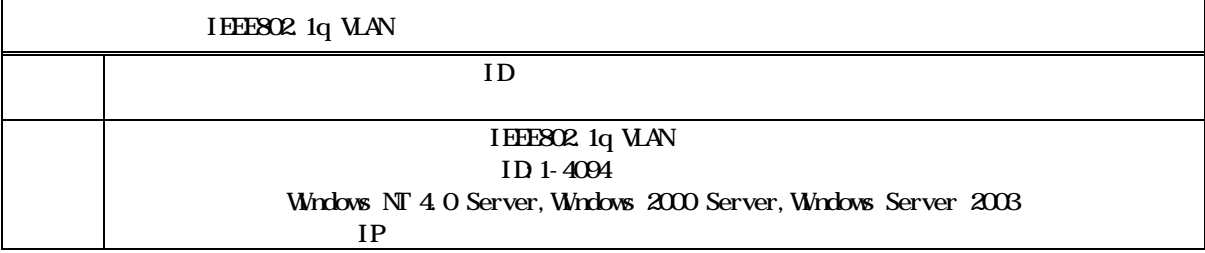

Windows NT 4.0 Server Windows NT Server  $4.0$  Service Pack  $5$  ) Windows 2000 Server Windows 2000 Server/Windows 2000 Advanced Server Windwos Server 2003 Windows Server 2003,Enterprise Edition/Windows Server 2003,Standerd Edition

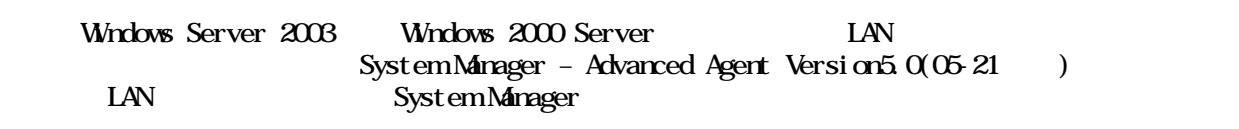

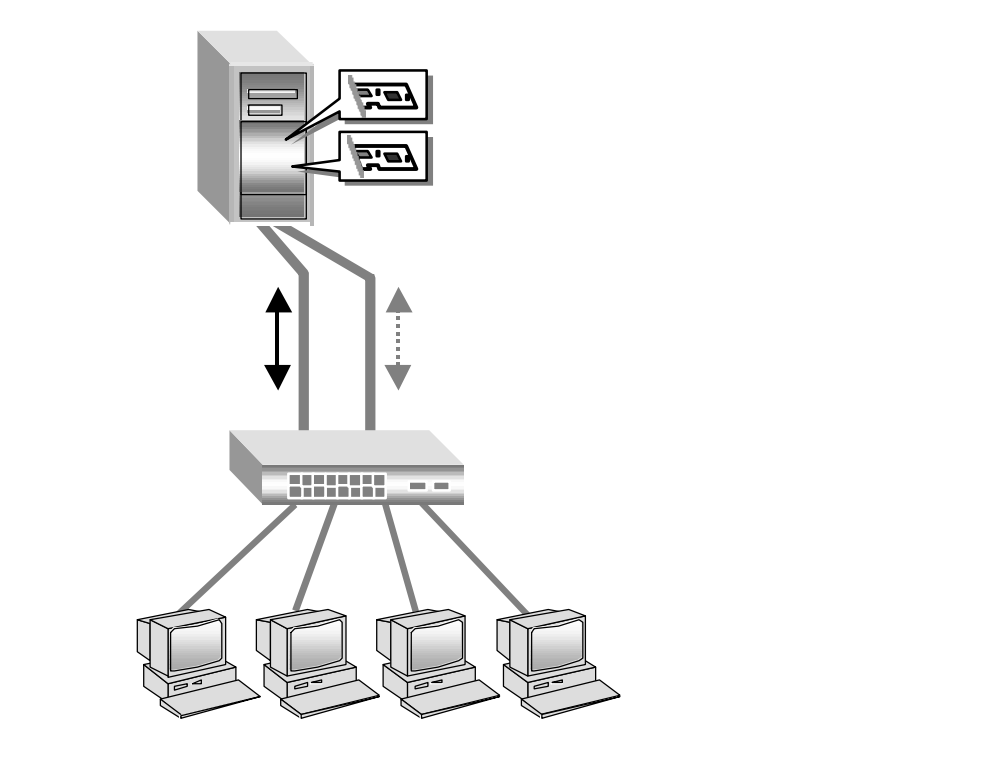

10/100M LAN Gigabit LAN Gigabit LAN 10/100M LAN 500M LAN 500M LAN 500M LAN 500M LAN 500M LAN 500M LAN  $10/100$ M LAN  $10/1000$  LAN  $10/1000$  M LAN

100Mbps から 1Gbps へと通信速度を上げたり、ネットワークをセグメント分割することでトラフィック量を緩和する

 $10$ Nbps  $100$ Mbps  $100$ Nbps  $100$ 

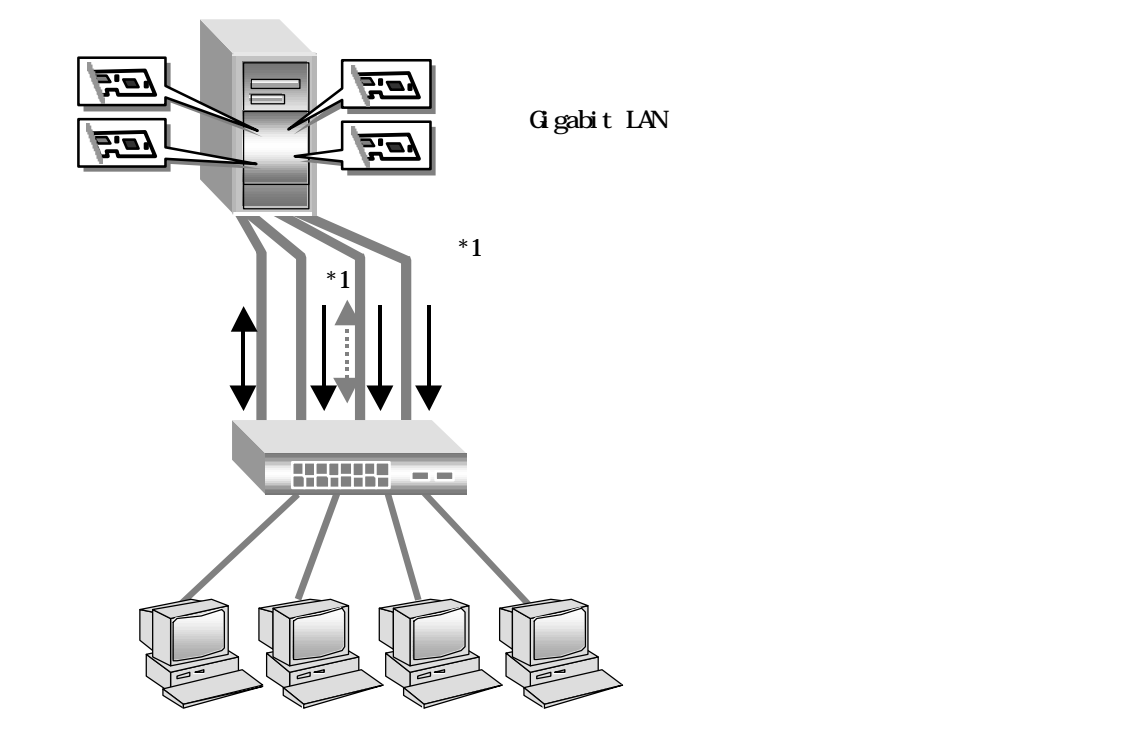

10/100MLAN

10/100M LAN ボード(最大4枚),もしくは Gigabit LAN ボード(最大2枚)で構成できます。Gigabit LAN ボード 10/100M LAN

IEEE802.1q

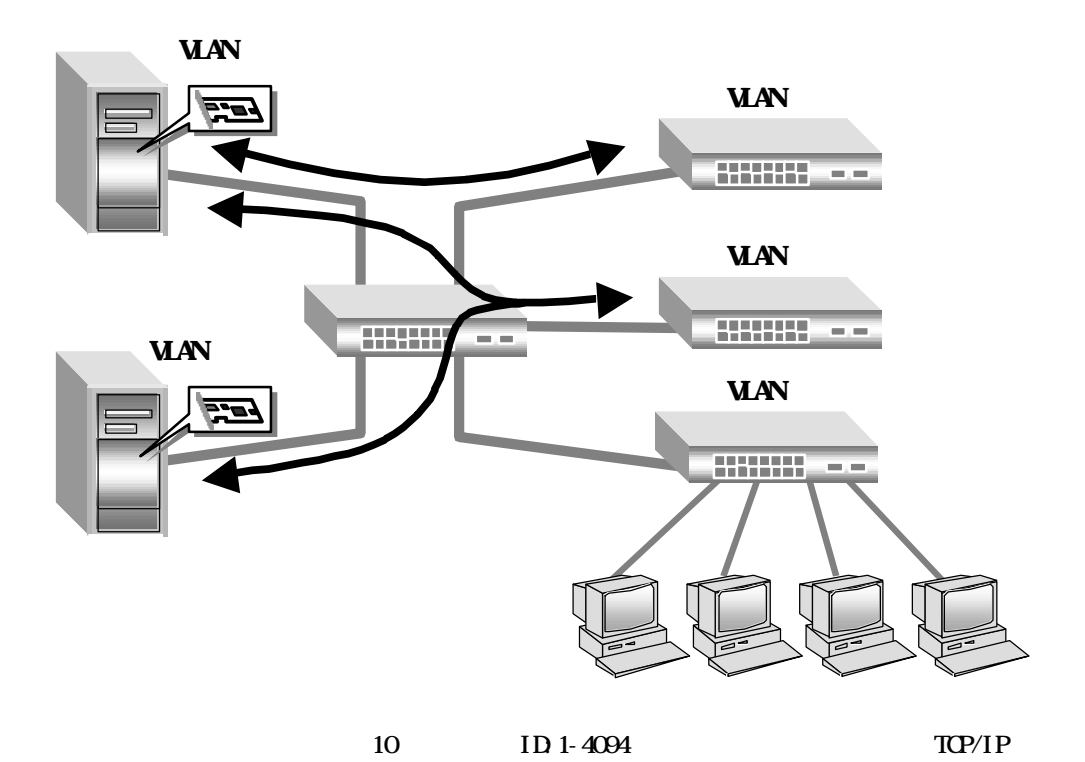

664

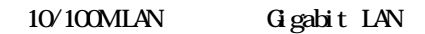

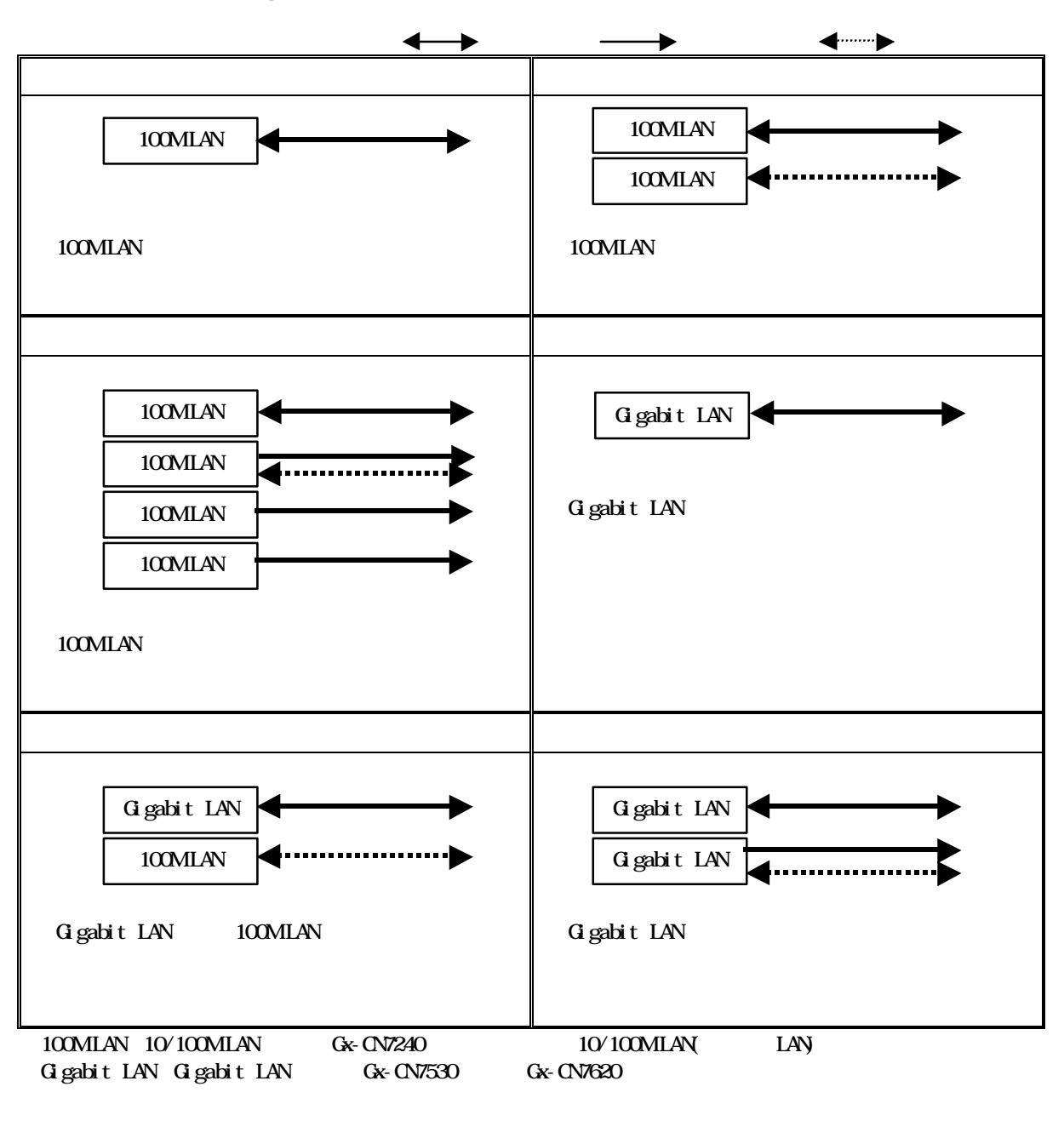

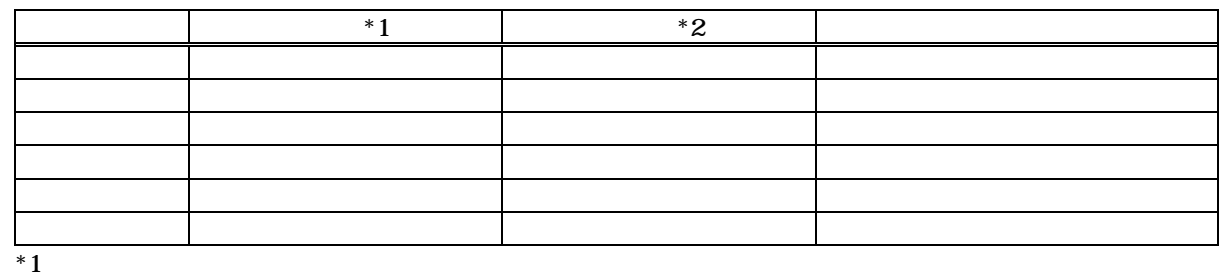

 $*2$ 

G gabit LAN

 $\Omega$ 

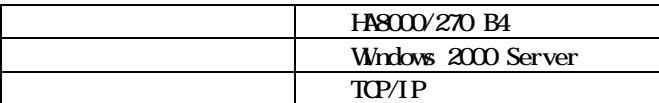

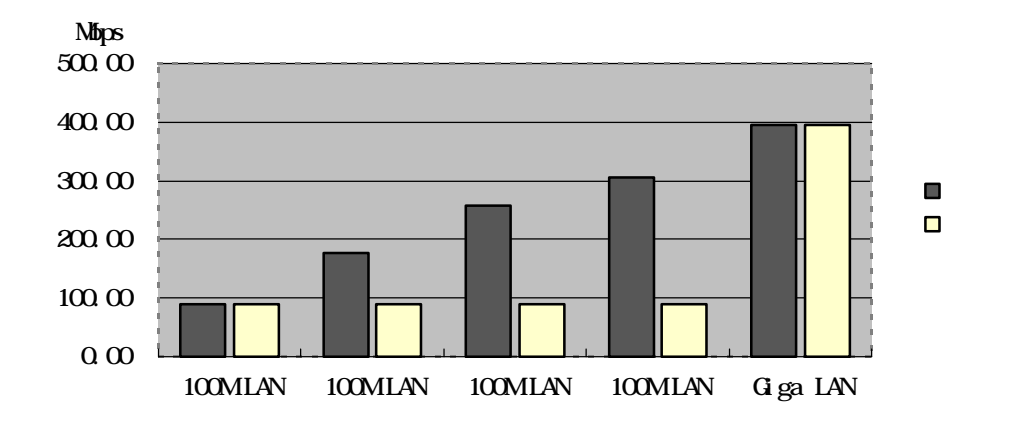

|     |                                   | <b>HASOCO</b> | 2001                                       | (x4) |
|-----|-----------------------------------|---------------|--------------------------------------------|------|
|     | xЗ                                |               |                                            |      |
| LAN | HASOOO SystemInstaller Ver. 03-00 |               | LAN Driver $\operatorname{kit}$ Ver. 01-00 |      |
|     | ' An                              | LAN           |                                            | UR.  |

http://www.hitachi.co.jp/Prod/comp/OSD/pc/ha8000/drv/drv\_0.htm

# HA8000/70W P7, R7 HA8000/110W G7, H7 HA8000/130W A7, B7 HA8000/270 G7, H7, A7, B7 1 HyperThreading  $($  1 ) HyperThreading intel http://www.intel.com/jp/developer/technology/hyperthread/index.htm HyperThreading OS HyperThreading Windows Server 2003, Enterprise Edition Windows Server 2003, Standard Edition Windows 2000 Advanced Server Windows 2000 Server Windows NT Server  $4.0$   $\times$ Red Hat Linux Advanced Server 2.1  $\mathbb{R}$ ed Hat Linux 7.2  $\times$ TurboLinux Server 6.1 × HA8000 270 A7, B7<br>HA800 270A7, B7 4 HyperThreading Windows  $2000$  Server  $4$ Windows 2000 Advanced Server  $\hspace{1cm} 4 \hspace{1cm} 8$ HyperThreading HyperThreading 機能は OS では特に設定する必要はありません。HyperThreading 機能を有効にするためには、  $B\overline{S}$  設定メニューは、BIOS セットアップにある Advanced」の Advanced Chipset Control - HyperThreading Enable Disable HyperThreading 機能をサポートしない OS では、必ず Disable」で使用してください。 HyperThreading HA8000/130W HyperThreading 
CPU  $TPCC$   $HD$ 1 Xeon 1.8GHz HyperThreading:Disabled(
1<br>
2 CPU X HT HyperThreading X HT HyperThreading HA8000/130W CPU CPU  $\blacksquare$  Xeon 1.8GHz  $\blacksquare$  Xeon 2.0GHz  $\Box$  Xeon 2.4GHz 1.0 1.2 1.4 1.6 1.8 2.0 2.2 1(1)CPU(HT:Disabled) 1(2)CPU(HT:Enabled) 2(2)CPU(HT:Disabled) 2(4)CPU(HT:Enabled)

667

 $3$  CPU  $X$  ( )  $0$   $\infty$   $\infty$  CPU

#### **HA9000**

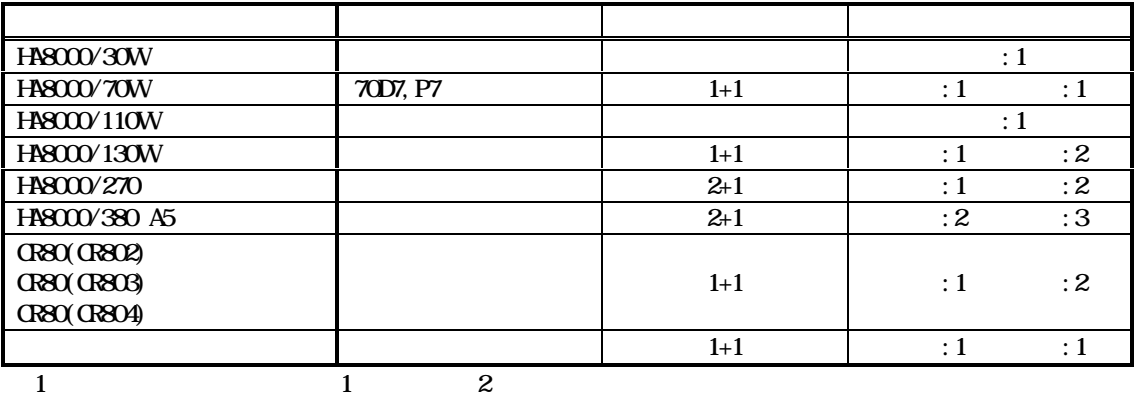

 $\mathbf 1$ 

### HA8000

 $H 8000$ 

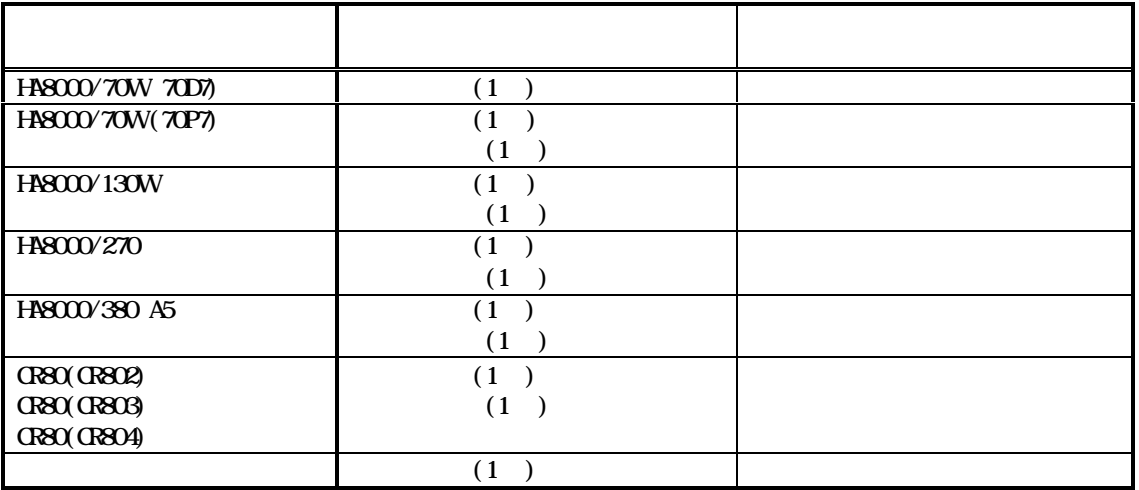

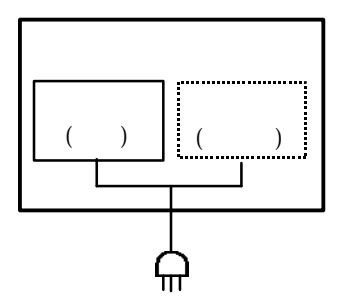

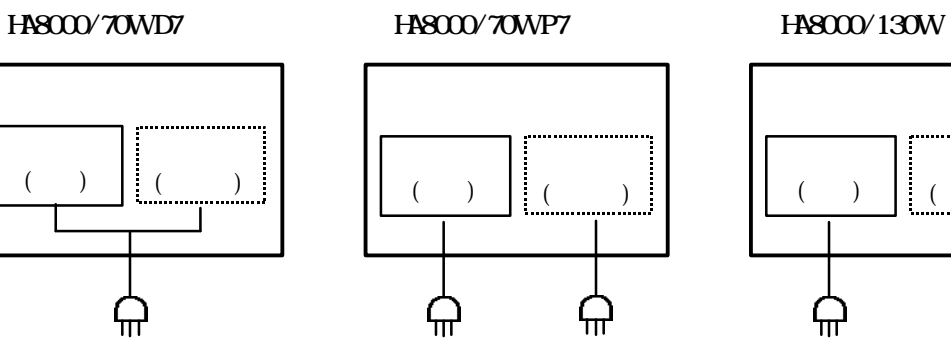

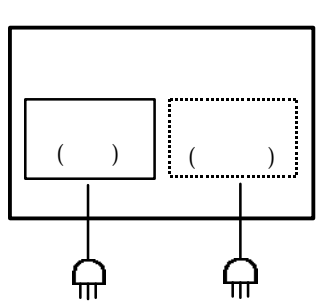

## ●HA8000/270

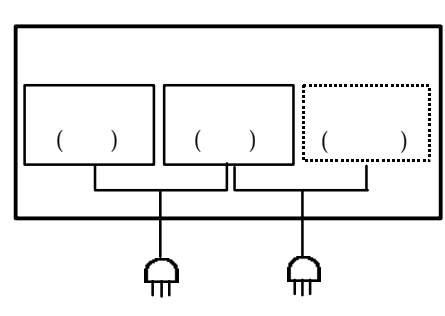

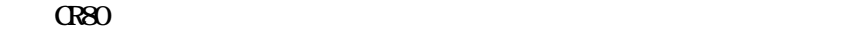

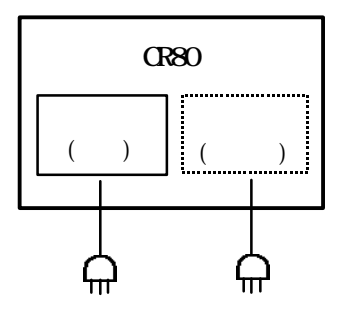

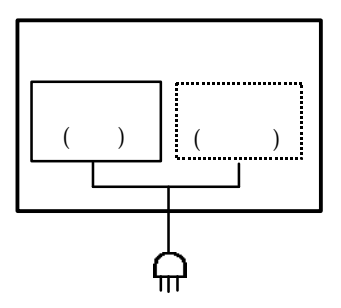

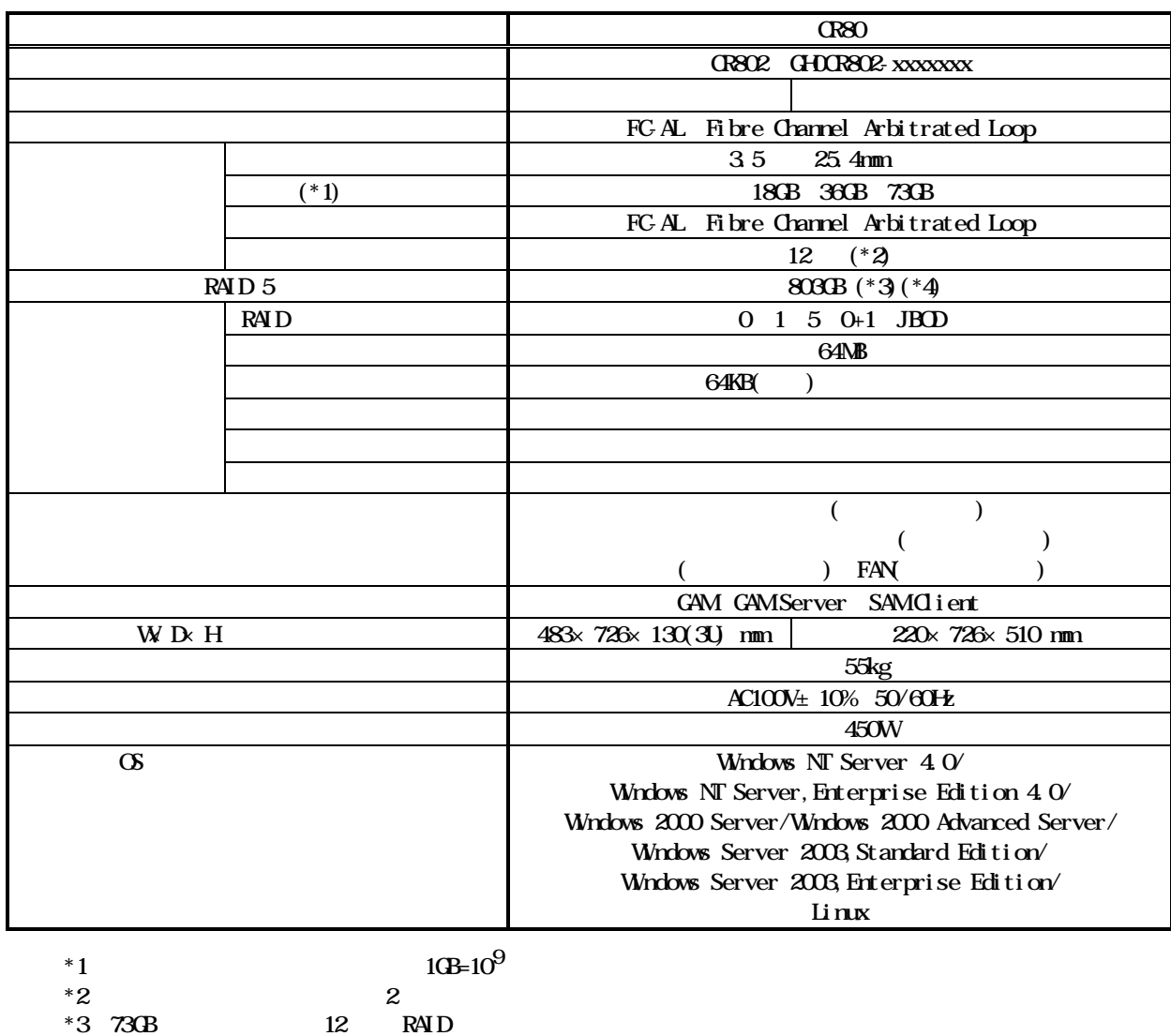

 $*4$ 

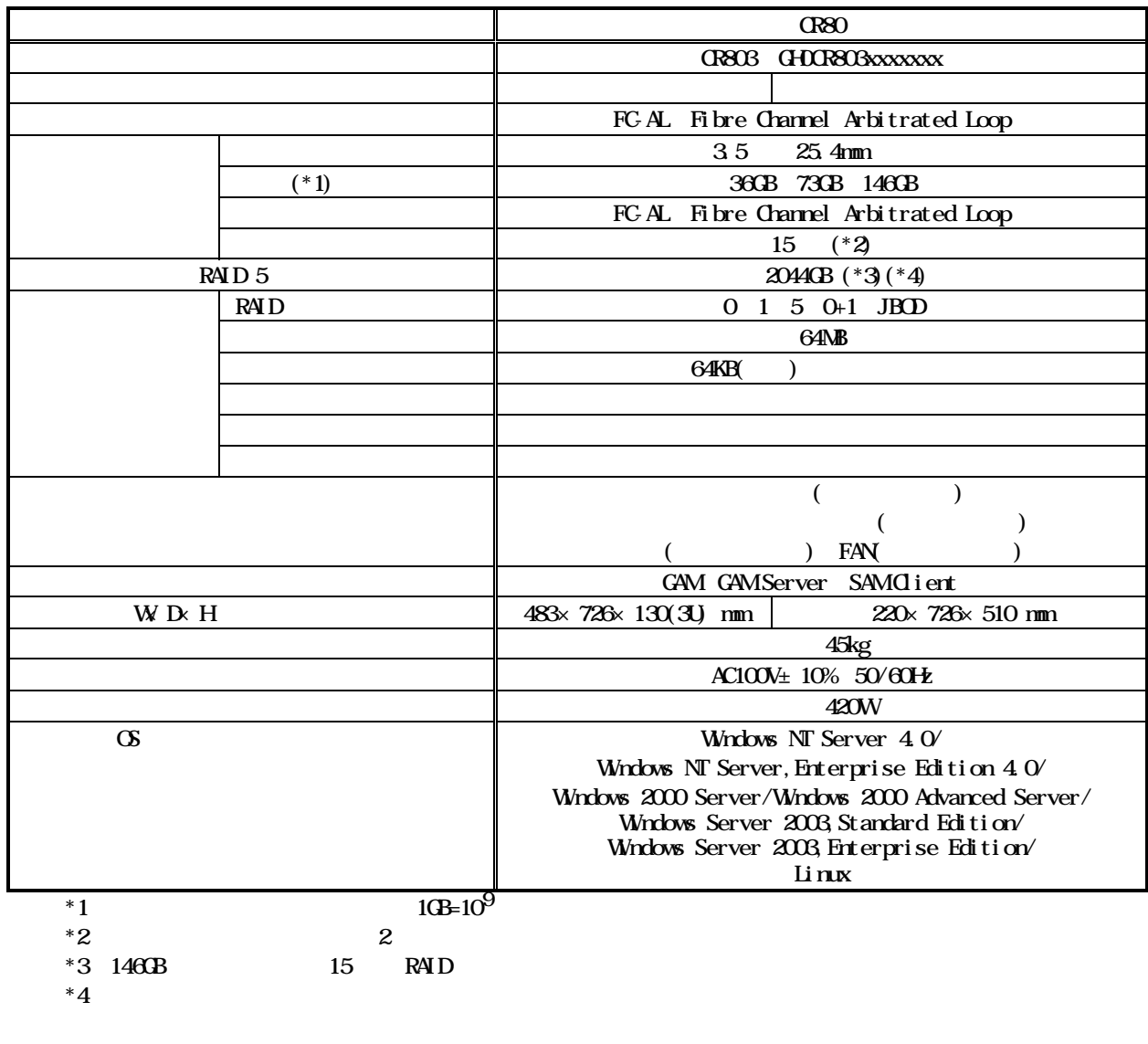

 $C<sub>R80</sub>$ 

OR80 Dual Controller<br>Fibre Channel Dual Controller Dual Controller Dual HBA(Host Bus Adapter)

 $R$ 80  $R$ 

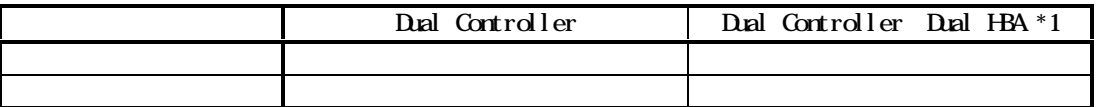

 $*1$  Dual HBA  $\blacksquare$  PATHpilot  $1$   $1$ PATHpilot GS WidowsNT Server4.0/WidowsNT Server, EnterpriseEdition4.0/ Windows2000 Server/Windows2000 Advanced Server Windows Server  $2003$  PATHpilot  $2004$   $2$ 

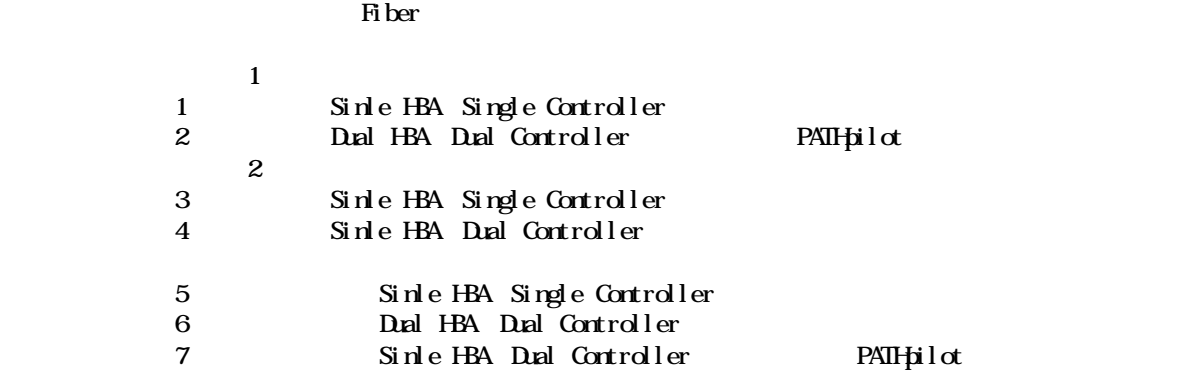

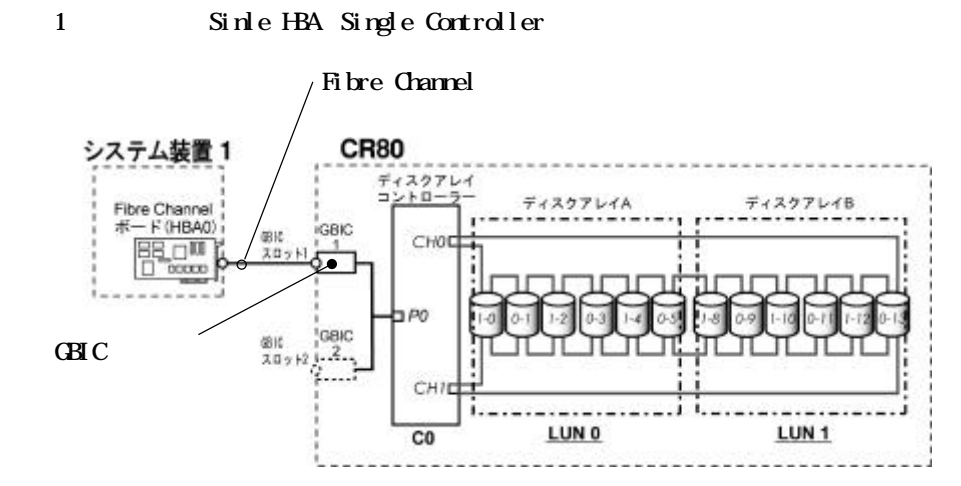

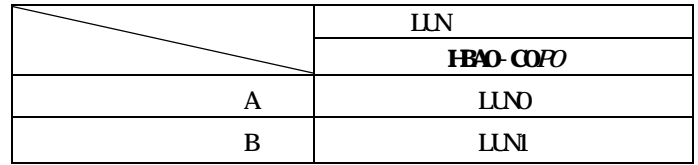

CR80

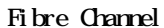

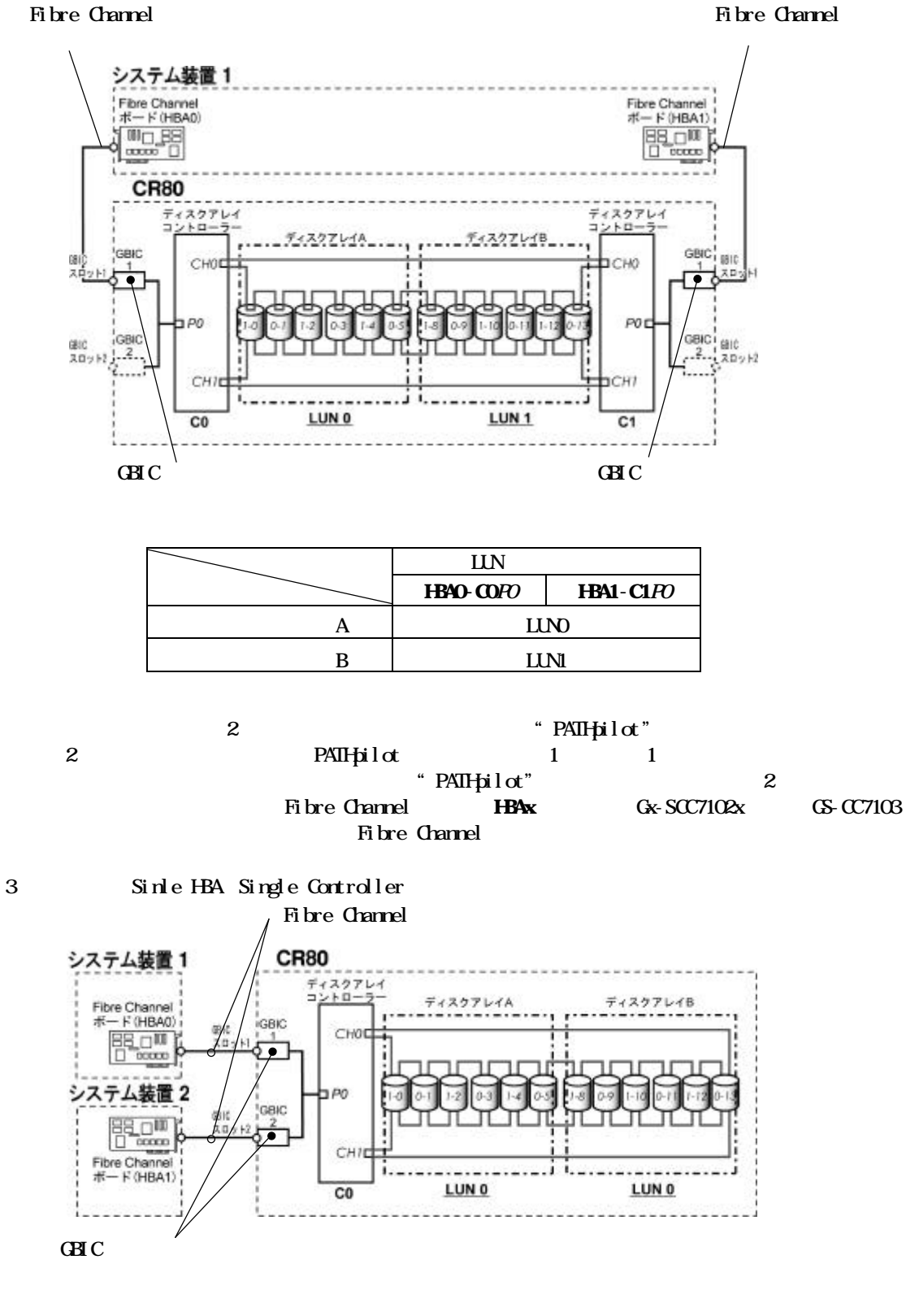

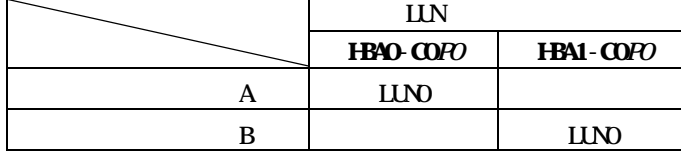

673

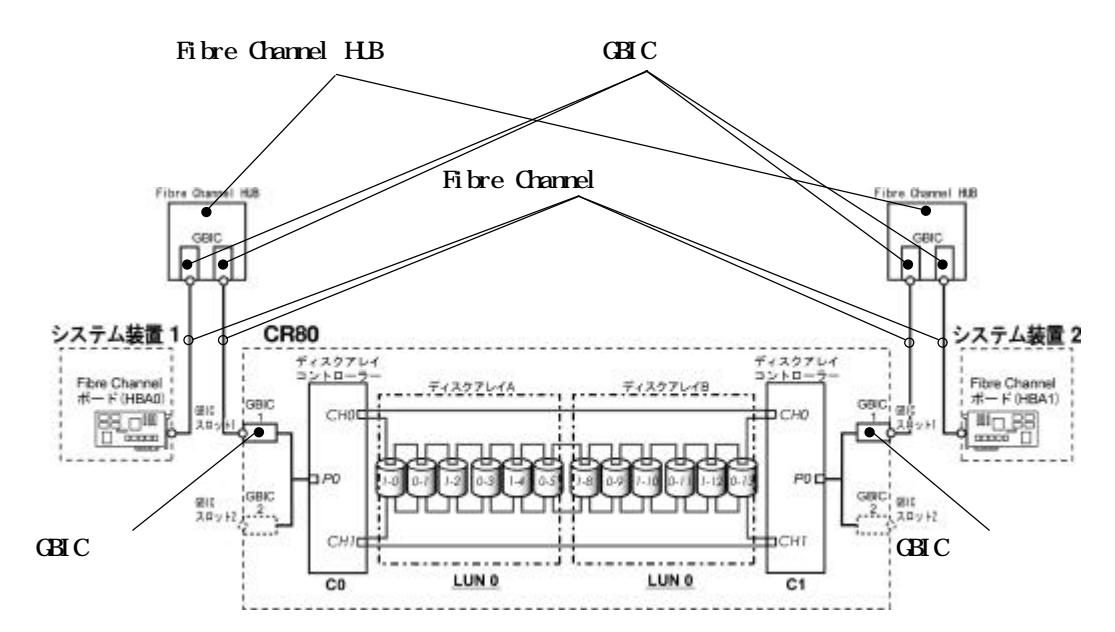

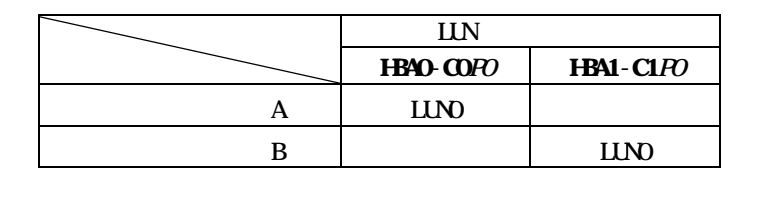

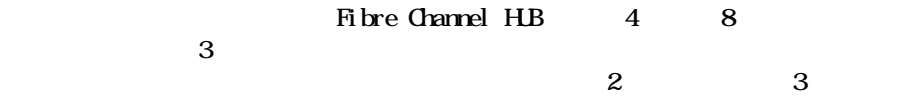

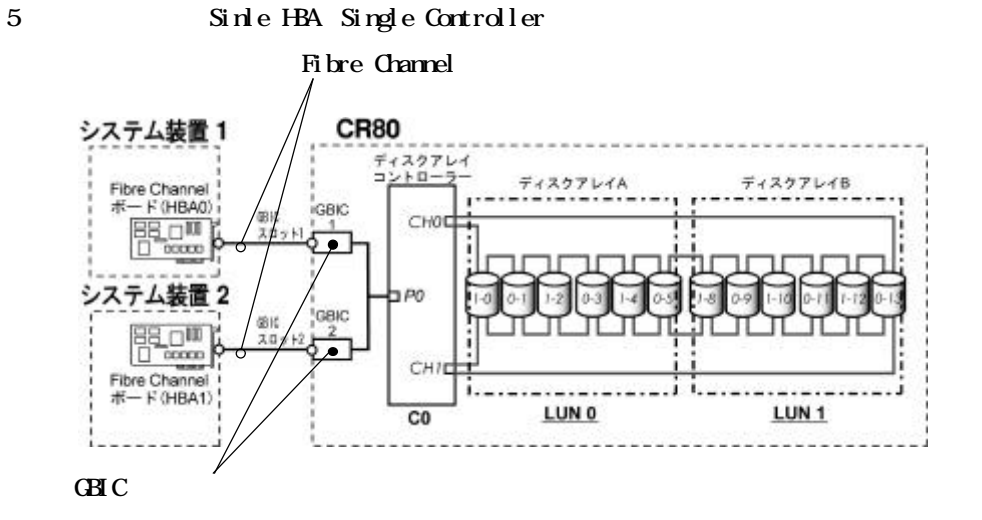

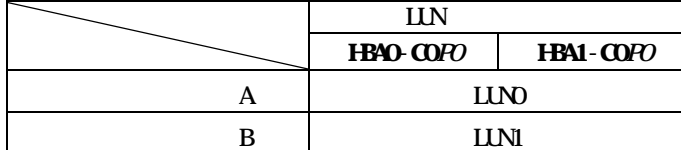

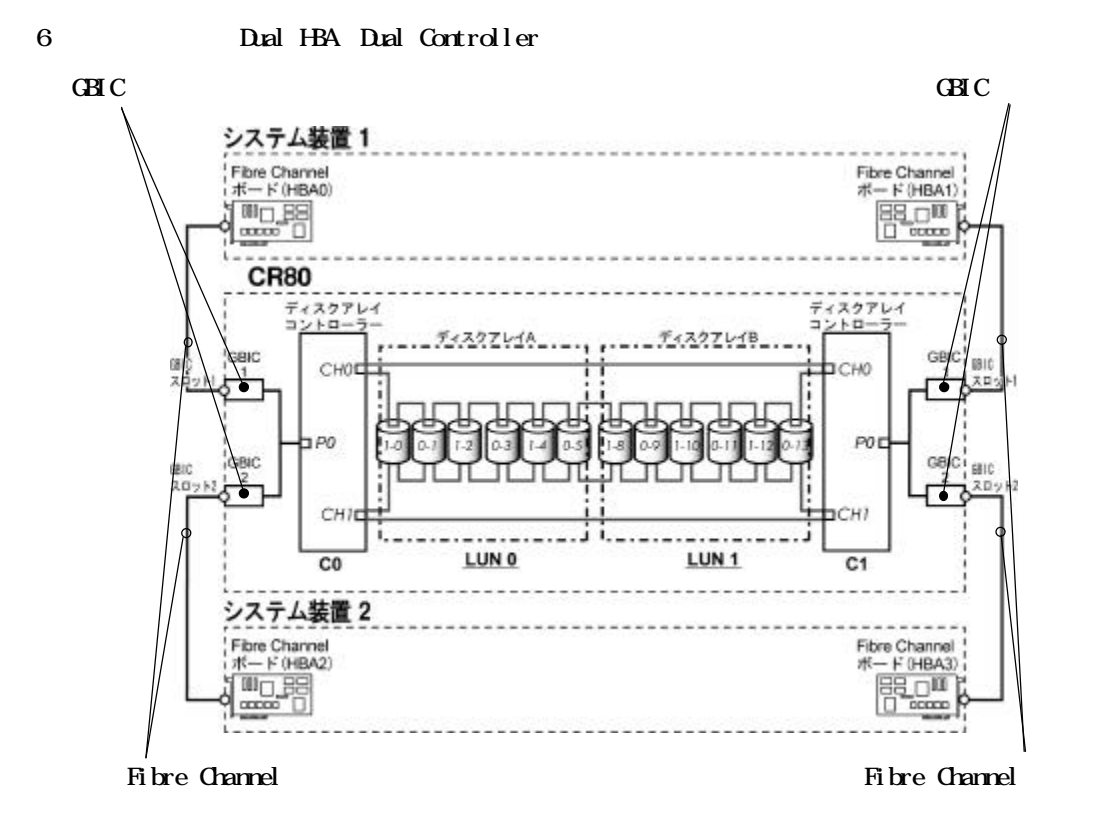

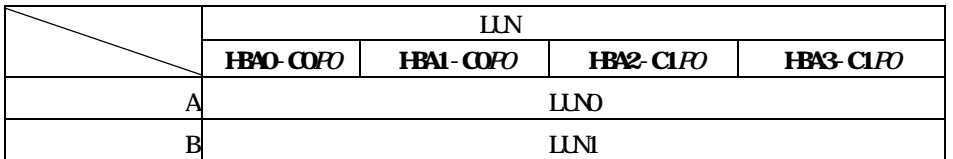

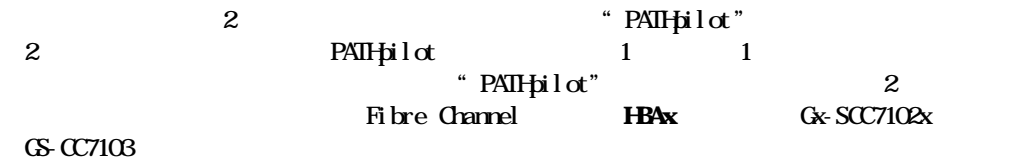

Fibre Channel

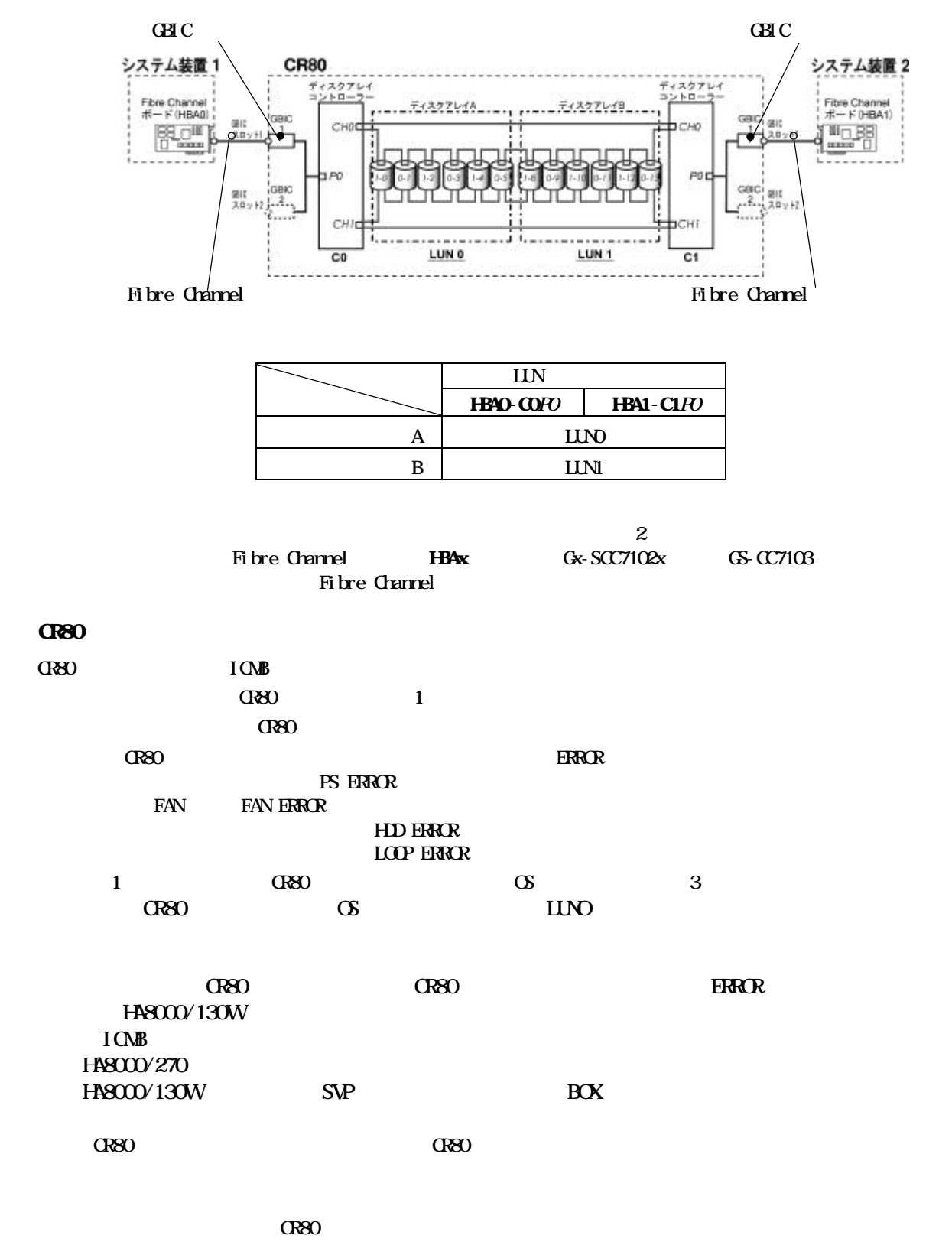

 $\bf{2}$ 

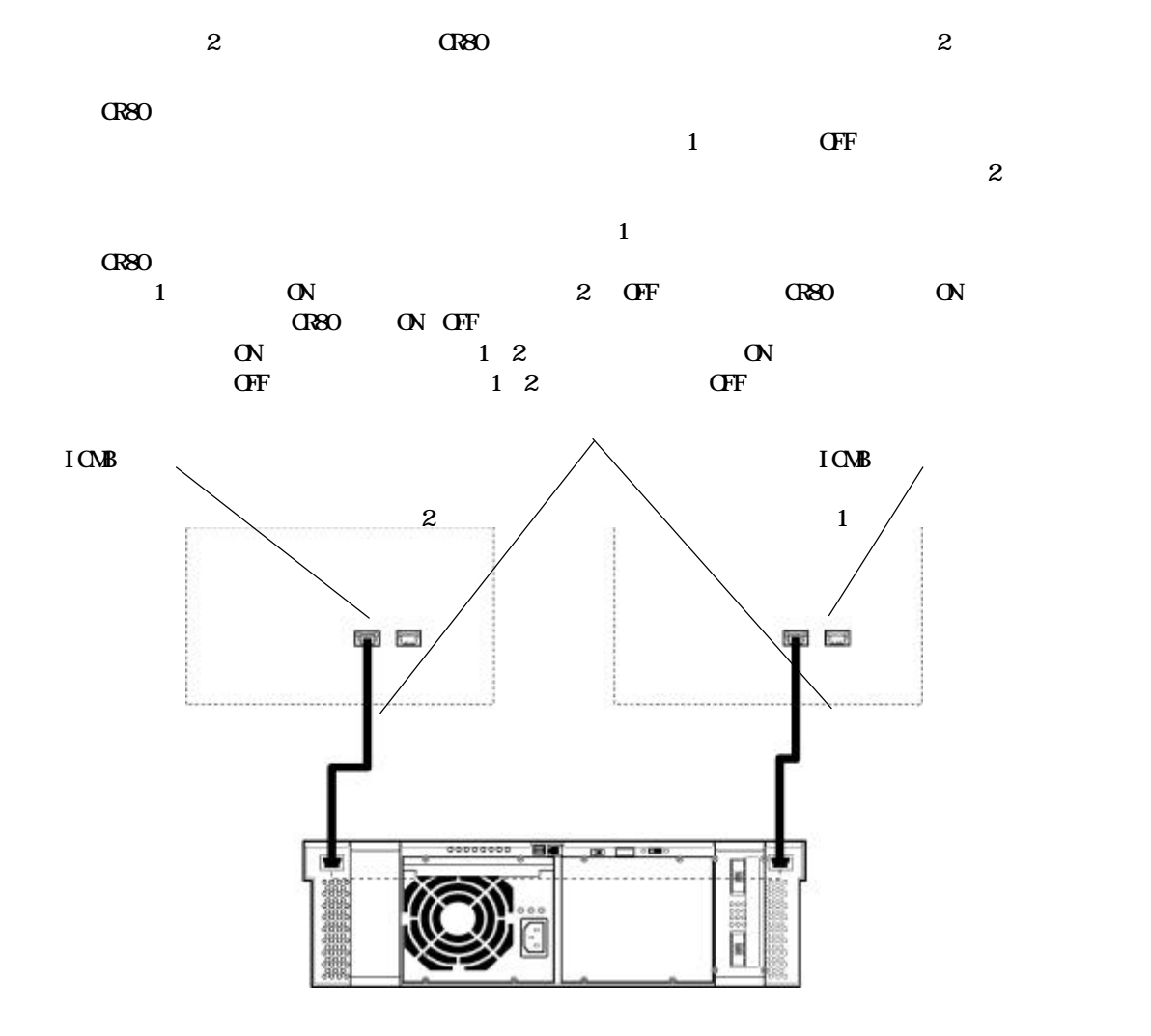

#### CR80 UPS

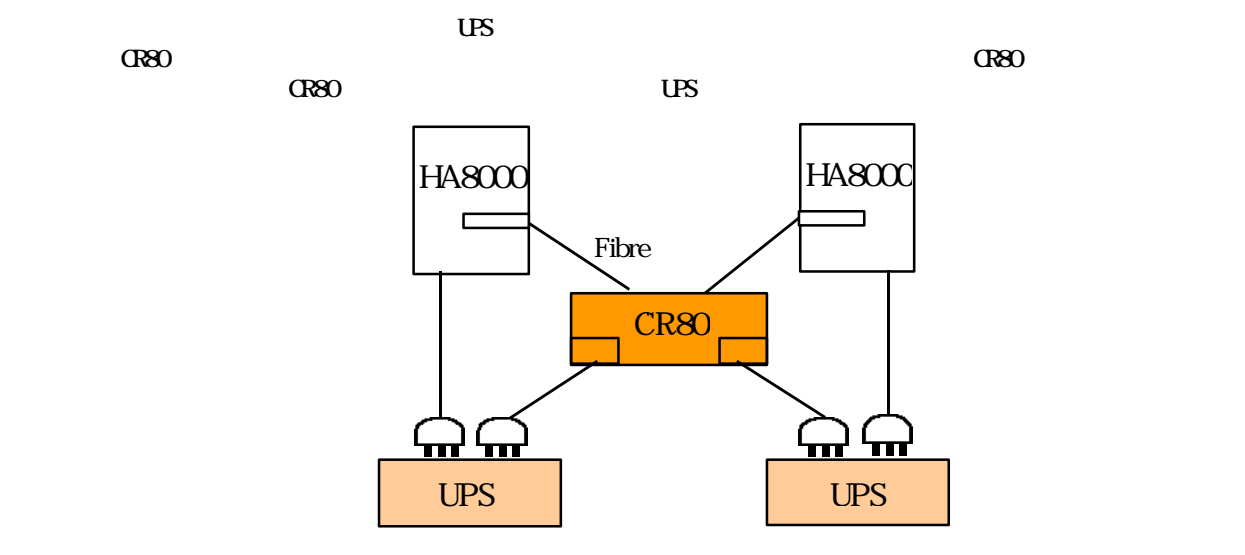

# CR80(CR802)

 $C$ R80( $C$ R802)  $(CH - C)$  (GH-CA7501),  $(CH - C)$  $CRSO(CRO2)$ 

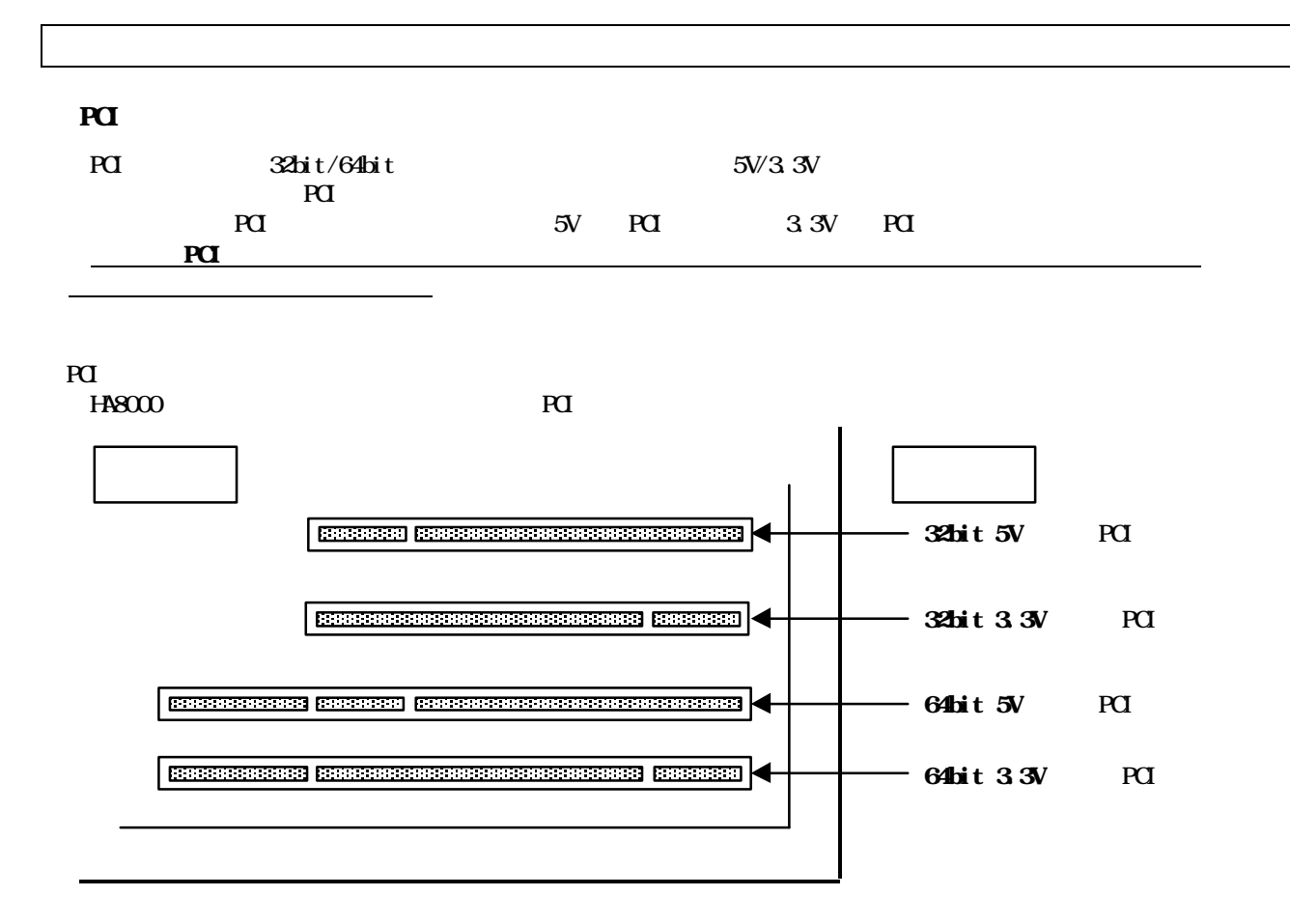

**PCI** 

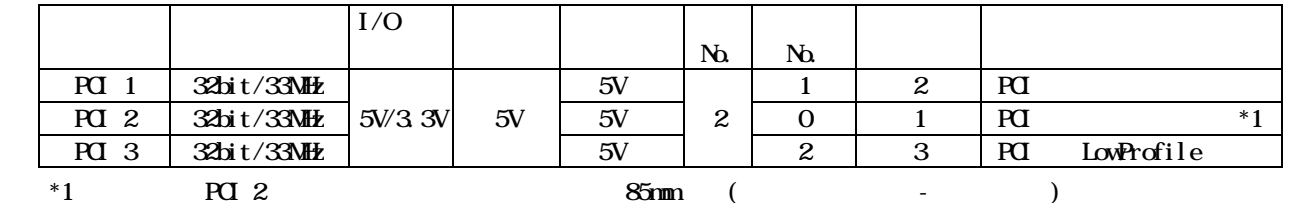

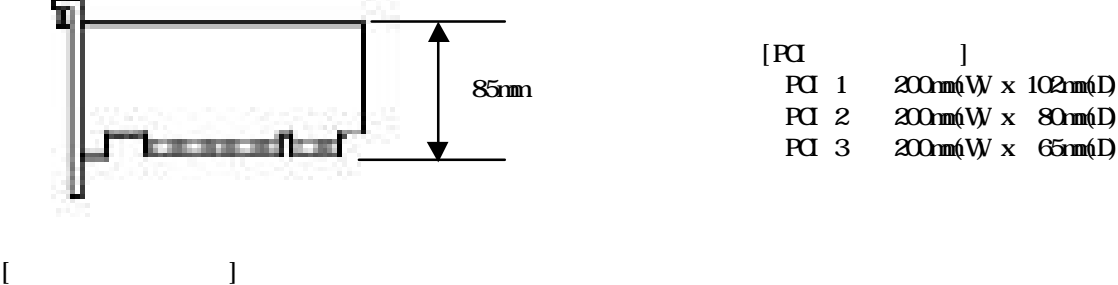

LowProfile  $\text{LowProfile}$  (SCSI  $\text{LMS-SCS7252E}(X) \text{S-SCS7252} \text{C/S-SCS7253}, \text{LAN}$  $SVP$  ) 1)  $\frac{1}{10}$  SCSI  $\frac{1}{10}$  SCSI  $\frac{1}{10}$  SCS 7252EX/GS-CS7252/GS-CS7253  $2)$  LAN  $P(1, 2)$  PCI 2, PCI 1 0 PCI 3  $3 \text{ } SVP$  PCI 1, PCI 2

![](_page_62_Picture_478.jpeg)

![](_page_62_Picture_479.jpeg)

![](_page_62_Picture_480.jpeg)

![](_page_62_Picture_481.jpeg)

![](_page_62_Picture_482.jpeg)

![](_page_62_Picture_483.jpeg)

![](_page_62_Picture_484.jpeg)

![](_page_62_Picture_485.jpeg)

![](_page_62_Picture_486.jpeg)

![](_page_62_Picture_487.jpeg)

![](_page_62_Picture_488.jpeg)

![](_page_63_Picture_410.jpeg)

 $*1$  64bit PCI  $*1$ 

![](_page_63_Picture_411.jpeg)

![](_page_63_Picture_412.jpeg)

 $*1$  64bit PCI

# $($ GS-CR7800 $)$  $($ GR7800 $)$

 $($ GS-CR7800 $/$ GH-CR7800 $)$ 

![](_page_64_Picture_113.jpeg)

 $\overline{a}$  ( )

03 3342-3498

### $(HIM210)$

 $(GHLM210)$ 

![](_page_64_Picture_114.jpeg)

1, 2, 3, 4, 5, 6, 7, 8, 20, 22

 $1.148000$  $SE$  $($